## **Worcester Polytechnic Institute [Digital WPI](https://digitalcommons.wpi.edu?utm_source=digitalcommons.wpi.edu%2Fmqp-all%2F717&utm_medium=PDF&utm_campaign=PDFCoverPages)**

[Major Qualifying Projects \(All Years\)](https://digitalcommons.wpi.edu/mqp-all?utm_source=digitalcommons.wpi.edu%2Fmqp-all%2F717&utm_medium=PDF&utm_campaign=PDFCoverPages) [Major Qualifying Projects](https://digitalcommons.wpi.edu/mqp?utm_source=digitalcommons.wpi.edu%2Fmqp-all%2F717&utm_medium=PDF&utm_campaign=PDFCoverPages)

March 2017

# Alcohol Consumption Behavioral Contextualizer

Jules Andal Voltaire *Worcester Polytechnic Institute*

Matthew Nam Nguyen *Worcester Polytechnic Institute*

Rupak Lamsal *Worcester Polytechnic Institute*

Follow this and additional works at: [https://digitalcommons.wpi.edu/mqp-all](https://digitalcommons.wpi.edu/mqp-all?utm_source=digitalcommons.wpi.edu%2Fmqp-all%2F717&utm_medium=PDF&utm_campaign=PDFCoverPages)

#### Repository Citation

Voltaire, J. A., Nguyen, M. N., & Lamsal, R. (2017). *Alcohol Consumption Behavioral Contextualizer*. Retrieved from [https://digitalcommons.wpi.edu/mqp-all/717](https://digitalcommons.wpi.edu/mqp-all/717?utm_source=digitalcommons.wpi.edu%2Fmqp-all%2F717&utm_medium=PDF&utm_campaign=PDFCoverPages)

This Unrestricted is brought to you for free and open access by the Major Qualifying Projects at Digital WPI. It has been accepted for inclusion in Major Qualifying Projects (All Years) by an authorized administrator of Digital WPI. For more information, please contact [digitalwpi@wpi.edu.](mailto:digitalwpi@wpi.edu)

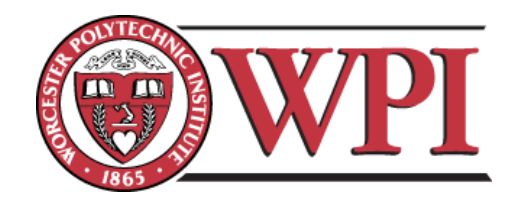

# <span id="page-1-0"></span>**Alcohol Consumption Behavioral Contextualizer**

## A Major Qualifying Project Report March 24, 2017

Submitted to the Faculty of the WORCESTER POLYTECHNIC INSTITUTE in fulfillment of the requirements for the Degree of Bachelor in Science

by

\_\_\_\_\_\_\_\_\_\_\_\_\_\_\_\_\_\_\_\_\_\_\_\_\_\_\_\_\_\_\_\_\_\_\_\_\_\_\_\_\_\_

\_\_\_\_\_\_\_\_\_\_\_\_\_\_\_\_\_\_\_\_\_\_\_\_\_\_\_\_\_\_\_\_\_\_\_\_\_\_\_\_\_\_

\_\_\_\_\_\_\_\_\_\_\_\_\_\_\_\_\_\_\_\_\_\_\_\_\_\_\_\_\_\_\_\_\_\_\_\_\_\_\_\_\_\_

Rupak Lamsal

Matt Nguyen

Jules Voltaire

Professor Emmanuel Agu, **Project Advisor**

\_\_\_\_\_\_\_\_\_\_\_\_\_\_\_\_\_\_\_\_\_\_\_\_\_\_\_\_\_\_\_\_\_\_\_\_\_\_\_\_\_\_

\_\_\_\_\_\_\_\_\_\_\_\_\_\_\_\_\_\_\_\_\_\_\_\_\_\_\_\_\_\_\_\_\_\_\_\_\_\_\_\_\_\_

Professor Craig E Wills, **Department Head**

## **Abstract**

Excessive alcohol consumption is a growing public health problem in the United States. There are many smartphone applications that track user's drinking habits in order to solve this problem; however most do not provide contextual information such as recurrent drinking locations, times and people, which might make them more inclined to change his/her behaviour. This Major Qualifying Project focused on researching and developing a smartphone application that displays visualizations of contextual information of a subject's alcohol drinking habits. Three important drinking contexts our application visualized were drinking locations, drinking times, and people the user drank with. Data visualization presents data in a visual or graphical format to users in a way that users can easily discover recurrent patterns and understand information that is not obvious. Research steps included first identifying alcohol context and researching different types of charts to visualize those contexts. Surveys and focus groups were conducted to narrow down and compile an ideal set of visualizations, which were implemented into the mobile application AlcoContextualizer.

# **Acknowledgements**

We would like to sincerely thank the individuals who guided us through our Major Qualifying Project and made this experience a memorable one.

We would like to thank our project advisor, Professor Emmanuel Agu for his continuous help, support, and guidance throughout the project.

# **Table of Contents**

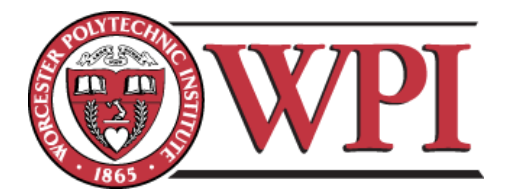

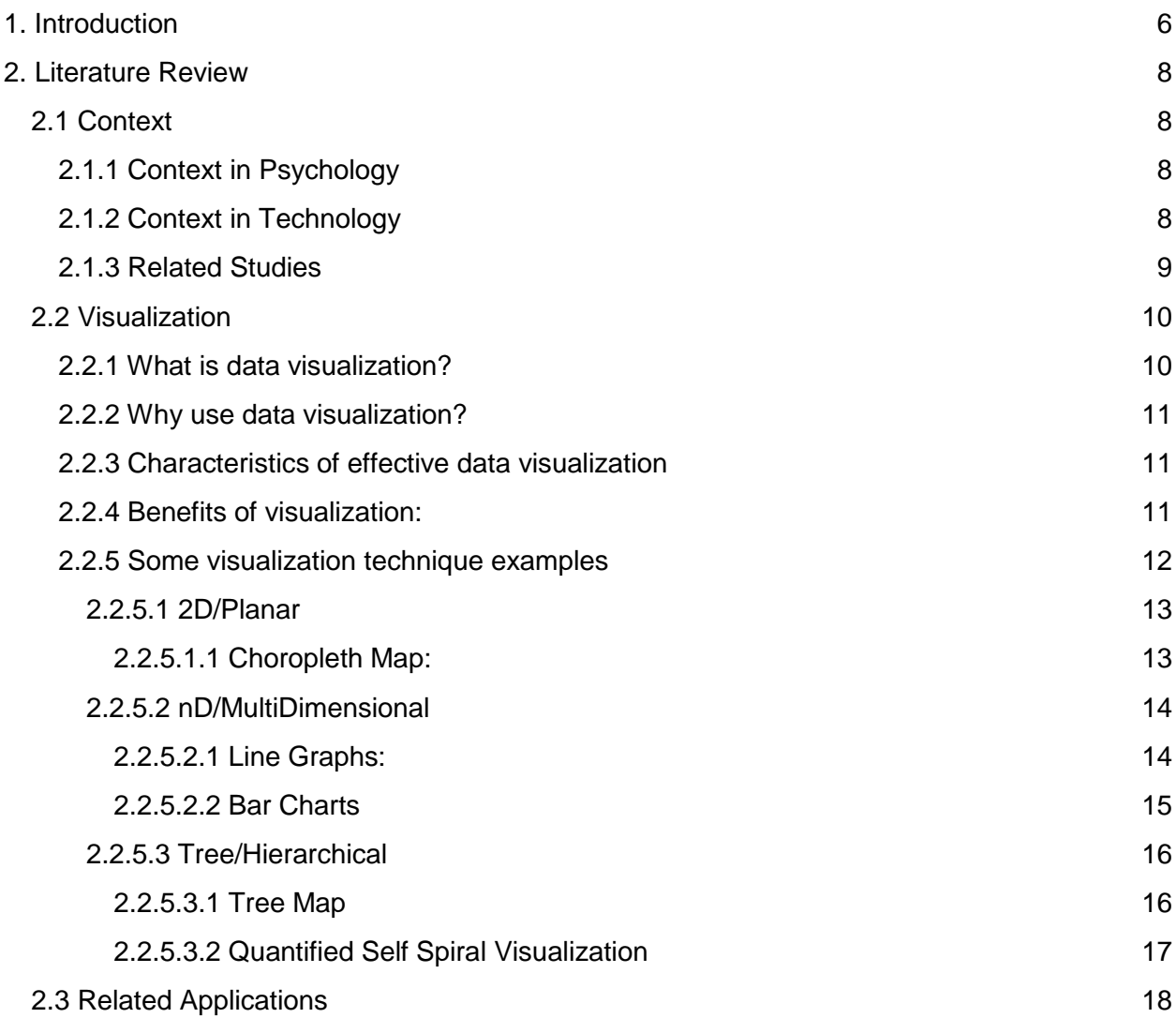

[0](#page-1-0)

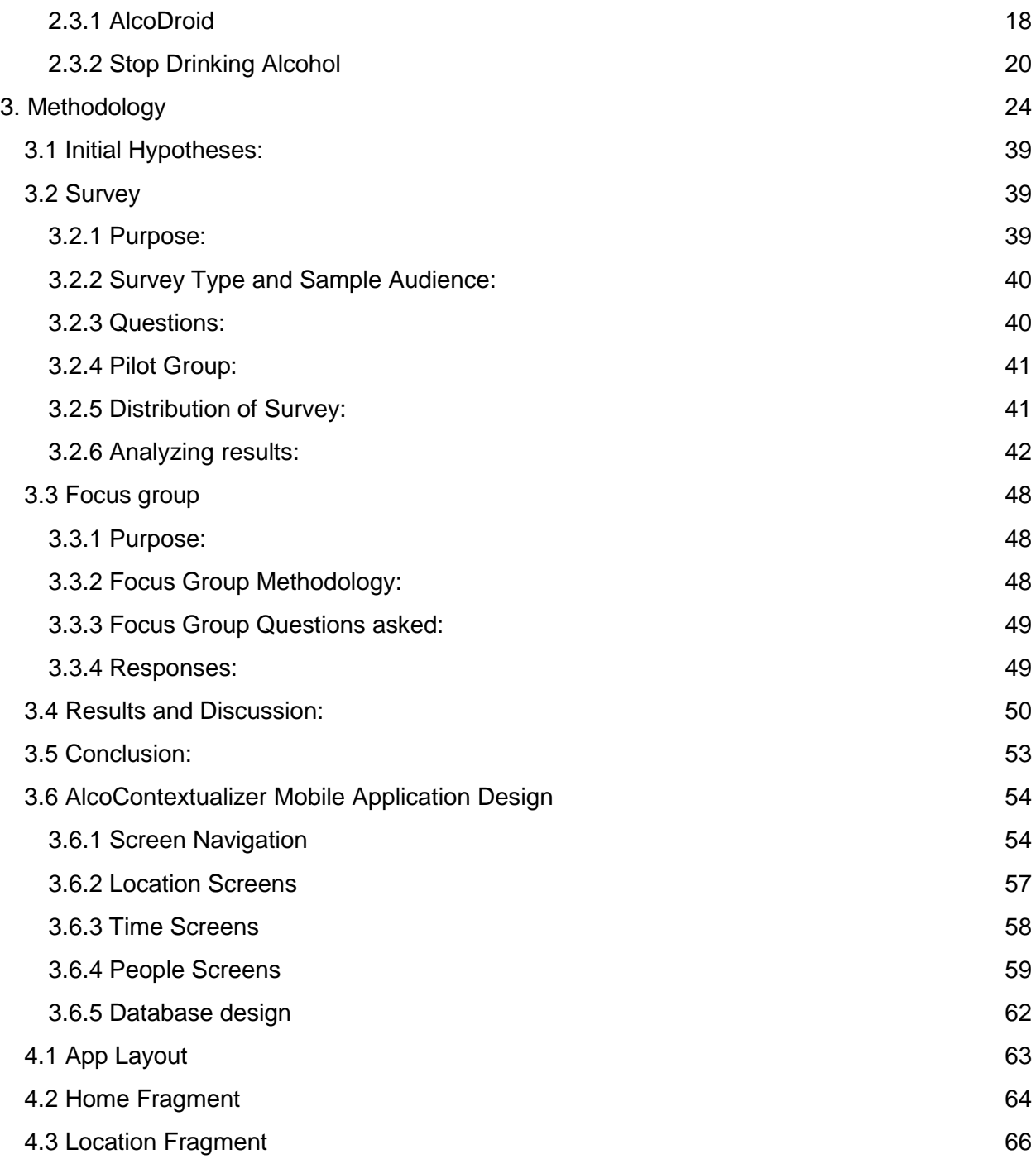

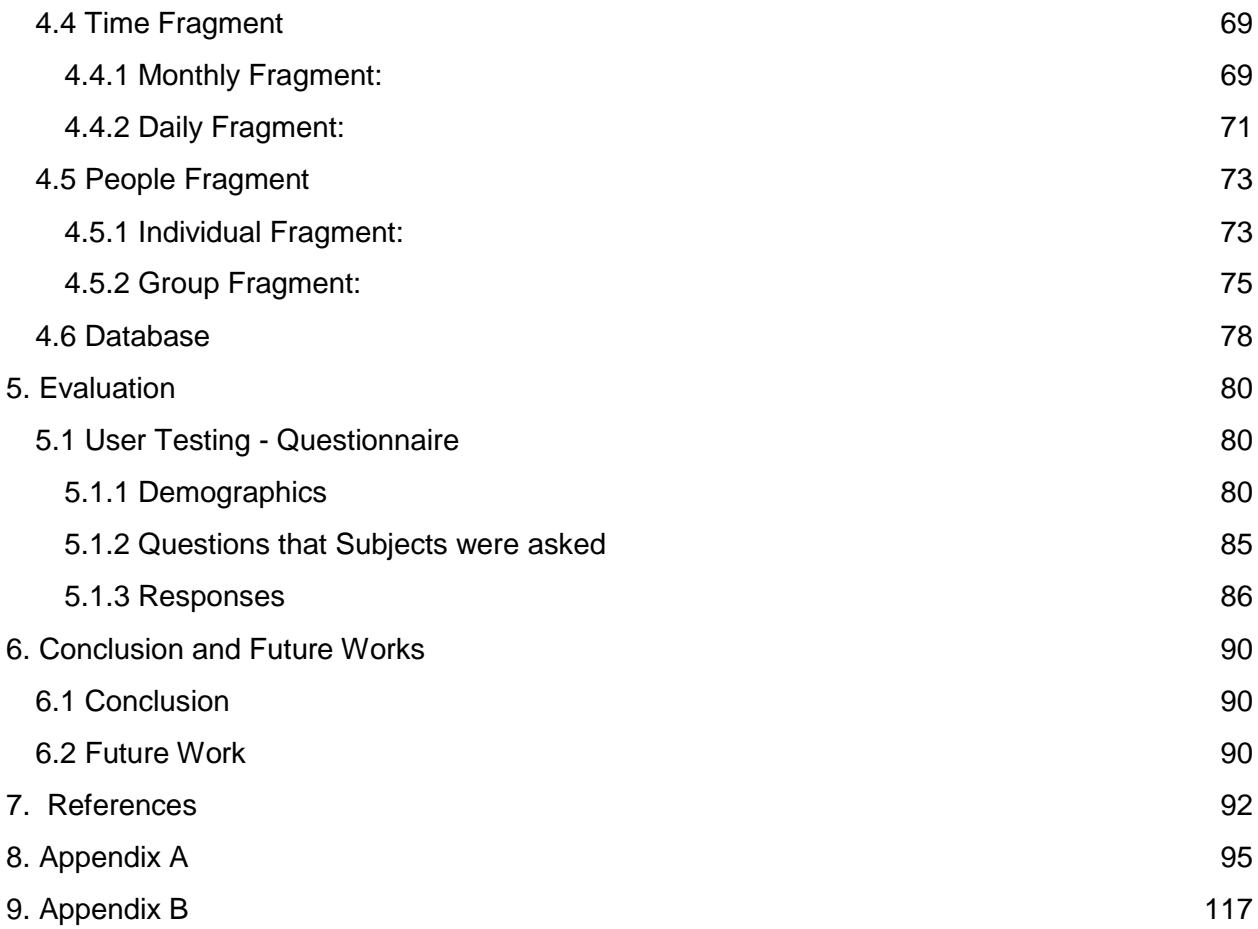

# <span id="page-7-0"></span>**1. Introduction**

Alcohol abuse has been a growing public health problem in the United States (Drug Addiction Statistics [10]). According to a fact sheet from the Centers for Disease Control and Prevention (CDC), one of the most common patterns of excessive alcohol use is binge drinking (Fact sheets - Binge Drinking [11]). The National Institute on Alcohol Abuse and Alcoholism defines binge drinking as a pattern of drinking when men consume 5 or more drinks, and when women consume 4 or more drinks, in about 2 hours (NIAAA [22]). The CDC mentions that one of six U.S. adults binge drinks about four times a month, consuming about eight drinks per session. The CDC lists some of the health-related problems associated to binge drinking in its facts sheet. This list includes alcohol poisoning, sexually transmitted diseases, liver disease, unintentional injuries (e.g. car crashes and drowning), and intentional consequences (e.g. sexual assault and domestic violence). The cost of drinking too much in the United States, according to the CDC, was \$249 billion in 2010 from losses in productivity, health care, crime or other expenses, and binge drinking was responsible was for 77% of these costs, or \$191 billion. The CDC recommends moderation and control over alcohol consumption to reduce the problem.

Mobile applications have become a popular means for tracking health or activity data of users. Tracking is a proven method to change many bad or unhealthy behaviors. An activity that many users to keep track of in order to change or moderate, is their alcohol consumption. Users record their drinking activities over time to monitor the amount of alcohol consumed. There are many mobile applications that currently help users keep track of their alcohol intake such as AlcoDroid and the Stop Drinking Alcohol app. Even though the goal of most of these applications is to make their users drink alcohol responsibly or at least decrease their consumption amount, they only do it temporarily by helping you keep track of your alcohol consumption to calculate your blood alcohol content per drinking session. What these applications lack is the ability to monitor users drinking pattern and provide feedback to the user over long term. Most applications do not analyze context behind the occurrence of drinking either. They merely track alcohol consumption and lack the ability to visualize the context in a way that users can see patterns in their consumption behavior.

Alcohol context involves external factors that cause a user to drink. There have been many related studies in the area of alcohol drinking context. **Context** is defined as

circumstances that form the setting for a particular event. (The Definition of Context). We investigated what enabling factors and cues influence alcohol consumption and found that contexts that can be potentially useful in an alcohol consumption tracker application include where the person drank (location patterns), what time did they drink (temporal patterns), who were they with when they drank (social patterns). An application that incorporates all this information would record and visualize the context behind the user's alcohol consumption. It would provide visualizations of the data in a way that users could easily recognize recurrent patterns of drinking context, visualized through carefully designed graphs and images. An application like this would assist users in better understanding causes and reasoning behind why they chose to drink. It will provide relationships between drinking to external factors that users may not even realize. We envision a mobile application can display visualizations of recurrent drinking contextual patterns so that the user can self-reflect and self-correct, mitigating problematic binge drinking longer term unlike any other applications currently in the market.

**The goal of this MQP:** The goal of this project is to create an Android application that visualizes the context that influence smartphone users' alcohol consumption. The application itself would display glanceable visualizations and graphics that are easily understandable, informative, and visually appealing to the user. The users should be able to identify their patterns of alcohol consumption behavior through the visualizations. Another sub-goal of this project involves creating an interactive mobile application that provides a great user experience and will keep the user engaged in the information provided by the application. This project will utilize user-centered design principles involving iterations that are presented to users for feedback, wherein the first iteration is to determine an initial set of design visualizations that additional iterations will revise implemented visualizations.

The following tasks will be performed to accomplish the goals of this MQP:

- 1. Review literature on alcohol drinking contexts.
- 2. Create a list of information visualizations that can present these contexts effectively.
- 3. Conduct user surveys and focus groups to assess effectiveness of the selected visualizations.
- 4. Develop an Android application using the best visualizations for each context
- 5. Evaluate the application though additional user testing.
	- 7

## <span id="page-9-0"></span>**2. Literature Review**

## <span id="page-9-1"></span>**2.1 Context**

With regards to alcohol consumption, context can be further divided into the fields of psychology and technology.

## <span id="page-9-2"></span>**2.1.1 Context in Psychology**

Psychological context looks more into the factors that influence a person's mentality or emotional state. These are factors that are not typically quantifiable, and need to be observed and explored in order to identity a relationship with alcohol consumption. Simone Pettigrew performed a study that modeled how behavior changes can influence the consumption of alcohol. Factors such as emotional state, social upbringing, and cultural environment can influence when a person decides to drink. The study states that the decision to drink is heavily determined by the person's response in situations involving these factors. Thus, it is difficult to measure and record the psychological contexts that influence a person when consuming alcohol using a mobile application (Pettigrew [26]).

### <span id="page-9-3"></span>**2.1.2 Context in Technology**

However, there are other measurable contextual factors that can be captured and tracked by a mobile device. In regards to technology, applications can analyze and visualized contextual information. Context is either a factor that determines the behavior or is relevant to an application. Guanling Chen and David Kotz have generally defined context in mobile computing as, "Context is the set of environmental states and settings that either determines an application's behavior or in which an application event occurs and is interesting to the user."(Chen and Kotz [7]). Some examples the authors give of context are user location, time of day, nearby people and devices. The authors further categorize the types of context into active and passive. Active context influences the application by causing the application to automatically adapt to the context and change its behavior. An example of active context application awareness is adapting to location. At certain locations, such as at work, users will be notified on their device such as reminders of a meeting. A passive context aware application presents the new or updated context to the user, or makes the context information persistent for later use. In a similar example of location, the context information of the user would be stored at a location without changing the application behavior. Thus, the user may decide to look at the list of locations traveled to in the day, where the context information would be recorded in the background, keeping track of information such as time of day.

For this MQP, this application would be classified as passive context aware. The context being displayed to the user are in regards to the user's alcohol use. The application will look to display and persist the context of alcohol consumption to the users. The context displayed would be the environmental factors (e.g. location of having a drink) and drinking information (e.g. amount drank at a given point in time) of alcohol consumption. Contextual factors for alcohol can range from the number of drinks, to the locations of drinking. Our mobile applications, which we call AlcoContextualizer, uses these external factors to establish a correlation to the behavior of alcohol consumption.

### <span id="page-10-0"></span>**2.1.3 Related Studies**

A Vietnamese study explored student drinking motives and context as predictors for alcohol consumption. (Diep, Tan, Knibbe, and Vries [9]) The study looked to see what contexts would lead to alcohol consumption, as well as if the context affected the amount of alcohol consumed. The study asked students to fill out information when drinking regarding the amount of alcohol, duration of drinking, occasion, location, amount of people drinking with, date and time, and the relationship to those people. The study resulted in finding that drinking duration had the strongest association with alcohol consumption. There was more alcohol being consumed when context variables of duration of drinking and amount of people present were greater. From this study, we should focus on drinking variables of the duration of the drinking occasion, the time and date of the occasion, and the number of additional individuals drinking with during the occasion.

Another study looked into underage drinking at college campuses (Foster [12]). The study looked at environmental variables, such as access to alcohol, price of local alcohol, and location of alcohol distributors. It concluded that there was a correlation where cheaper prices and easy access to alcohol correlated to more occasions of binge drinking. From this study, it can be seen that environmental factors can influence alcohol drinking behavior. Thus, it is important to note that context should include environmental variables to be tracked in the

application.

A third study looked at how a workplace drinking culture can affect an individual's drinking habits (Amick [4]). The study researched how individuals that tend to associate or work with others that frequently drank also followed suit. It concluded that there is an association between drinking behavior and the people that an individual drink with. Thus, alcohol context should also include the people drinkers drink with and possibly how they are associated with the individual.

Based on these studies, we have compiled a list of criteria factors that are relevant to drinking context seen in Table 2.1.

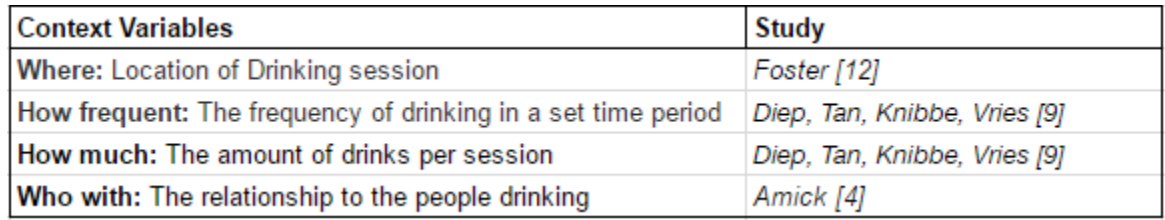

Table 2.1: Context Variables Derived From Related Studies

## <span id="page-11-0"></span>**2.2 Visualization**

### <span id="page-11-1"></span>**2.2.1 What is data visualization?**

Data visualization is simply the method of consolidating data into one collective and illustrative graphic (Vaidya and Chavan [30]). Although it is common to think of data visualization as a relatively modern development in statistics, the notion of using pictures to communicate has been around for centuries, from maps and graphs in the 17th century to the invention of pie chart in the early 1800's (Elsa Wong [32]). Data visualization is closely related to areas such as [information graphics,](https://en.wikipedia.org/wiki/Information_graphics) [information visualization,](https://en.wikipedia.org/wiki/Information_visualization) [scientific visualization](https://en.wikipedia.org/wiki/Scientific_visualization) and [statistical graphics.](https://en.wikipedia.org/wiki/Statistical_graphics) In recent days, data visualization has become an active area of research, teaching and development.

## <span id="page-12-0"></span>**2.2.2 Why use data visualization?**

"The main goal of data visualization is to communicate information clearly and effectively through graphical means. It doesn't mean that data visualization needs to look boring to be functional or extremely sophisticated to look beautiful. To convey ideas effectively, both aesthetic form and functionality need to go hand in hand, providing insights into a rather sparse and complex data set by communicating its key-aspects in a more intuitive way (Friedman  $[13]$ )."

## <span id="page-12-1"></span>**2.2.3 Characteristics of effective data visualization**

According to Dr. Edward Rolf Tufte's "Data Visualization", an American statistician and professor emeritus of statistics, and computer science at Yale University, a powerful data visualization consists of complex ideas communicated with clarity, precision and efficiency. Graphical displays should:

- 1. show the data
- 2. be simple yet powerful
- 3. induce the viewer to think about the substance rather than the design
- 4. avoid distorting what the data has to say
- 5. present many numbers in a small space
- 6. encourage the eye to compare different pieces of data

## <span id="page-12-2"></span>**2.2.4 Benefits of visualization:**

SAS (Statistical Analysis System [8]), one of the leaders in innovative analytics, business intelligence and data management software and services states that data visualization:

- 1. Provides visual access to huge amounts of data in easily digestible visuals
- 2. Identifies relationships and new patterns
- 3. Pinpoints emerging trends
- 4. Distinguishes exceptions and outliers
- 5. Quickly analyses data over time
- 6. Makes grasping difficult concepts easier

## <span id="page-13-0"></span>**2.2.5 Some visualization technique examples**

The following list provides some common visualization techniques that are candidates for visualizations to be used in our application to represent user contexts. They were presented to users as mockups on which we received feedback. Results gathered from user surveys and focus groups determined their effectiveness and whether to include them in our final application. These charts have been divided using visualization types into three categories based on a taxonomy from Schneiderman[25]. The taxonomy is heavily weighted toward the more abstract information visualization techniques and is less representative of scientific visualizations, which can be highly specialized by domain and are more difficult to generalize. Example charts are provided for each category below.

#### <span id="page-14-0"></span>**2.2.5.1 2D/Planar**

According to Shneiderman [25], 2D area types of data visualisation are usually geospatial, meaning that they relate to the relative position of things on the earth's surface. He defines that user tasks for these types of visualization are typically to "find adjacent items, containment of one item by another, paths between items, and the basic tasks of counting, filtering, and details-on-demand."

<span id="page-14-1"></span>**2.2.5.1.1 Choropleth Map:**

Choropleth Maps display divides geographical areas or regions that are coloured, shaded or patterned in relation to a data variable. This provides a way to visualize values over a geographical area, which can show variation or patterns across the displayed geographic region (locations). Figure 2.1 is an example of a choropleth map, which shows US states where baseball players were born in since 1870.

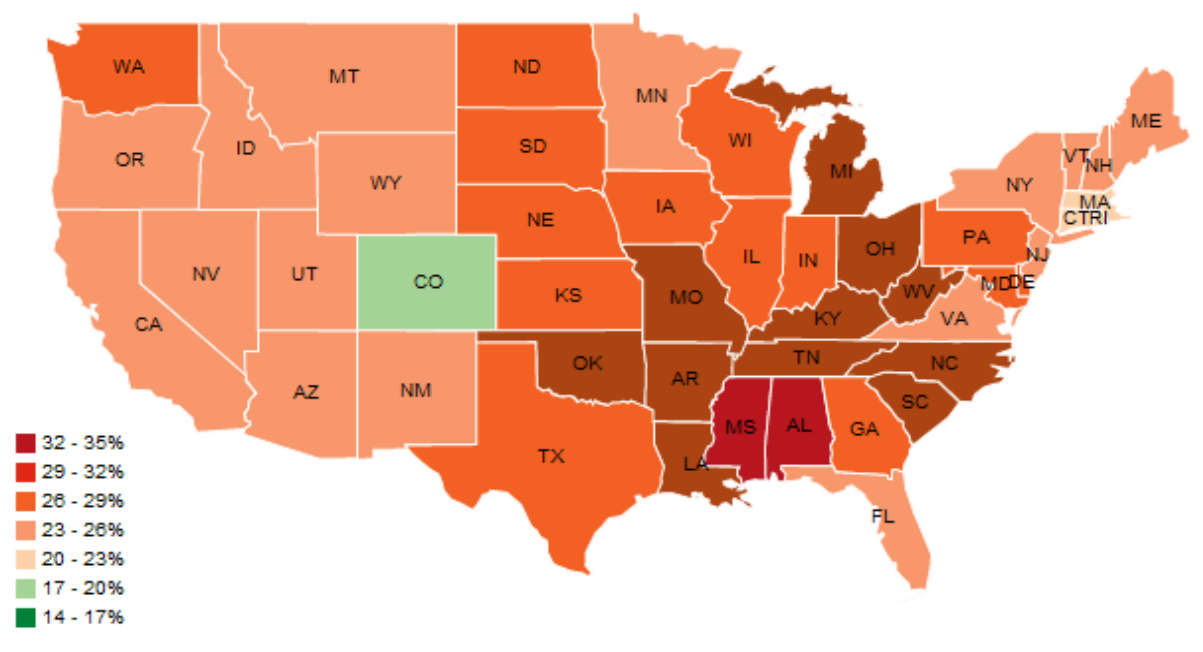

Figure 2.1: A Choropleth map mapping Major League talent over time (Mapping Major League Talent over Time [21])

#### <span id="page-15-0"></span>**2.2.5.2 nD/MultiDimensional**

According to Schneiderman, for multi-dimensional visualizations, data elements involve multiple attributes that correspond to points on a multiple dimensional space. User tasks for these types of visualizations include "finding patterns, clusters, correlations among pairs of variables, gaps, and outliers." (Schneiderman [25])

<span id="page-15-1"></span>**2.2.5.2.1 Line Graphs:**

A line graph is multidimensional visualization type that shows the relationship between one variable and another and is most often used to track changes or trends over time (The Data Visualization Catalogue [28]). Figure 2.2 is an example of a line graph, which shows variation of speed over time.

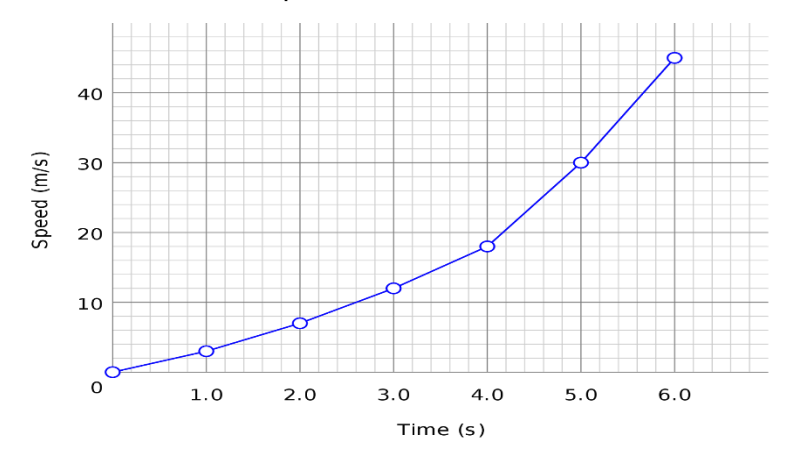

Figure 2.2: Graph showing speed over time (Sharma [24])

#### <span id="page-16-0"></span>**2.2.5.2.2 Bar Charts**

A bar chart is most commonly used for comparing the quantities of different categories or groups by providing different colors to bars (Sharma [24]). Figure 2.3 is an example of a bar chart, which compares quantity of blue and green over several categories (A, B, C, D, and E).

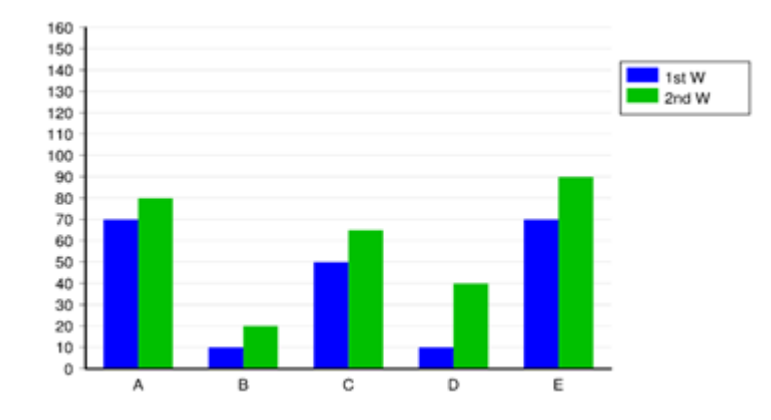

Figure 2.3: Bar chart comparing two quantities

#### <span id="page-17-0"></span>**2.2.5.3 Tree/Hierarchical**

According to Schneiderman, hierarchical visualizations involve data sets that are orderings of groups in which larger groups encompass sets of smaller groups. Tasks can include identifying the number of levels in the hierarchy, number of children per item, and links to each item. (Schneiderman [25])

#### <span id="page-17-1"></span>**2.2.5.3.1 Tree Map**

Tree Maps provide a way to visualize hierarchical structure while also displaying quantities for each category via area size. Subcategories are represented as rectangles that are nested inside of categories and are displayed in proportion to that quantity and to the other quantities within the same parent category. Figure 2.4 is an example of a tree map, which visualizes pets within a shop with the four parent categories, namely birds, mammals, fish and reptiles, along with zebra finches, dogs, goldfish, and geckos as the largest subcategory of the respective parent categories.

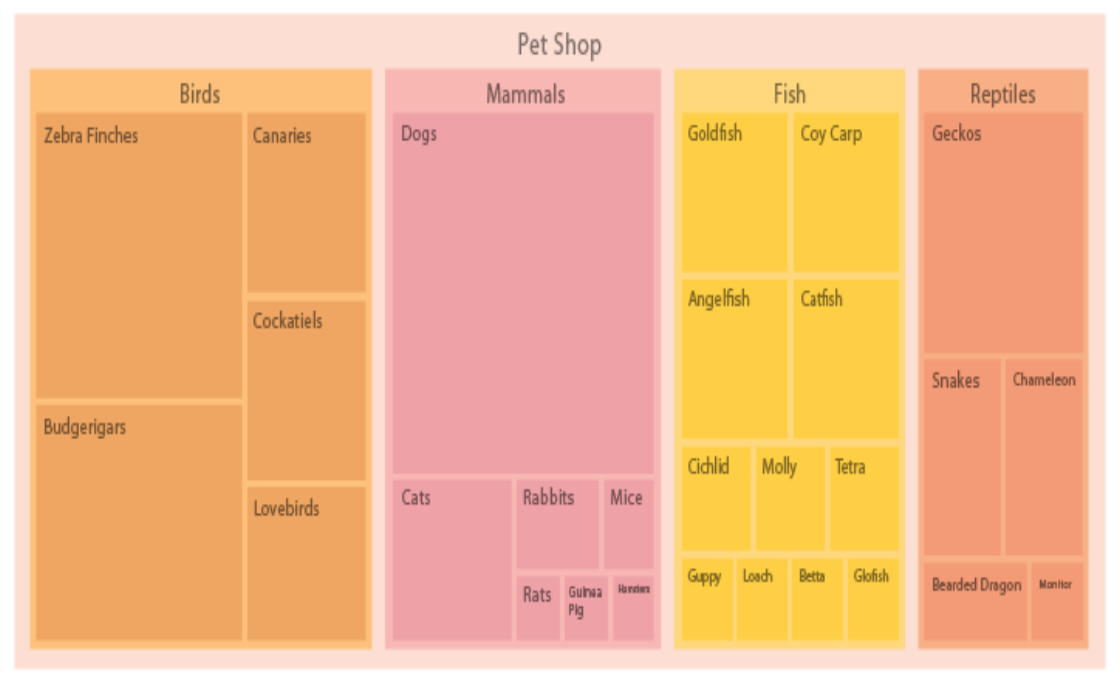

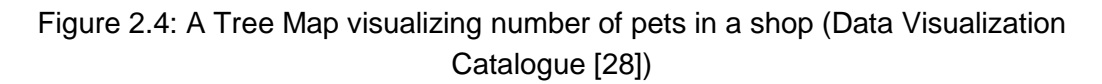

#### <span id="page-18-0"></span>**2.2.5.3.2 Quantified Self Spiral Visualization**

Quantified Self (QS) is defined as the use of personal data to improve one's health and well-being (Kurt [19]). The concept involves tracking sleep patterns, diet and other factors and making lifestyle changes based on the results. A QS spiral aims to capture the periodic properties of quantified self-data and lets user explore those recurring patterns (Larsen, Andrea, and Sune [20]). Figure 2.5 is an example of a quantified self-spiral visualization, which shows a week view that shows the geolocation data captured over a 4 month duration. According to Larson, Andrea, and Sune, the interactive visualization display is separated in three parts with the QS Spiral in the center. On the top is a tag cloud showing the most frequently visited places in colors corresponding to the colors shown in the spiral. The bottom of the display contains time series of places with map segments showing the places visited.

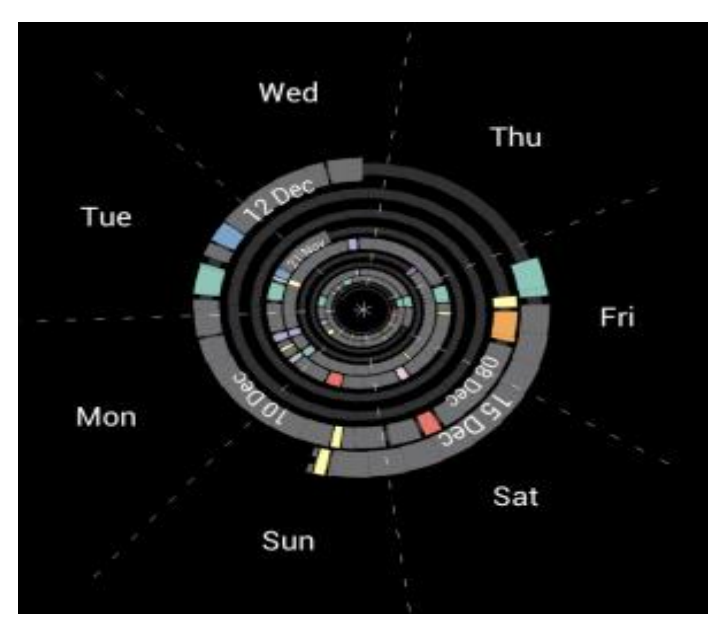

Figure 2.5: A week view showing geolocation data (Larsen, Andrea, and Sune[20])

## <span id="page-19-0"></span>**2.3 Related Applications**

There are a number of applications available today in the Google Play Store for tracking habits and monitoring alcohol consumption. Some of these applications include: AlcoDroid Alcohol Tracker<sup>1</sup> and Stop Drinking Alcohol App<sup>2</sup>. In the context of this project, each of these apps offer some unique features that could be useful in helping the user break out of their alcohol consumption habits.

### <span id="page-19-1"></span>**2.3.1 AlcoDroid**

Alcodroid is a popular application that allows its users to be able to track alcohol consumption. The user first sets up a profile in which permanent information such as body weight and sex can be stored. This information can later be used to estimate the blood alcohol level (BAC) of the user. The user can then log drinks. That can range from a light beer to a shot. Once drinks are added, data can be viewed in multiple views. By default, the BAC is displayed in big letters and the color is dependent on the BAC level as seen below in figure 2.6-1. Figure 2.6-2 is a graph that shows a timeline of the estimated BAC which you can scroll through. However, some additional views are available to see the recorded data. The first one is a simple summary of the how much the user has drank over different periods of time. It shows the current day's alcohol consumption, over the last 7 days etc. Alternatively, a combination of bar graphs and line graphs shows money spent and the amount drank over time. The user is able to select whether the time is daily, weekly or monthly.

In addition, the user is able to track the estimated amount of money spent on drinking as well as displaying information about behavior change that can occur when drinking per range of BAC. Finally, the user can also keep track of the number of the sober days.

This application offers a few interesting features. It is worth noting that having multiple views for the user to pick from to view the data is important because it gives the user some sort of freedom over how he or she views and interprets the data. However, the app does not display drinking context. Data about context such as with who, where, when are missing. From our prior research, such contextual variables might be very useful to the user.

<sup>1</sup> *AlcoDroid Alcohol Tracker*. Computer software. *Google Play Store*. Vers. 2.27. Myrecek, 5 Sept. 2016. Web.

<sup>2</sup> *Stop Drinking Alcohol App*. Computer software. *Google Play Store*. Vers. 1.1. Oristats, 7 Dec. 2013. Web.

<sup>18</sup>

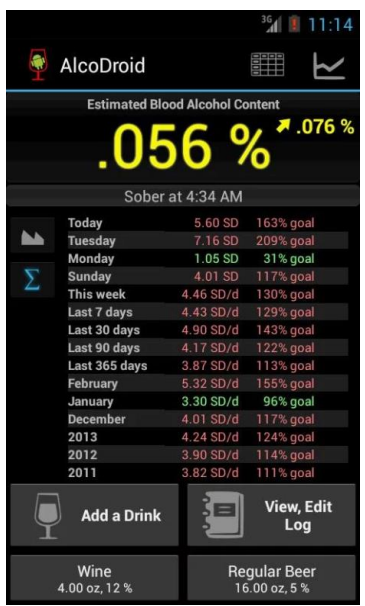

Figure 2.6-1: Alcodroid screen that displays the amount of drinks for certain time frames as well

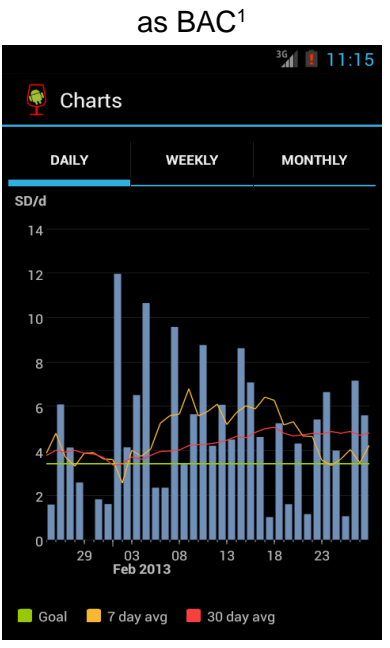

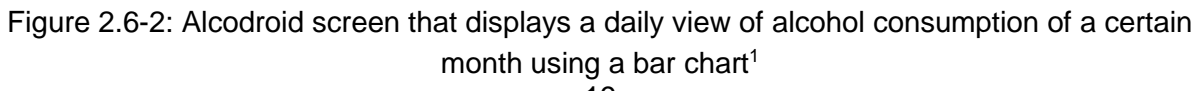

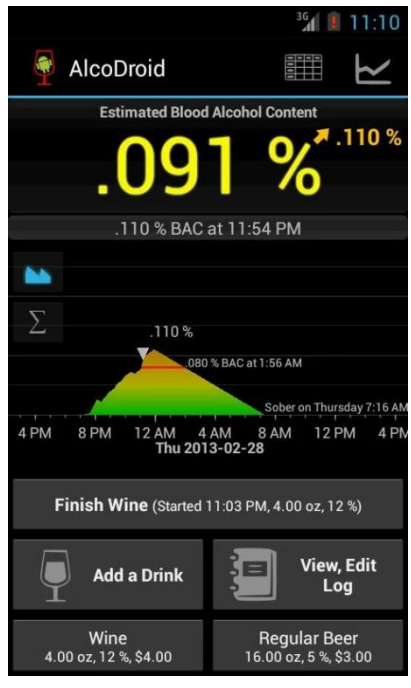

Figure 2.6-3: Alcodroid screen that shows graph of an estimate of when user will become sober<sup>1</sup>

## <span id="page-21-0"></span>**2.3.2 Stop Drinking Alcohol**

This app is geared more towards staying sober. Users are able to add drinks and a calendar shows what days the user has previously drank which makes the app a very simple application. The app also includes motivational quotes that are supposed to motivate the user to stay sober for the day. The quotes are either famous quotes, such as words from Mark Twain (see Figure 2.7-1), or from other anonymous people also trying to stay sober(see Figure 2.7-2). The simplicity of this app could serve as an inspiration for what we are trying to achieve.

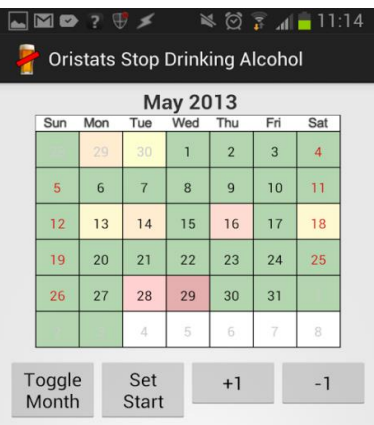

### 5 days sober!

It is easier to stay out than get out.

**Mark Twain** 

Short press a day to toggle between sober (green) and<br>clearing this day's data (white).<br>Long press (hold for 0.5 sec) a day to insert number of<br>drinks for that day.

Figure 2.7-1: Stop Drinking Alcohol app screen that shows a color-coded calendar view to indicate how much alcohol the user drank<sup>2</sup>

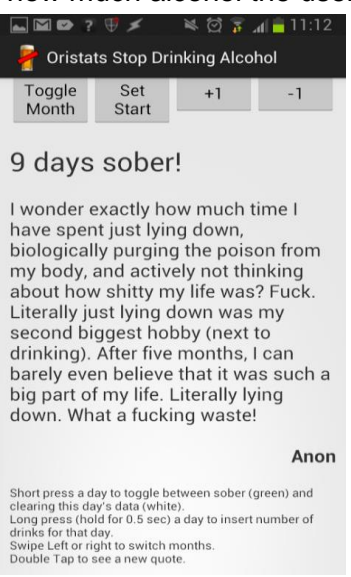

Figure 2.7-2: Stop Drinking Alcohol app screen that tells the user the number of days they have stayed sober thus far<sup>2</sup>

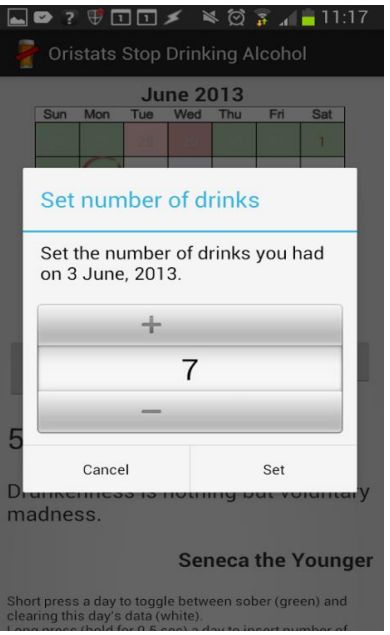

Figure 2.7-3: Stop Drinking Alcohol app screen that allows the user to add new drinks<sup>2</sup>

### **2.4 Final List of Context Variables to Visualize**

After researching other studies and applications, we have come up with the following list of contextual variables for alcohol, which we should explore visualizations of and which our app should visualize.

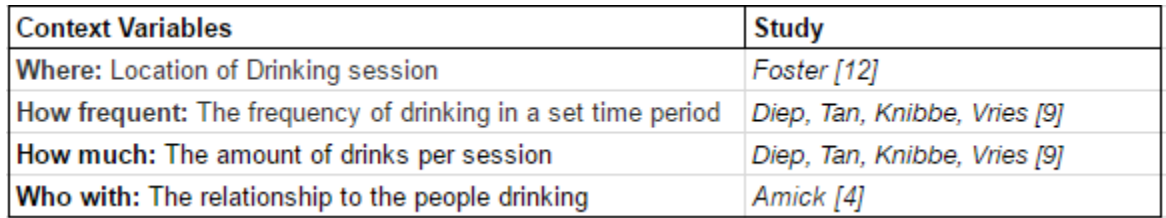

Table 2.2: Table of Conclusive Criteria and Supporting Study

These contextual variables are similar to contexts that have been explored by other studies that established some correlation. Thus, we believe that these are relevant context to explore visualizations of.

We have further grouped the contextual variables into three main variable groupings regarding alcohol consumption context. The criteria are Location, Time, and People. Each of these contextual variables have been associated with user tasks, which the user will perform using the visualizations. The user will be required to identify certain information within the visualizations in order to understand the contextual information. These user tasks were formulated from the related studies and final list of contextual variables, as seen in the above table Table 2.2.

Main Alcohol Contextual Variables and associated User Tasks:

- Location
	- Most frequently visited drinking locations
	- Most recently visited drinking locations
- Time
	- Amount of drinks in a month (standard drinks)
	- Amount of drinks in a day (standard drinks)
- People
	- People user drinks most with
	- Groups of people user drinks with

# <span id="page-25-0"></span>**3. Methodology**

Having finalized the set of contextual variables as defined in the literature review, the next step was to begin identifying the best way to visually present the data in a meaningful way that is understandable to the user. There are many ways to present data, such as tables, charts, and other graphics. Looking at several different studies of visualization techniques, it became evident that using charts and using graphic oriented interfaces might be the ideal way to create the application. Thus, this MQP focused on visualization techniques that could capture information in a visually appealing way and is also easy for users to understand.

 For each contextual variable, we defined a set of tasks (see table 3.1) that the visualization should assist the user in performing. For task that we derived for each contextual variable, we began researching different ways to visually represent them. Initially, we referred to and gathered information from two well-renowned books for visualization techniques, *Visualization of Time-Oriented Data* (Aigner, Miksch, Schumann and Tominski [2]) and *Interactive Data Visualization* (Aigner et al and Ward [31]). Using these books, we were able to understand the "family" to which different charts and visualizations belonged. For example, we discovered that a heat map belonged under the "Location" family and a calendar belonged under a "Time" charts family and so on. After understanding the chart categories and relationships between them, we were able to gather multiple example images of visualization techniques for each task using *The Data Visualization Catalogue* and *Google Charts* gallery (The Data Visualization.. and Charts Gallery). The top three charts that we felt were good candidates for each task are displayed below, and rationale for all gathered charts obtained from the books mentioned above are summarized in Tables 3.2, 3.3, 3.4, 3.5, and 3.6. Although the final design would consist of charts that are fully coded, displayed and interactive on an Android device, to speed up survey development, we chose to simply super-impose images of the selected visualizations on an Android device for now. This decision was made solely to save time and speed up the process of getting user feedback for picking the best charts that represent each task. To converge on a final design, two separate methods to gather user opinion were utilized, a survey and a focus group.

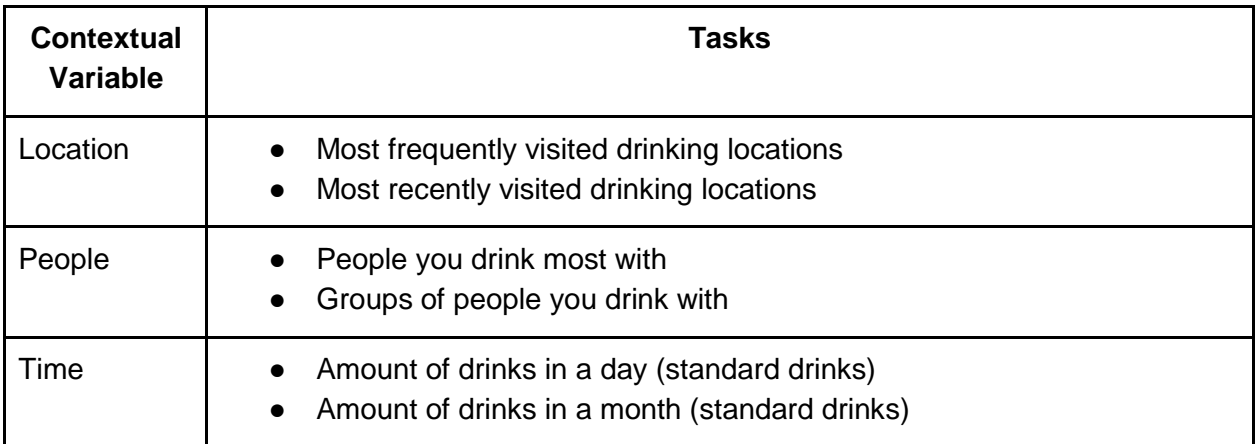

Table 3.1: Shows the different contextual variables associated with their tasks.

Table 3.2 provides rationale for charts representing most recently and frequently visited locations gathered from two books for visualization techniques, namely *Visualization of Time-Oriented Data* and *Interactive Data Visualization* (Aigner et al and Ward [2]). The charts mentioned in the table are shown in Figures 3.1-1, 3.1-2, and 3.1-3 in the same order following the table.

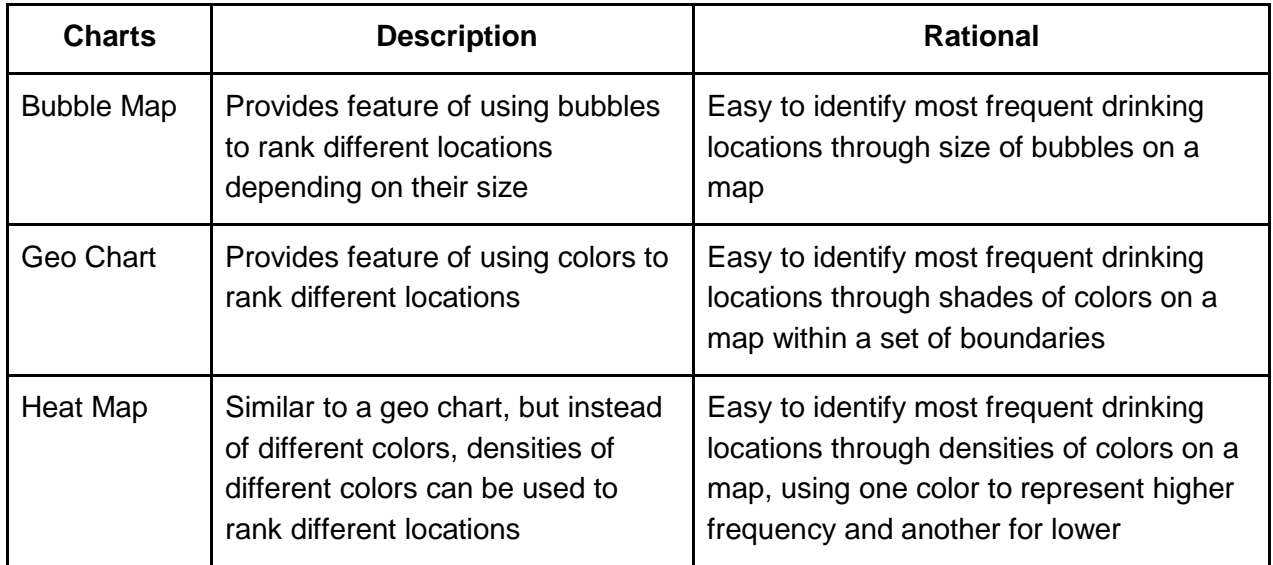

Table 3.2: Description and rationale for charts for showing frequent drinking locations, taken from Data Visualization Catalogue[28] (Figures 3.1-1, 3.1-2, and 3.1-3).

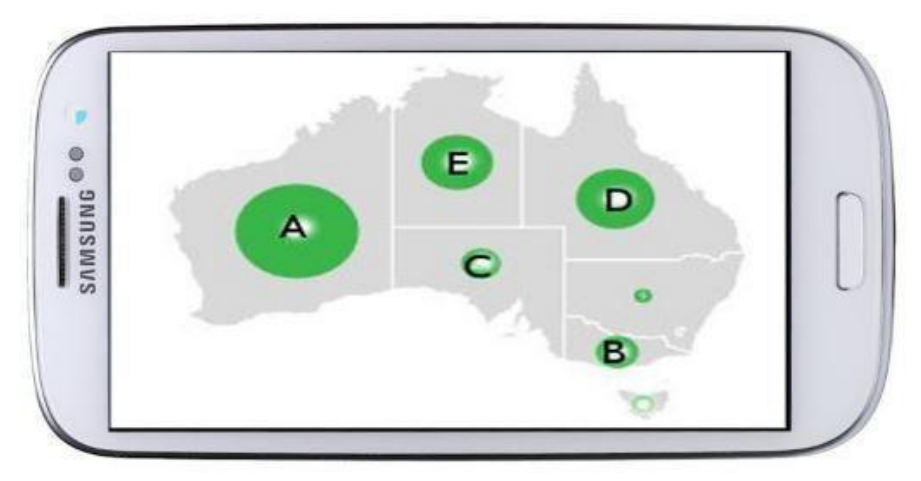

Figure 3.1-1: Bubble Map showing frequently visited drinking locations. The size of the circle represents how frequently the user visits that location to consume alcohol, with A being the most and C being the least frequently visited drinking locations. In this case, the color doesn't represent anything. (adapted from Data Visualization Catalogue [28])

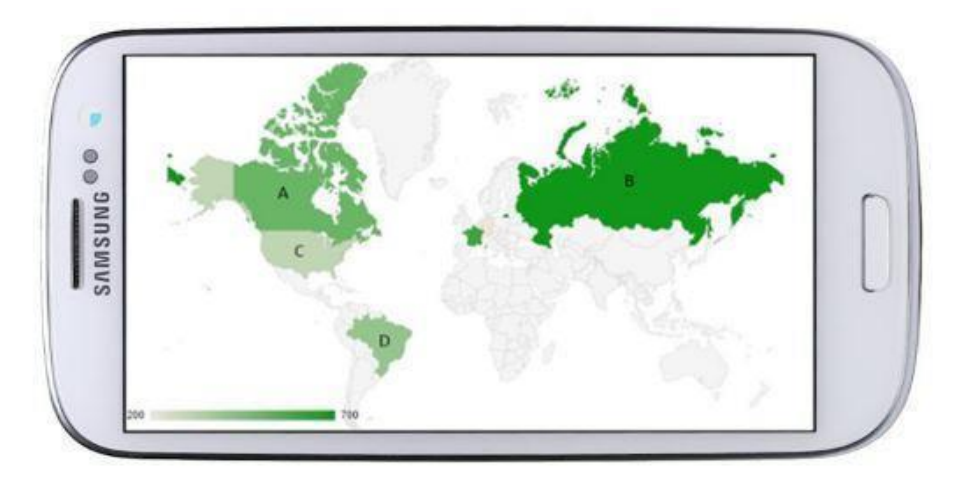

Figure 3.1-2: A Geo Chart showing the frequently visited drinking locations. The shade of green overlayed on locations represent how frequently the user visits that location to consume alcohol. Darker green means more drinks were consumed at that location, with B being the most and C being the least frequently visited drinking locations (adapted from Data Visualization Catalogue [28])

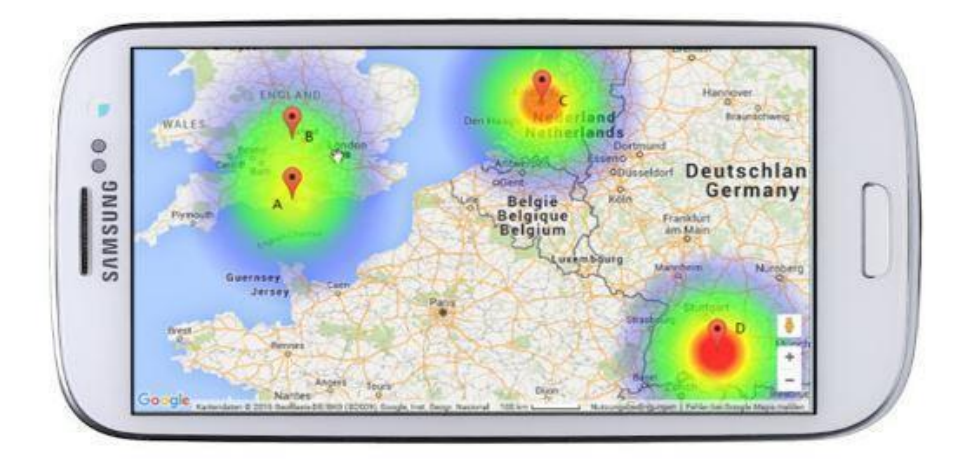

Figure 3.1-3: A Heat Map showing frequently visited drinking locations. The density of the color represents how frequently the user visits that location, with darker shades of red representing higher visits. Additionally, the radius also represents how frequently the user visits that drinking location, with a larger radius representing higher visits. In this chart, D is the most and B is the least frequently visited drinking locations (adapted from Data Visualization Catalogue [28])

**Table 3.3** provides rationale for charts that we considered for representing the amount of drinks the subject had consumed in various months. The charts mentioned in the table are shown in Figures 3.2-1, 3.2-2, and 3.2-3 in the same order following the table.

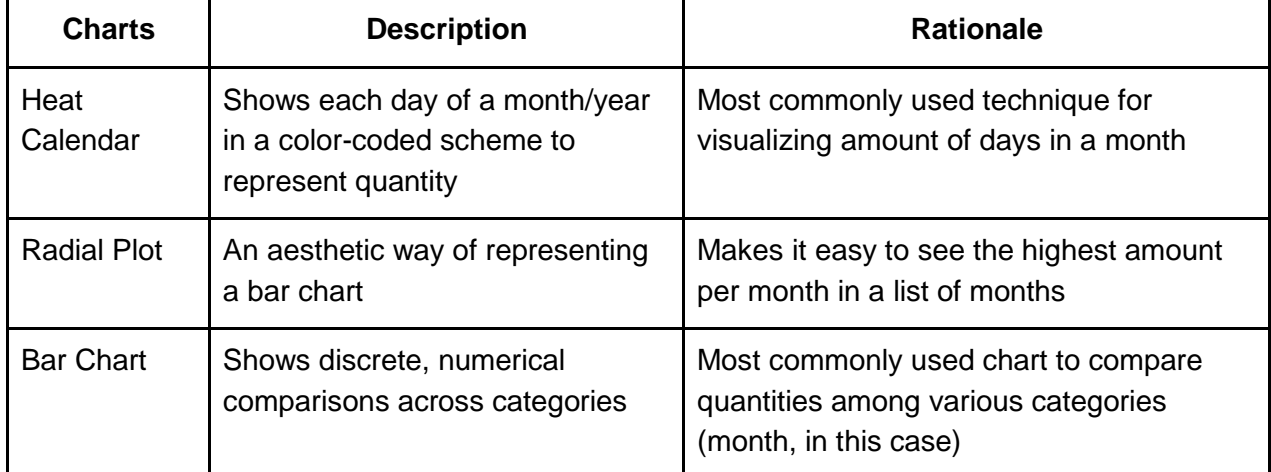

Table 3.3: Description and rationale for charts for showing how many drinks the subject consumed in a month, according to the Data Visualization Catalogue [28] and Google Charts [6](Figure 3.2-1, 3.2-2, and 3.2-3)

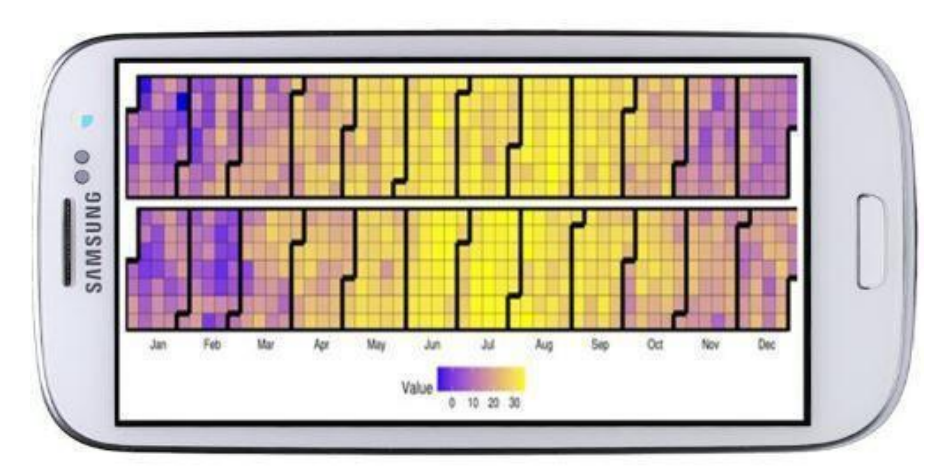

Figure 3.2-1: An example of a Heat Calendar showing amount drank in each month. The lighter shade of yellow represents a higher amount of alcohol drank in that day. (adapted from d3[5])

29

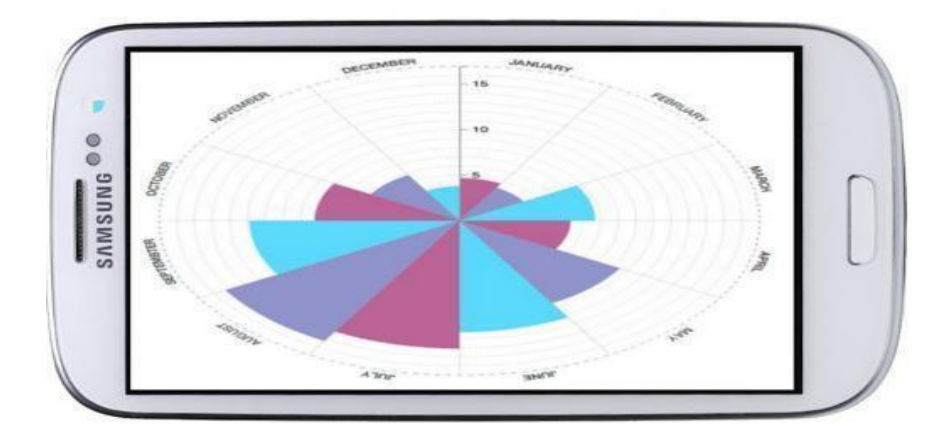

Figure 3.2-2: An example of a Radial Plot showing amount drank in each month. The length of each bar represents the amount of drinks in each month by a user, with a taller bar representing a larger amount of drinks that month. In this chart, color does not represent anything. (adapted from d3[5])

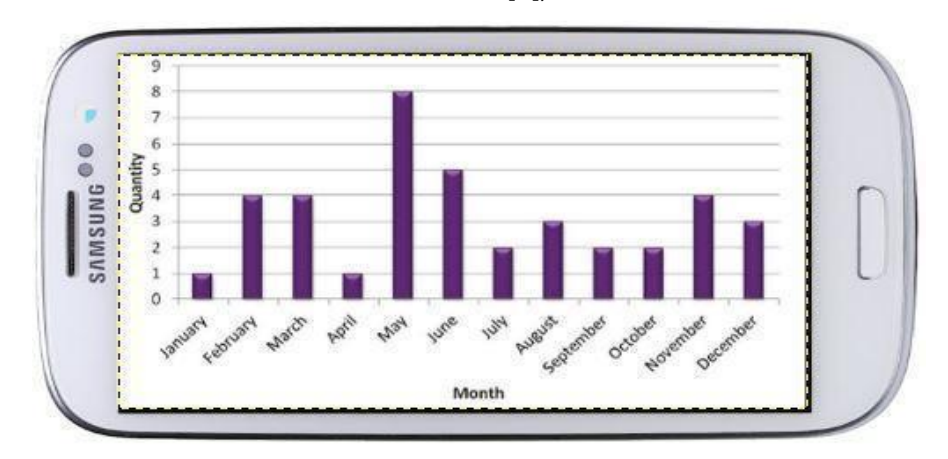

Figure 3.2-3: An example of a Bar Chart showing amount drank in each month. The length of each bar represents the amount of drinks in each month by a user, with a taller bar representing a larger amount of drinks that month. In this chart, color does not represent anything. (adapted from d3[5])

**Table 3.4** summarizes our rationale for considering certain charts for representing amount of drinks the subject has consumed in each hour in a day. The charts mentioned in the table are shown in Figures 3.3-1, 3.3-2, and 3.3-3 in the same order following the table.

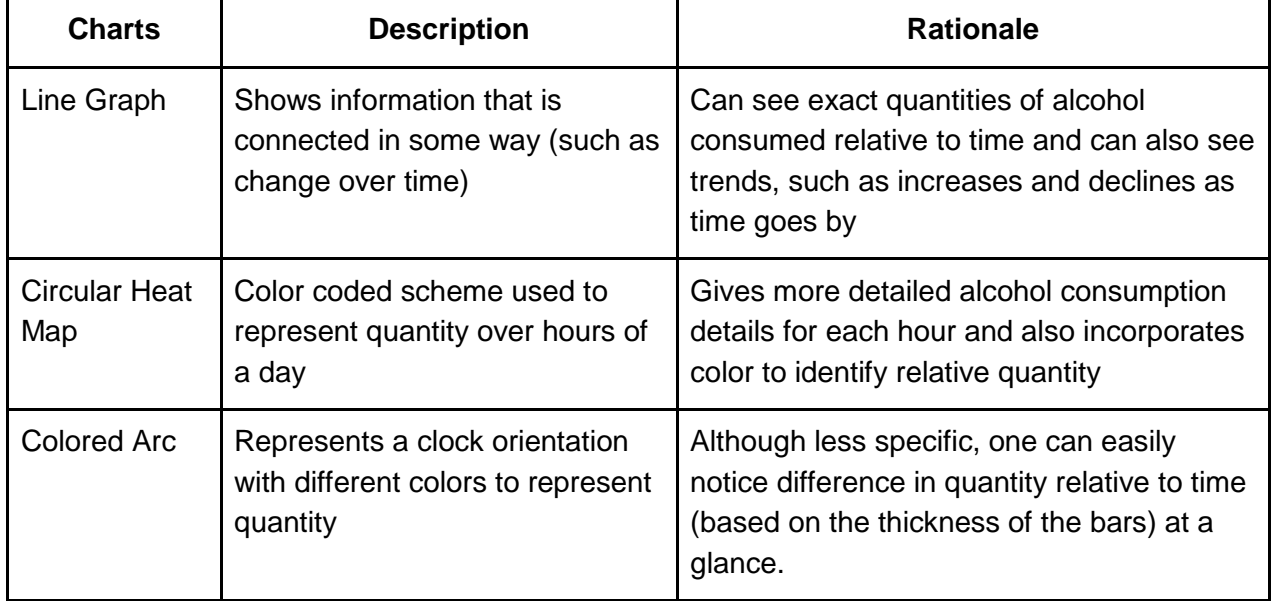

Table 3.4: Description and rationale for charts to show how many drinks the subject consumed for each hour in a day, taken from Data Visualization Catalogue[28] and d3[5] (in Figures 3.3-1, 3.3-2, and 3.3-3).

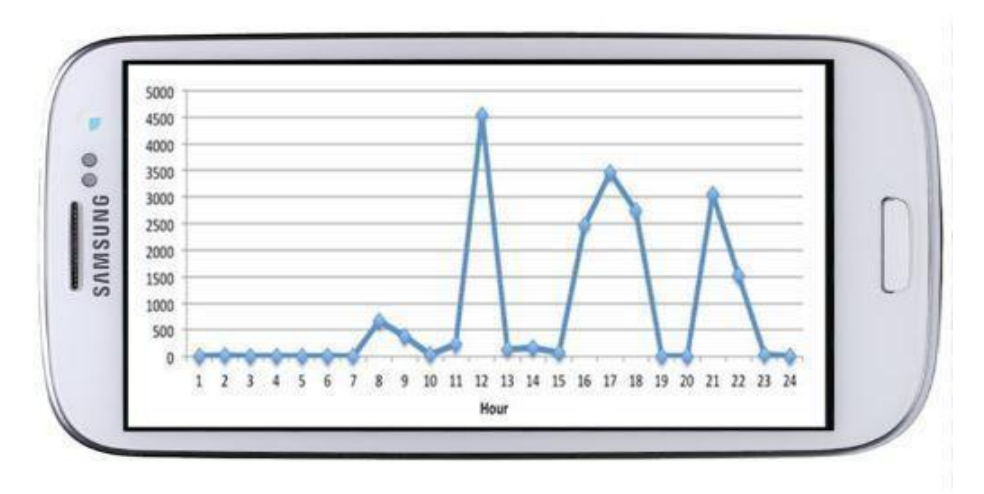

Figure 3.3-1: An example of a Line Graph showing the number of drinks at each hour of the day. The higher the point in the graph, the more amount of alcohol consumed at that hour. (adapted from Database Visualization Catalogue[28])

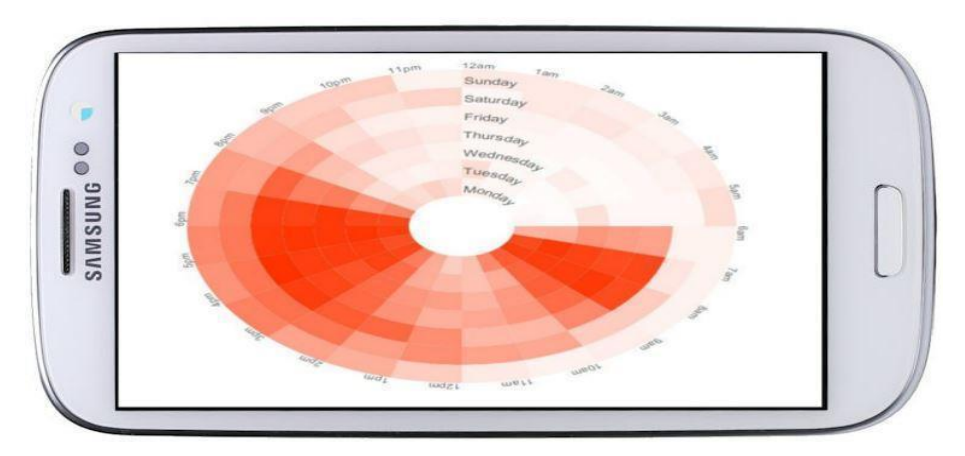

Figure 3.3-2: An example of a Circular Heat Map showing the number of drinks at each hour of the day through color. The darker shade of red represents a larger amount of alcohol consumed at that hour of the day. (adapted from d3[5])

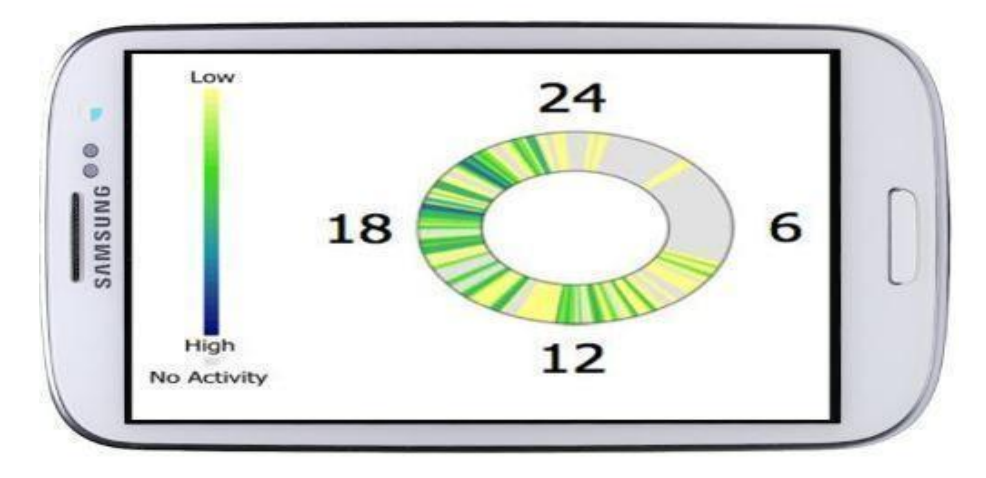

Figure 3.3-3: An example of a Colored Arc showing the number of drinks at each hour of the day through color. The color represents the amount of alcohol at that hour within the day. The darker shade of blue represents a higher amount of alcohol consumed, while the lighter shade of yellow represents a lower amount of alcohol consumed. (adapted from d3[5])

**Table 3.5** summarizes our rationale for considering certain charts for representing individual people that the subject drinks most with. The charts mentioned in the table are shown in Figures 3.4-1, 3.4-2, and 3.4-3 in the same order following the table.

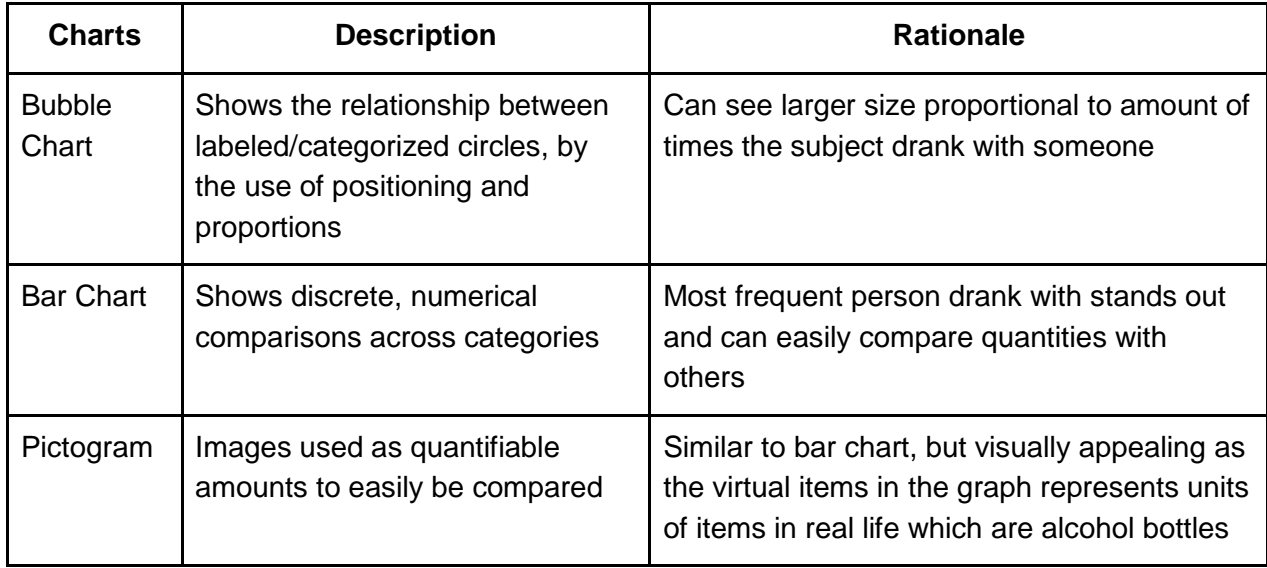

Table 3.5: Description and rationale for charts considered to show who subjects drink with, taken from Data Visualization Catalogue[28] and d3[5] (Figures 3.4-1, 3.4-2, and 3.4-3).
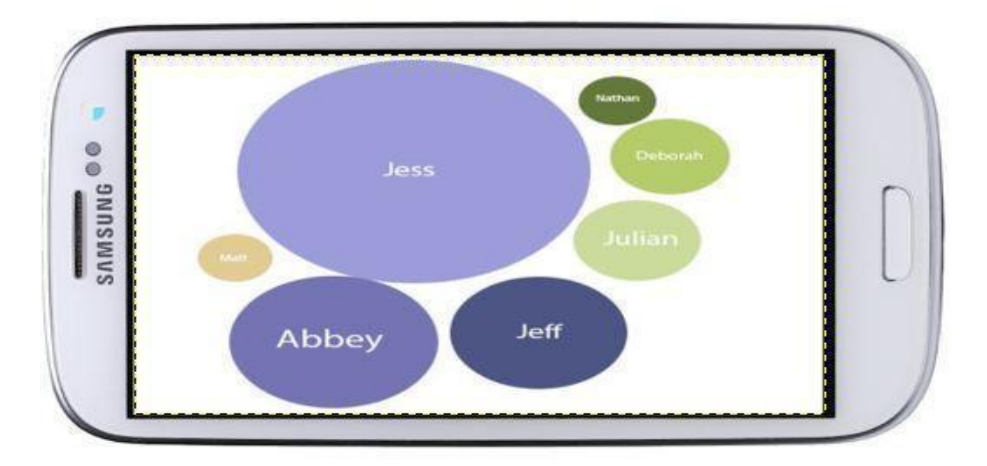

Figure 3.4-1: An example of a Bubble Chart showing the group of people. The size of each bubble represents how many drinks the user has consumed with that person. The larger the bubble size, the greater the amount of drinks consumed with that person. In this chart, color does not represent anything. (adapted from d3[5]

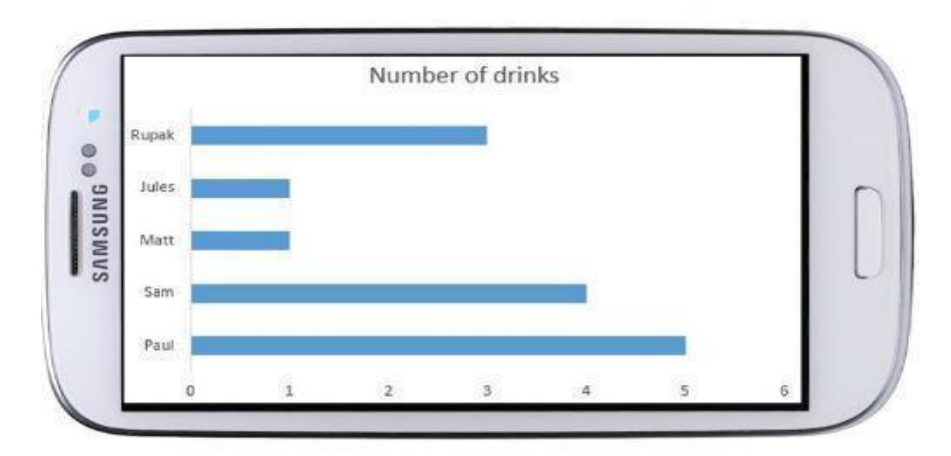

Figure 3.4-2: An example of a Bar Chart showing the number of the drinks with other people. The length of the bar beside each person represents how many drinks the user consumed with that person. In this chart, color does not represent anything. (adapted from d3[5])

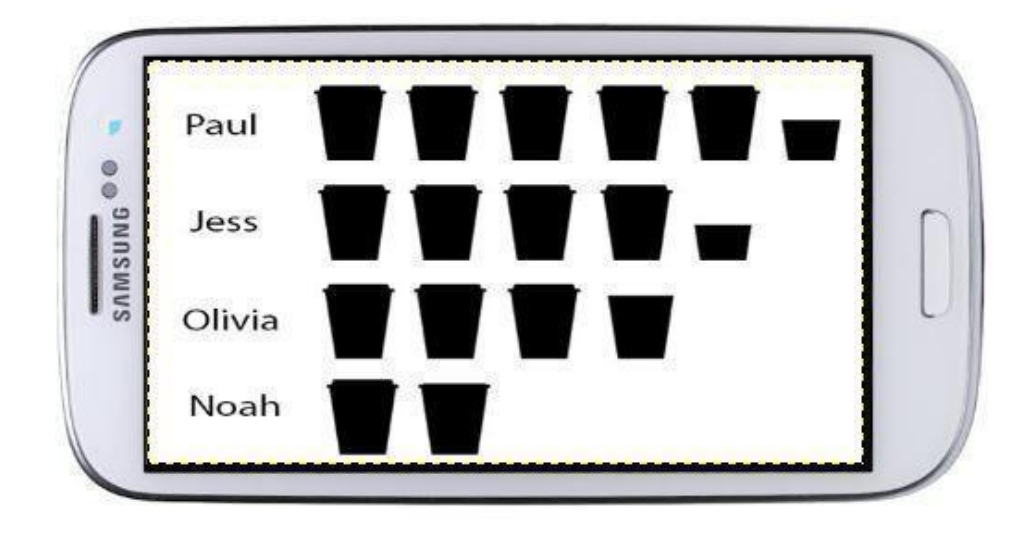

Figure 3.4-3: An example of a Pictogram showing the number of drinks the subject has had with other individuals. Each item in the visualization represents one drink (adapted from d3[5])

**Table 3.6** summarizes our rationale for considering certain charts for representing different groups of people that the subject drinks most with. The charts mentioned in the table are shown in Figures 3.5-1, 3.5-2, and 3.5-3 in the same order following the table.

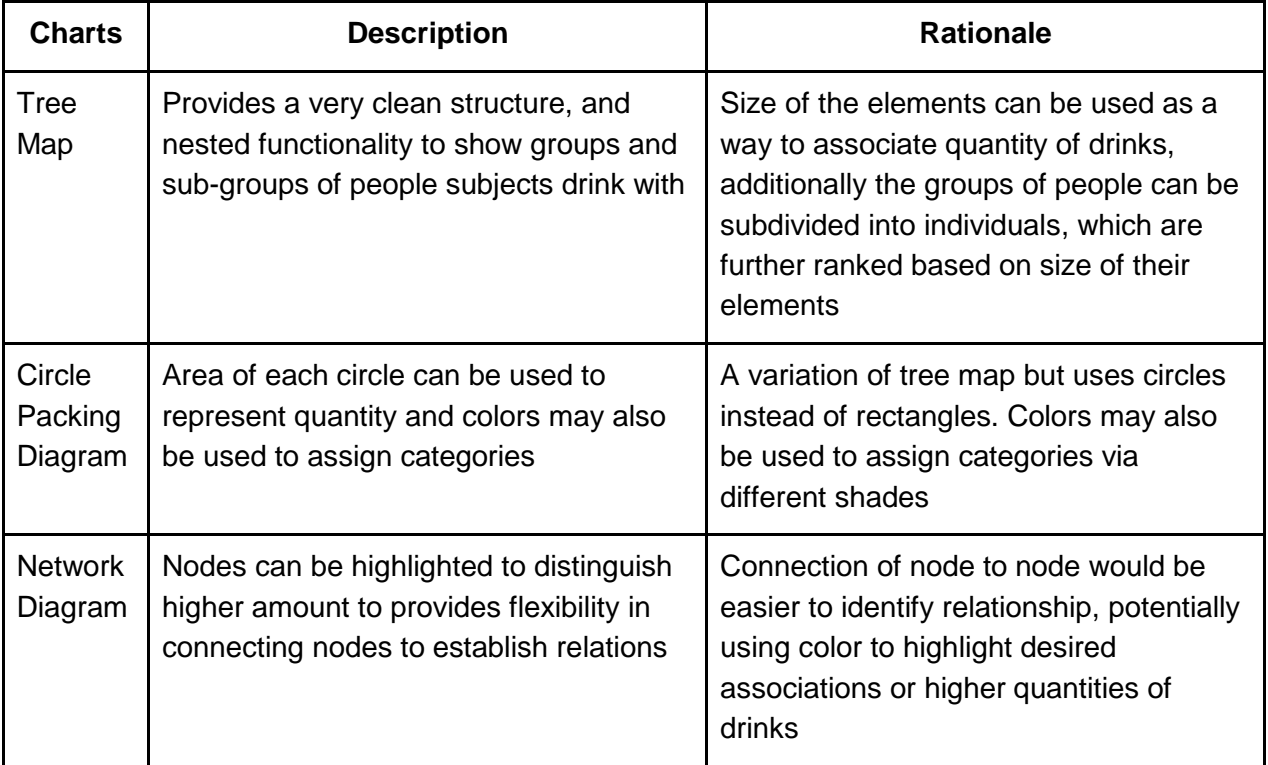

Table 3.6: Description and rationale for charts for showing groups of people the subject drinks with, taken from Data Visualization Catalogue[28] (Figure 3.5-1, 3.5-2, and 3.5-3).

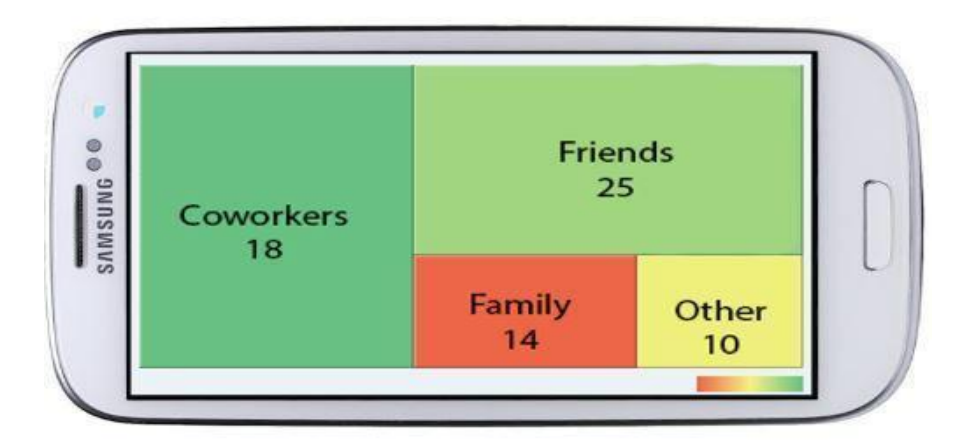

Figure 3.5-1: An example of a Tree map showing the number of drinks per group of people. The size of the rectangles represents the amount of drinks consumed within that group. In this case, color does not represent anything. (adapted from Database Visualization Catalogue[28])

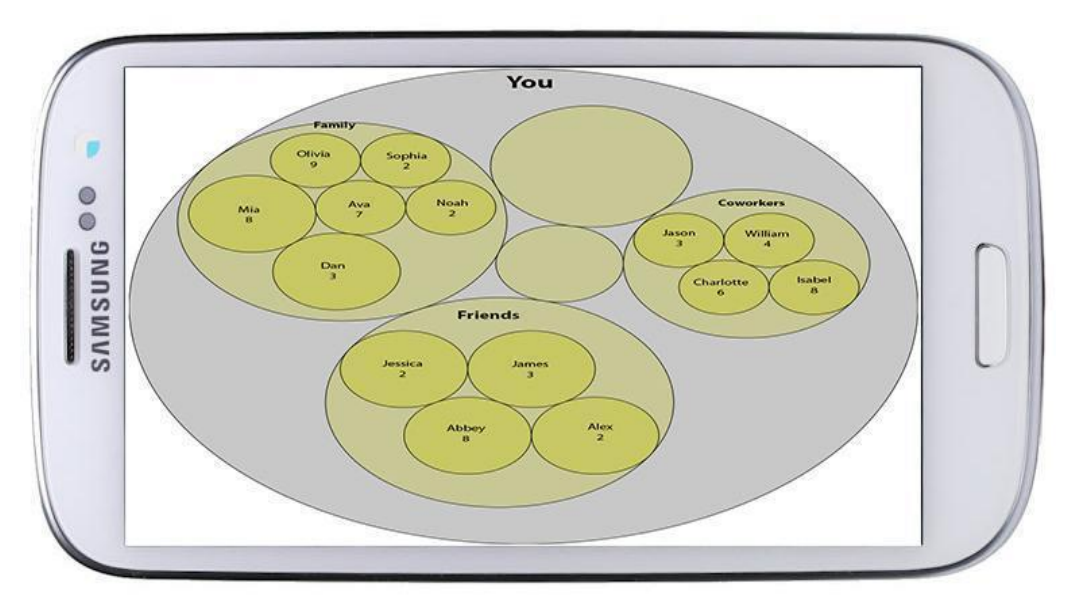

Figure 3.5-2: An example of a Circle Packing Diagram showing the number of drinks with each person within a certain group. The larger circles represent subject's different categories of groups, and the smaller circles represent individuals within those groups. In this chart color, does not represent anything. (adapted from Database Visualization Catalogue[28])

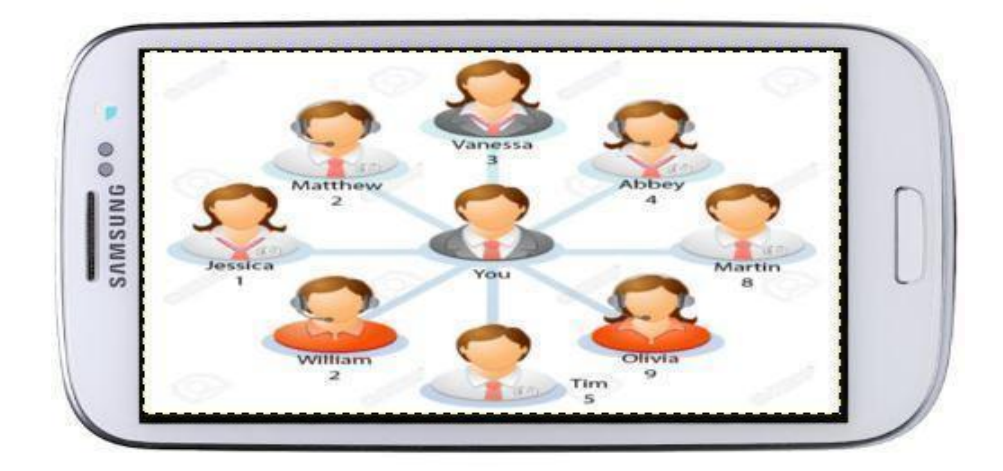

Figure 3.5-3: An example of a Network Diagram showing how the subject is related to other people and the number of drinks he/she has had with the them. The diagram represents the subject's friend group. Within the group, the subject has drank 9 (max) drinks with Olivia, for example. (adapted from Database Visualization Catalogue[28])

# **3.1 Initial Hypotheses:**

- 1. Complex charts displaying too much information are too difficult to comprehend.
- 2. Simple charts are too boring to be effective.
- 3. Misuse of color can be confusing to users.

# **3.2 Survey**

#### **3.2.1 Purpose:**

In order to narrow down the selection of charts for an initial design, we would require user feedback before a final selection. We surveyed subjects in order to gather feedback and measure the effectiveness of our proposed visualizations. Surveys were conducted online, which allowed us to reach a larger range of users while obtaining quantifiable results. The purpose of the survey is to obtain user responses regarding the evaluation metrics of functionality, complexity, visual appeal, and task representation of each chart.

The functionality of each chart is defined as its utility for displaying particular information about our contextual variables. Complexity measures how complex or simple a chart can display information, while also being understandable to the user (Gulbis [15]). Complexity can typically be related to how much data is trying to be visualized. Having too much information displayed in one chart can lead to more complex charts, requiring higher user effort in order to comprehend and decipher the chart. Visual appeal is a measure that looks to find charts that stand out to the user in order to keep users engage with the graph instead of distracted by the visuals (Hullman, Adar, and Shah [16]). Task representation looks to identify if each chart is appropriate or logical to the user to perform the intended task (Peebles, David, and Cheng [23]).

### **3.2.2 Survey Type and Sample Audience:**

We used Google Forms in order to distribute the surveys. This allowed us to distribute the survey to a larger amount of people, while also automatically tallying responses and statistics of the responses.

A sample size of 30-50 was adjudged as adequate to conclude that the survey results were a valid representation of the target audience. In terms of demographics we were particularly targeting students, undergraduates and graduates, regardless of drinking age. We were also looking to identify additional demographics and patterns within sub-populations, which could factor into the subjects' comprehension of visualization. Some of these questions included the subject's major, to see if their area of study influenced their comprehension of visualizations. Cell phone usage was requested, in order to judge the subject's technical competence in regards to mobile device as a potential factor. Since the charts themselves require analytical skill, we asked additional background questions that had the participant identify his/her own statistical ability as well has knowledge of visualizations. These background questions would help correlate survey responses with the type of user, their strength on technological comprehension and analytics or weakness in those areas.

#### **3.2.3 Questions:**

For each chart on the survey, there was a question regarding its functionality, complexity, visual appeal, and task representation. Each question was formulated to be asked on a likert scale of 1-5 in order to quantify response for later analysis. The actual survey distributed can be seen in Appendix A.

#### **3.2.4 Pilot Group:**

An initial pilot group 7 participants were selected in order to pilot test the survey before mass distribution. The participants were undergraduate friends in a variety of class years and majors. The pilot group would help uncover ambiguity within the survey and recommendations to enhance user experience. Some the notable changes from the initial survey included the following:

- rewording of questions for clarity
- isolate and make prominent the user's task before each chart
- enlarging charts that were too small.

With this initial feedback, we eliminated any potential problems that might have occurred later after mass distributing the final copy of the survey.

### **3.2.5 Distribution of Survey:**

As mentioned the target audience for the survey were undergraduates and graduates students at WPI. Students were assumed to be the ideal users, as campus students would ideally be active drinkers while also technically competent in the use of mobile applications. We were ideally looking for a diversity in terms of technical competence, prior visualization and statistical knowledge, and different majors. Thus, we focused on recruiting participants that spanned these categories, most importantly finding participants that were smartphone users as this was important to understand the application. The survey was distributed to friends, classmates, fraternity members, trying as best to cover most of the demographics. After distributing the survey, we had about 30 responses.

# **3.2.6 Analyzing results:**

In terms of demographics, the following was the distribution of the demographics portion of survey participants:

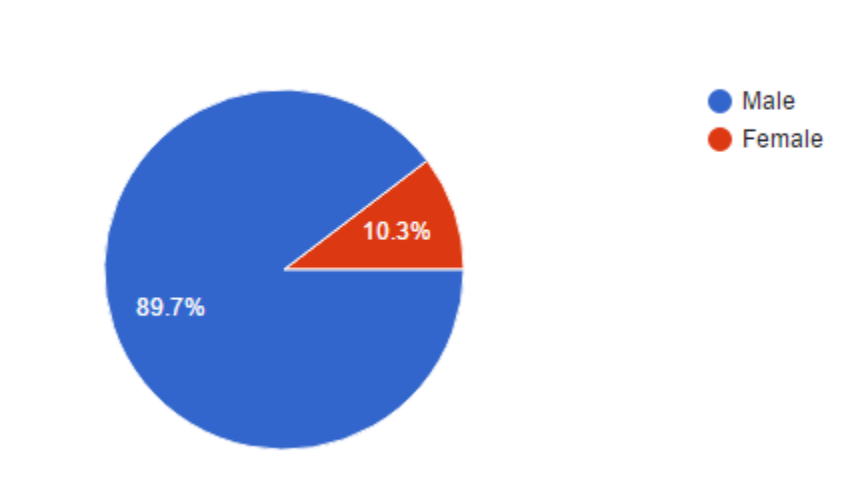

### Gender

Figure 3.6-1: Gender Demographics of Survey Participant

# **Academic Year**

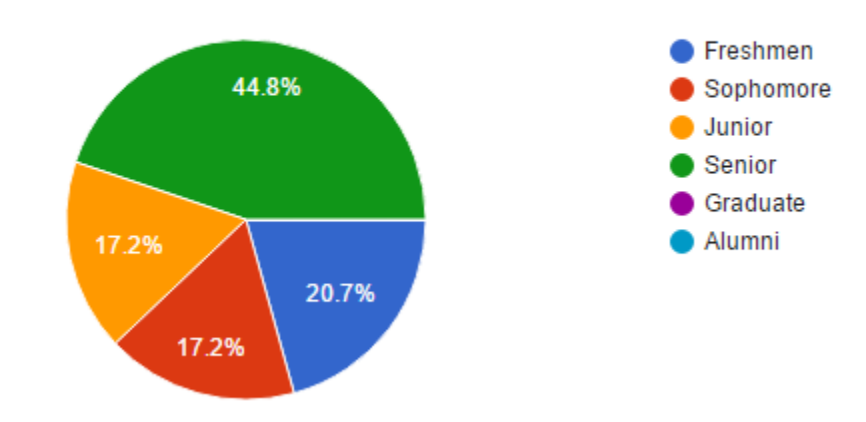

Figure 3.6-2: Academic year demographics of Survey Participant Class

### Major

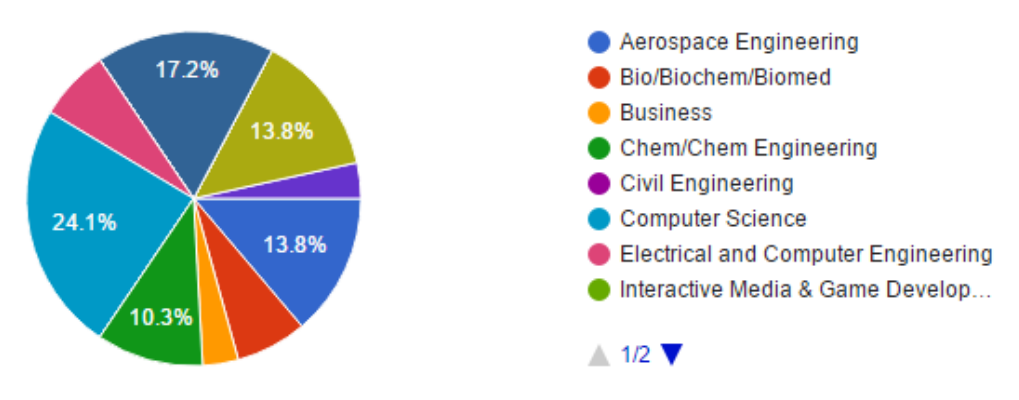

Figure 3.6-3: Majors of Survey Participants

How knowledgeable do you consider yourself in terms of statistical analysis?

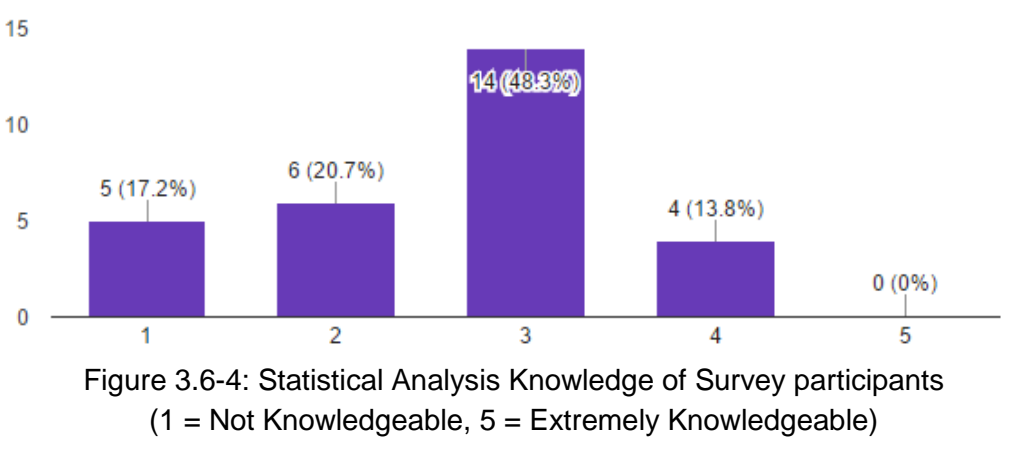

(mean =  $2.59$ , standard deviation =  $0.95$ )

How knowledgeable do you consider yourself in terms of graphical visualization?

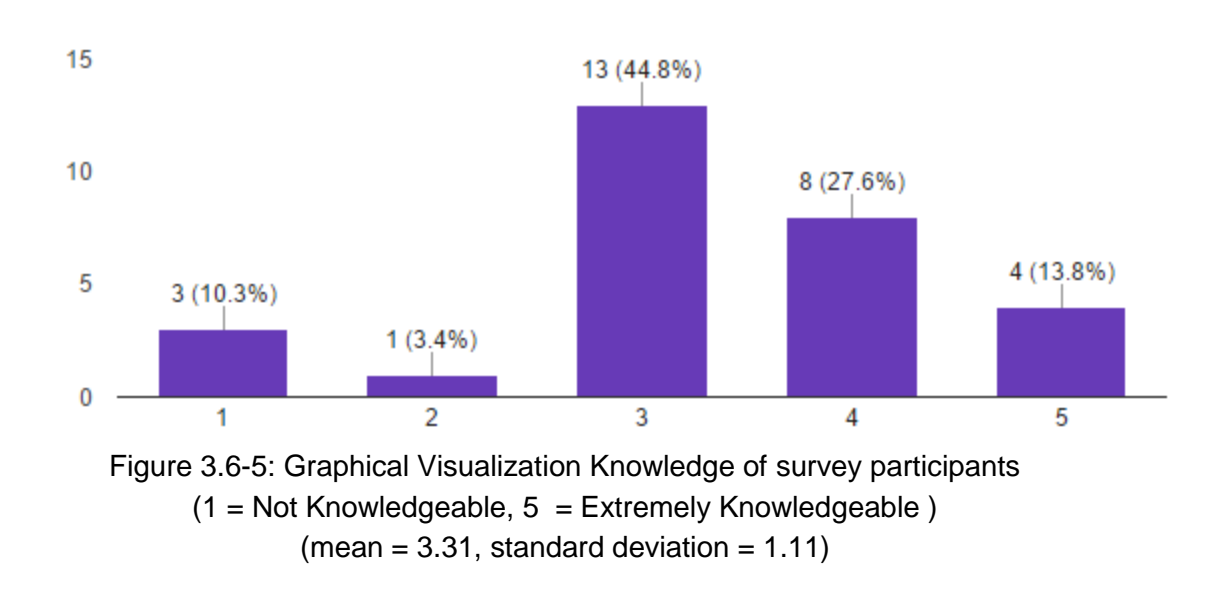

# Approximately how many hours do you use your smartphone in a day?

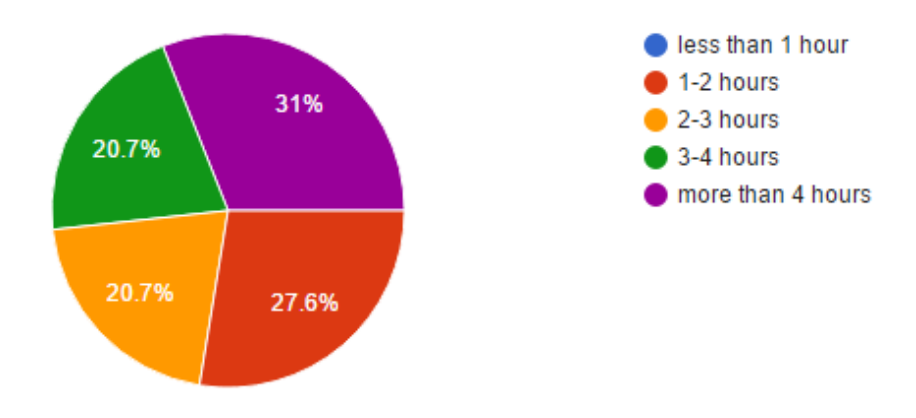

Figure 3.6-6: Smartphone Usage

To pick the best chart for each task, we first examined the responses from our participants in the Google Survey Form. Although Google Forms does a great job of visualizing responses for each question (all visualization results from google forms are in Appendix C), it lacks the ability to compare responses in two or more separate questions. So, we collected data for different tasks we asked subjects to perform depending on the type of question, and presented responses in Table 3.7 and Table 3.8. Each response has a value from 1 to 5 (1 being the lowest and 5 being the highest). The specific tasks involved asking the subject to identify the following contextual variables:

- **Task 1:** Most frequently visited drinking locations
- **Task 2:** Most recently visited drinking locations
- **Task 3:** Amount of drinks in a month (standard drinks)
- **Task 4:** Amount of drinks in a day (standard drinks)
- **Task 5:** People you drink most with
- **Task 6:** Groups of people you drink with

The charts with the highest average value is highlighted in green and is the best chart for each category according to the survey results.

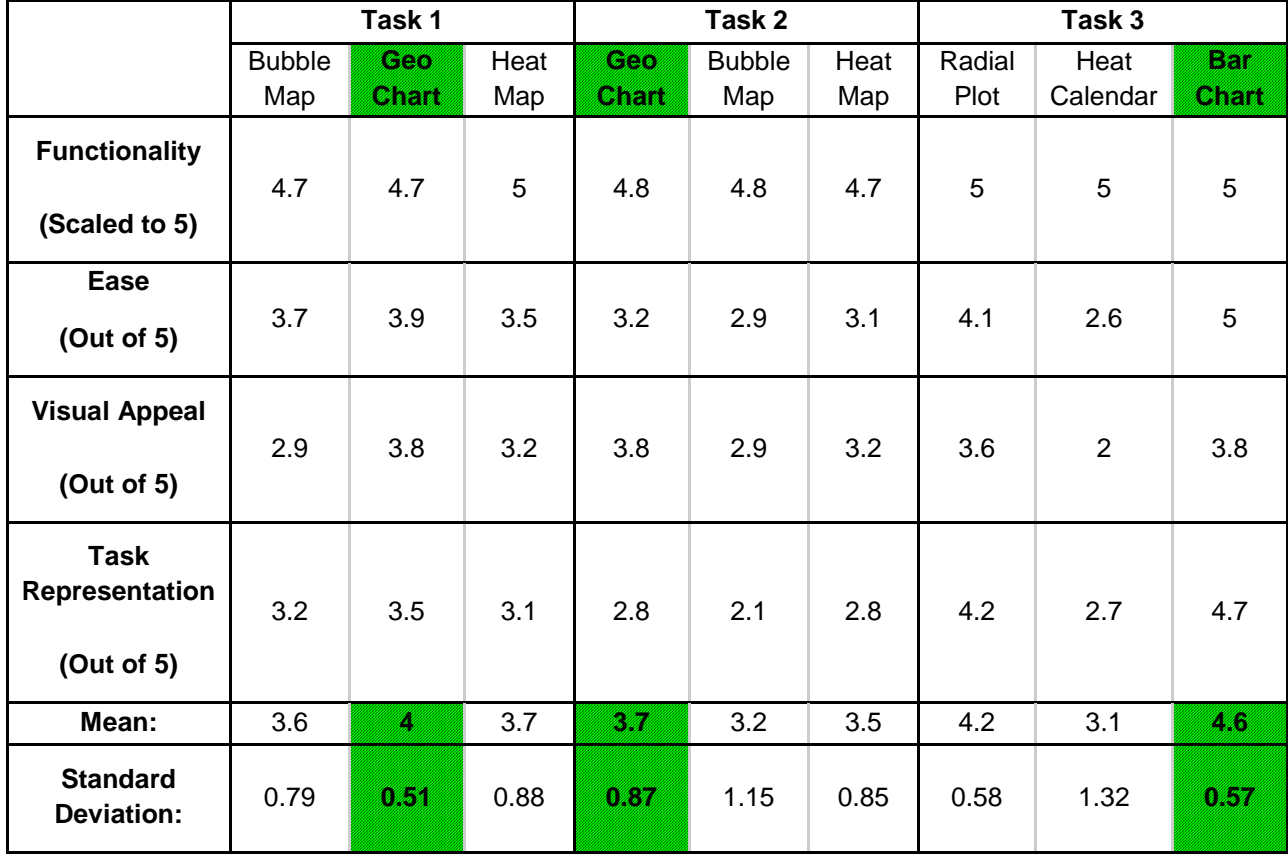

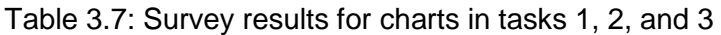

|                                             | Task 4                  |               |                 | Task 5                     |              |                        | Task 6            |                    |                    |
|---------------------------------------------|-------------------------|---------------|-----------------|----------------------------|--------------|------------------------|-------------------|--------------------|--------------------|
|                                             | Circular<br>Heat<br>Map | Line<br>Graph | Colored<br>Arch | Pictogram<br><b>orthua</b> | Bar<br>Chart | <b>Bubble</b><br>Chart | Circle<br>Packing | Network<br>Diagram | Tree<br><b>Map</b> |
| <b>Functionality</b><br>(Scaled to 5)       | 4.8                     | 5             | 5               | 5                          | 5            | 5                      | 4.5               | 5                  | 4.2                |
| Ease<br>(Out of 5)                          | 3.6                     | 4.7           | 3.1             | 4.8                        | 4.7          | 4.2                    | 3.1               | 3.6                | 4.1                |
| <b>Visual Appeal</b><br>(Out of 5)          | 3.3                     | 3.3           | 2.7             | 4.2                        | 3.8          | 3.4                    | 2.7               | 2.7                | 3                  |
| <b>Task</b><br>Representation<br>(Out of 5) | 3.4                     | 4.2           | 2.8             | 4.5                        | 4.8          | 3.3                    | 3.3               | 3.2                | 3.7                |
| Average:                                    | 3.8                     | <b>Alice</b>  | 3.4             | 4.63                       | 4.57         | 3.98                   | 3.4               | 3.6                | 32                 |
| <b>Standard</b><br><b>Deviation:</b>        | 0.69                    | 0.74          | 1.08            | 0.35                       | 0.53         | 0.79                   | 0.77              | 0.99               | 0.54               |

Table 3.8: Survey results for charts in tasks 4, 5, and 6

Results and conclusion of the survey are drawn in section 3.4 and 3.5 below.

## **3.3 Focus group**

#### **3.3.1 Purpose:**

Dr. Anita Gibbs, a research officer at the Probation Studies Unit, Centre for Criminological Research, Oxford University, defines the purpose of a focus group as drawing upon "respondents' attitudes, feelings, beliefs, experiences and reactions in a way which would not be feasible using other methods such as a survey"(Gibbs [14]).The focus group will ideally provide further rationale to feedback we have received from the surveys. Thus, we are using focus groups as a complement to the distributed surveys. Having a group of interacting people rather than individual interviews would promote discussion. We wanted discussion in hopes that we could extract patterns that we could use to improve our visualizations.

Our focus group was conducted with three participants for 45 - 60 minutes. These participants fell within the target demographic, being a 22-year-old male senior mechanical engineer (subject 1), a 22-year-old male senior robotics engineer (subject 2), and a 20-year-old male sophomore chemical engineer (subject 3). We felt these participants were experienced enough with smartphones to provide constructive feedback on the application. Each member of the team had a role, either as the main presenter or an assistant/note taker, to run the focus group. We used the following methodology to conduct the focus group:

### **3.3.2 Focus Group Methodology:**

Our focus group was conducted in five pre-defined steps to achieve optimal results and feedback from our participants within the time interval. The steps included:

- a. Brief introduction of the team members to the participants
- b. Project explanation to the participants
- c. Explanation of participants' role
- d. Presentation of graphs and tasks followed by discussion
- e. Overall feedback

#### **3.3.3 Focus Group Questions asked:**

Firstly, the participants were shown the candidate graphs (see section 3) without any explanation of the task that it represents. Then, they were asked to comment on the chart, including its color, size, and visual appeal or about the kind of information the chart could be used to display. Secondly, the task for each chart was explained. After that, participants were simply asked a question about whether or not the graph makes sense now for the given task. Thirdly, participants were asked questions regarding good and bad things about the charts, or what they liked and disliked. Fourthly, they were asked a question regarding the suitability of the charts being displayed on a mobile device. Lastly, they were asked to provide general feedback on how we could make the charts better.

#### **3.3.4 Responses:**

Feedback was recorded during the session. The main points discovered are now summarized:

#### **Colors should have meaning that is consistent:**

One of the main areas of feedback was with regards to the use of colors in the graphics. Specifically, in the location and time graphs, where the use of colors was inconsistent. One of the comments include "not going against the logical color gradient" (i.e. red being a negative or indicative of higher frequency color vs green a more positive or indicative of lower frequency color). The other participants agreed with the fact that there needs to be a "consistent meaning" of colors when used, and Subject 1 was quoted saying, "Having several colors in the same chart made it confusing."

#### **Complex charts were too confusing:**

Another theme throughout the session was the idea of complex charts versus simple charts. Participants found more complex charts, such as the Time: Calendar Heat Map, to be too confusing to understand the information that the graph attempted to represent. This was opposed to simpler visualizations such as a generic bar graph, which they found informative but too bland and simple for a mobile graphic. There was a general consensus that graphs such as pictograms were very informative but also visually appealing without being too complex.

Participants agreed that a middle ground was ideal: graphs needed to have a bit of visual appeal or complexity without overshadowing the information and being challenging to comprehend. Additionally, there were aspects of particular complex charts that the participants liked and thought should be better utilized in other graphs. In the case of the location charts Subject 1 stated, "the color gradient would look better with the use of lighter to darker shading in the location heat map".

## **3.4 Results and Discussion:**

After analyzing results from the survey, which were also backed up by our results from focus group, we found out that the charts that were voted the easiest by our participants resulted in the best chart for every task. On top of that, charts that were voted the easiest were also the most visually appealing charts for every single task. This result was contrary to our hypotheses because it suggests that **the simplest of the charts does not always have to be boring and can still be visually appealing**. Additionally, the confusion regarding some of the more complex charts affirms the hypothesis that **complex charts displaying too much information can be confusing to users.** Also, based on the participants' comments regarding color, it confirms our hypothesis that the **use of colors should be meaningful and consistent across all graphs.** The focus group results table were tallied again and are summarized in Tables 3.9 and 3.10. This time the best charts are highlighted in green, the charts that are easiest to understand are in yellow, and the most visually appealing charts are in orange. You will notice that for every task, the best, the easiest, and the most visually appealing charts are in the same vertical column.

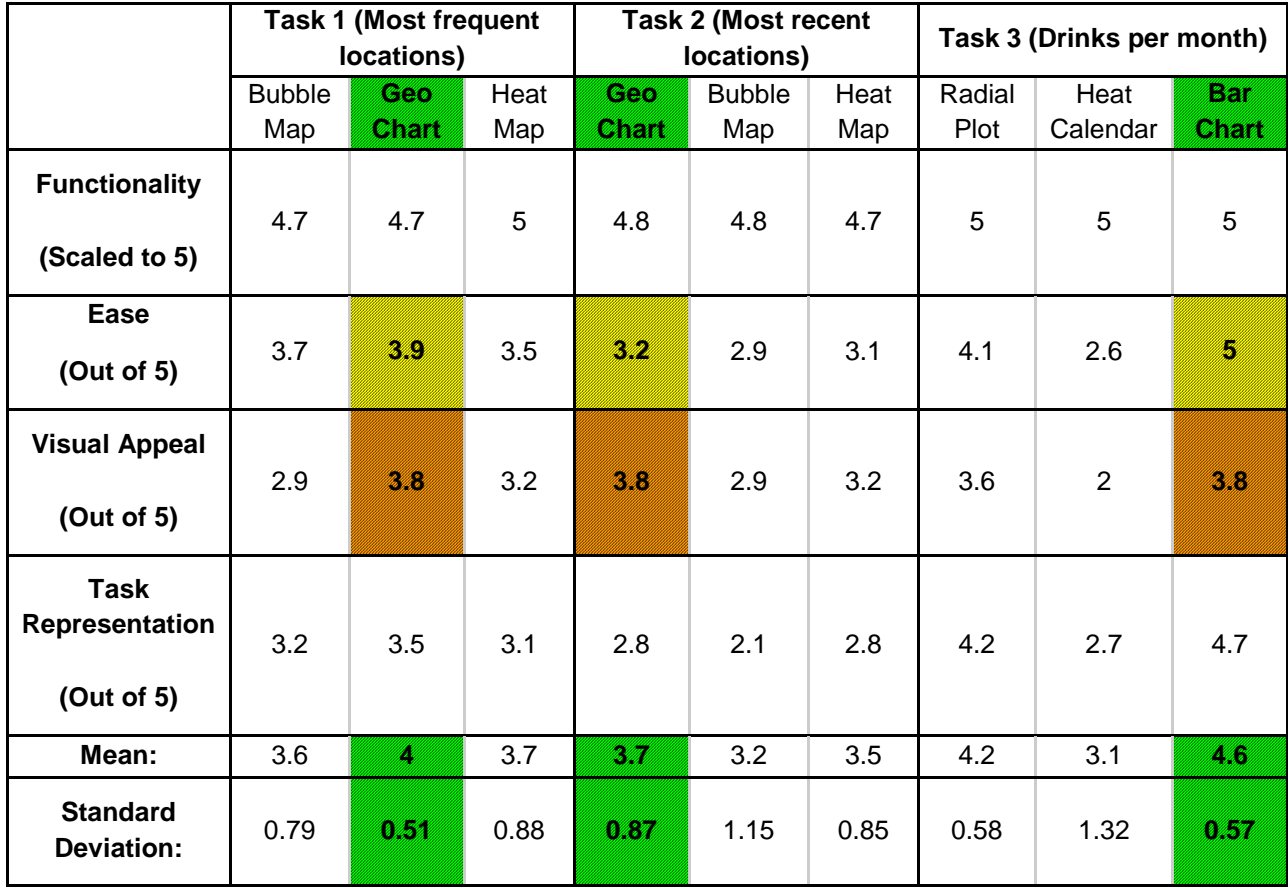

Table 3.9: Focus group results for tasks 1, 2, and 3 with the best, the easiest and the most visually appealing charts highlighted.

Green - Overall best charts, Yellow - Easiest to understand, Orange - Most Visually Appealing

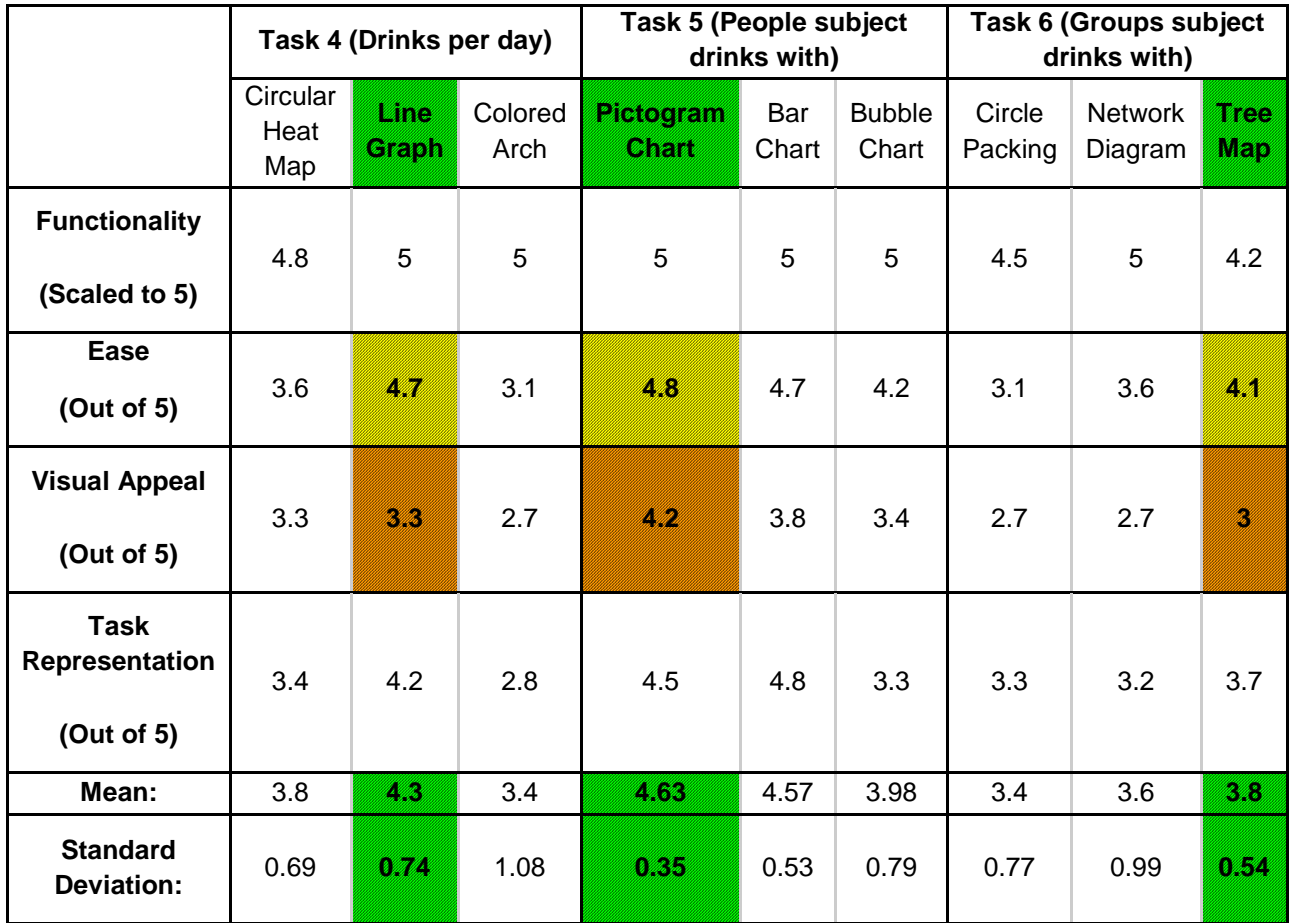

Table 3.10: Survey results for tasks 4, 5, and 6 with the best, the easiest and the most visually appealing charts highlighted

Green - Overall best charts, Yellow - Easiest to understand, Orange - Most visually Appealing

# **3.5 Conclusion:**

Based on the combined results of our survey and feedback from the focus groups we narrowed down the charts to be implemented in our Android app as the following selection.

> **Task 1:** Most frequently visited drinking locations - Geo Chart **Task 2:** Most recently visited drinking locations - Geo Chart

**Geo Chart** - This chart is good to associate a weighted value with a location. It allows a user to get a visual of which locations the user has been to or drank the most at, compared to a tabular format.

**Task 3:** Amount of drinks in a month (standard drinks) - Bar Chart

**Bar Chart** - This chart is a good visualization technique when trying to compare data. Familiar to most users, it allows users to easily compare drinking occasions from month to month.

**Task 4:** Amount of drinks in a day (standard drinks) - Line Graph

**Line Graph** - A line graph is good to display continuous values over time. Displaying hours of days and the amount of drinks associated with each hour will help users see alcohol consumption over the course of a day.

**Task 5:** People subjects drink with the most - Pictogram Chart

**Pictogram Chart** - The pictogram helps give a sense a quantity without having to use numbers and scales. There could be many people a user could possibly drink with, its easy to get a sense of quantity using symbols of a pictogram than other numerical charts.

**Task 6:** Groups of people you drink with - Tree Map

**Tree Map** - When trying to display grouping, the tree map allows the ability to display multiple groups while using different sizes to further reflect quantity.

According to the survey results, these charts averaged the highest point values in the following categories of functionality, complexity, visual appeal, and task representation. These charts ranked the highest in each of their respective tasks, and thus were selected.

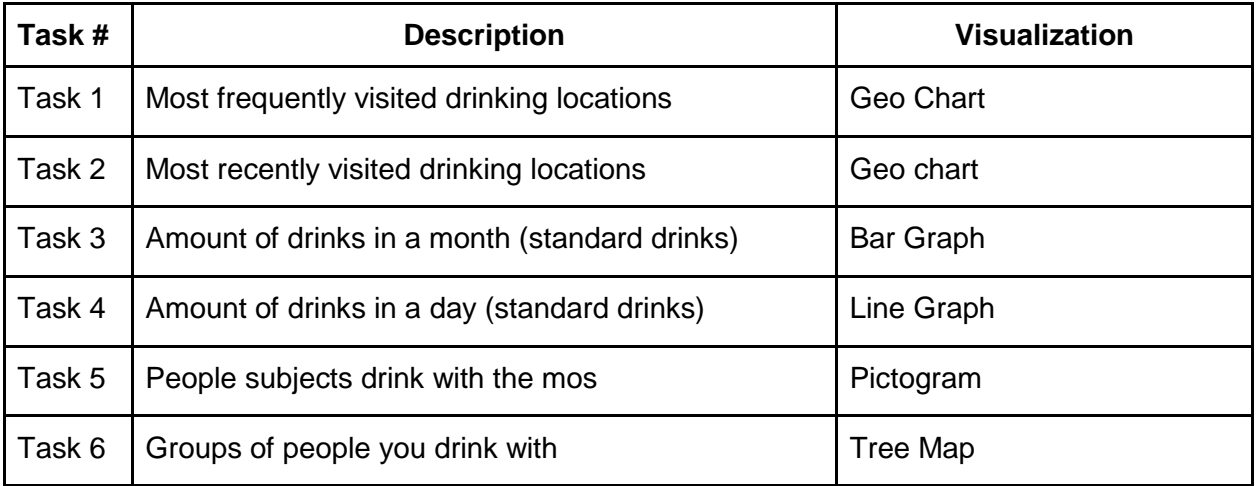

Figure 3.11: Table showing all of the tasks and the visualization chosen for each one

# **3.6 AlcoContextualizer Mobile Application Design**

We implemented the visualizations adjudged the best fit for each task into an Android application that subjects could use. The Android application design is based on the general categories of our context criteria: location, time and people. Each criterion will have its own subscreen containing their respective context visualization.

### **3.6.1 Screen Navigation**

The design features a main screen which allows the user to navigate to different context categories in order to view the visualization. There are two ways of navigating through the application, using the navigation drawer or using the tiles on the main screen. The navigation

drawer features each of the context categories as menu options to navigate to the respective context screen. The drawer is accessible on all screens of the application. The main screen features tiles that are previews to the category of visualization. Each tile is clickable and is an additional form of access to the respective visualization screen. Figure 3.7 shows the screen flow from the main screen to each of the sub screens.

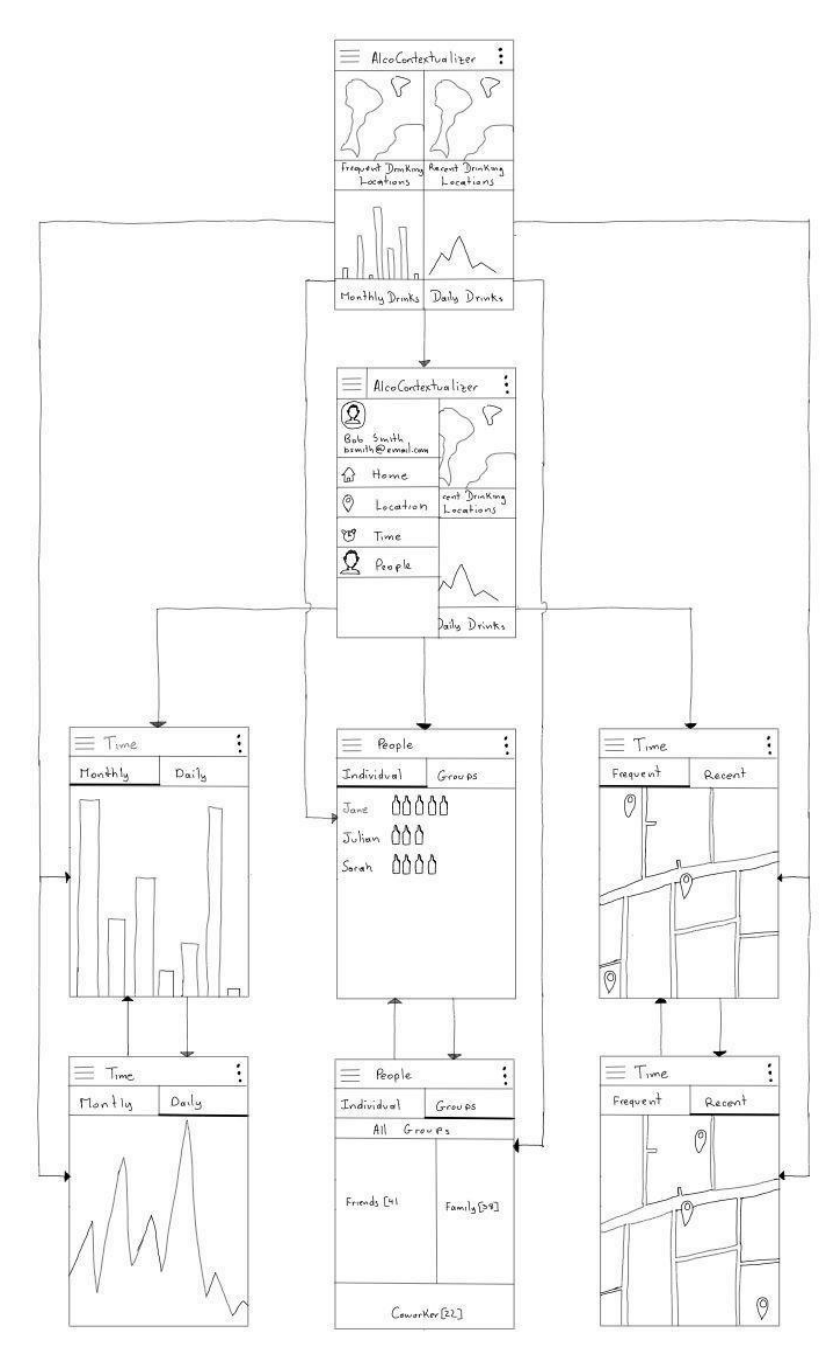

Figure 3.7: Screen Flow Application Design

### **3.6.2 Location Screens**

The location screens are in a tabular format. There is a tab for frequent drinking locations and recent drinking locations. Each tab displays the respective geochart. Each chart has markers to indicate the drinking location, as well as the use of color to surround each marker for the weights of frequent drinks and recent drinks. Each marker is also clickable to view additional contextual information about the location. (see Figure 3.8-1 and 3.8-2)

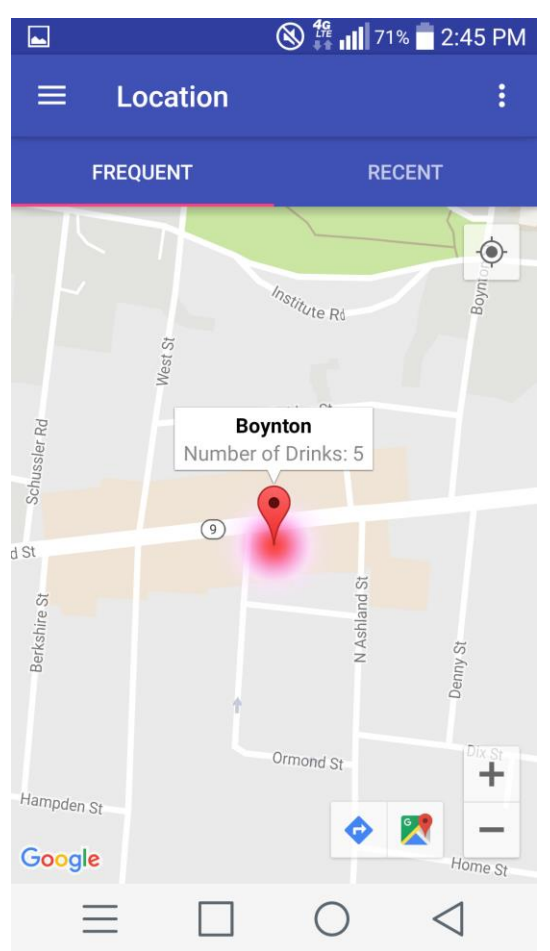

Figure 3.8-1: Map that shows frequent drinking locations

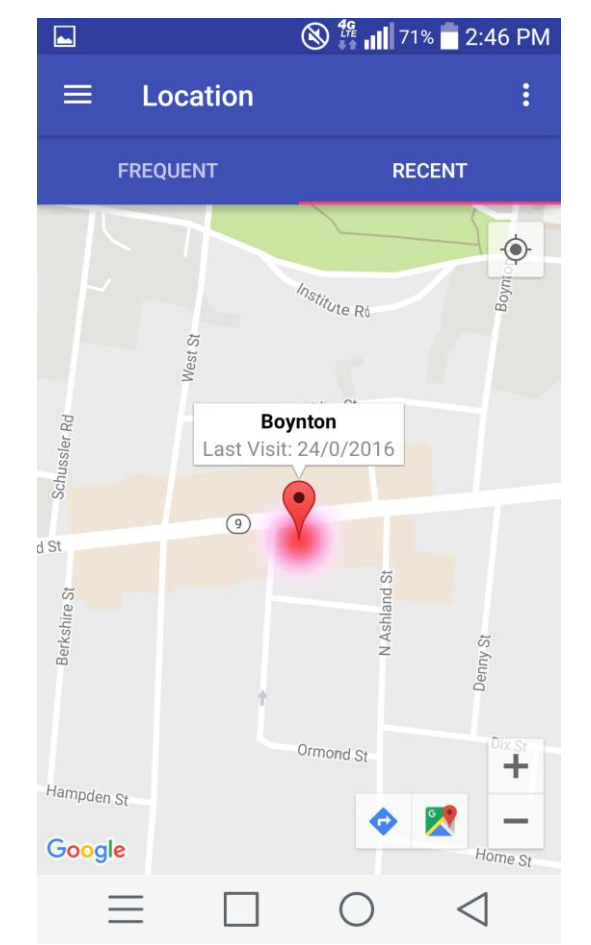

Figure 3.8-2: Map that shows recent drinking locations

### **3.6.3 Time Screens**

The time screens feature a monthly and daily chart describing the user's amount of drinks in the respective time interval. The monthly chart has a bar chart that displays the amount of drinks a user has had in each month. The daily chart will be a line graph to show the hours of a day. The line graph keeps track of the number of drinks over the course of the day and specifics about the number of drinks at each hour. (see figure 3.9-1 and 3.9-2)

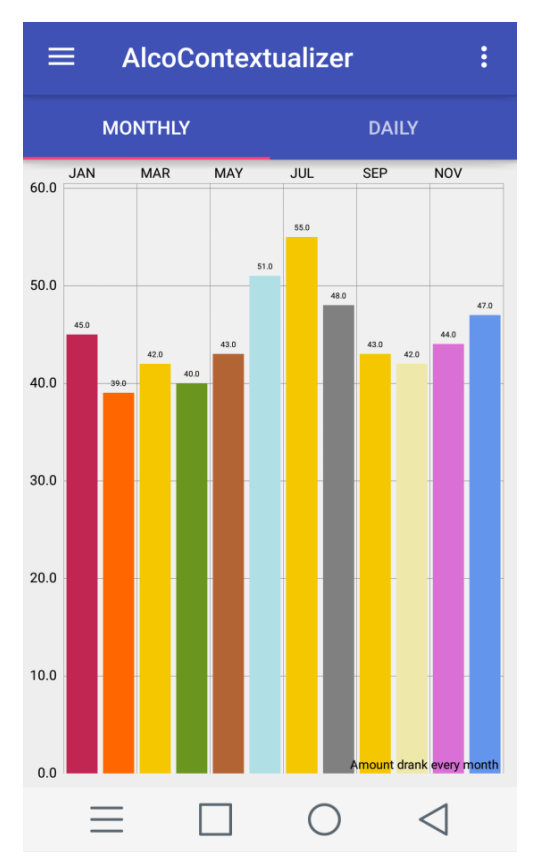

Figure 3.9-1: Bar chart showing the monthly drinking habits with the y-axis displaying the number of drinks per month.

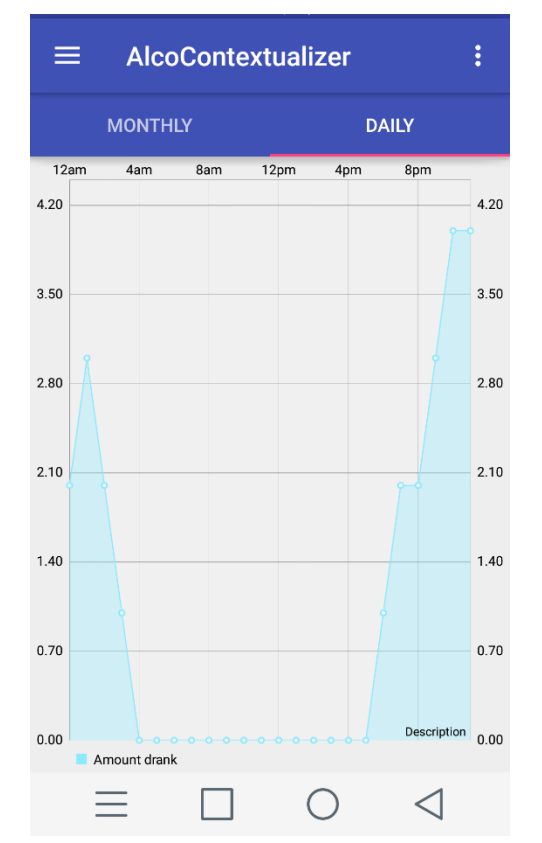

Figure 3.9-2: Line Chart showing daily drinking habits with the y-axis showing the number of drinks

### **3.6.4 People Screens**

For the people screens the tabular format divides the screen into two sections: individuals and groups. For the individual person tab, it features a pictogram to represent each person the user has drank with. Each symbol next to a person's name represents having a single drink with that person. For the group of people tab, it will feature a tree map to represent different groups of people. These groups would be determined by the user to organize the people the user has drank with into one the groups. Each group is a section of the tree map, which upon click will display the people in that group with respective information about the amount of drinks with that person (see figure 3.10-1 and 3.10-2).

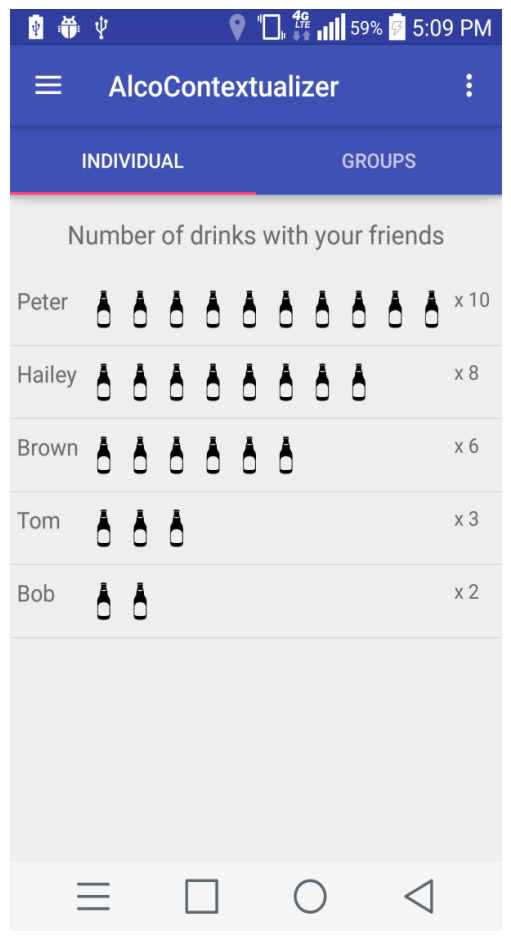

Figure 3.10-1: Pictogram chart showing the number of drinks consumed with each friend overall

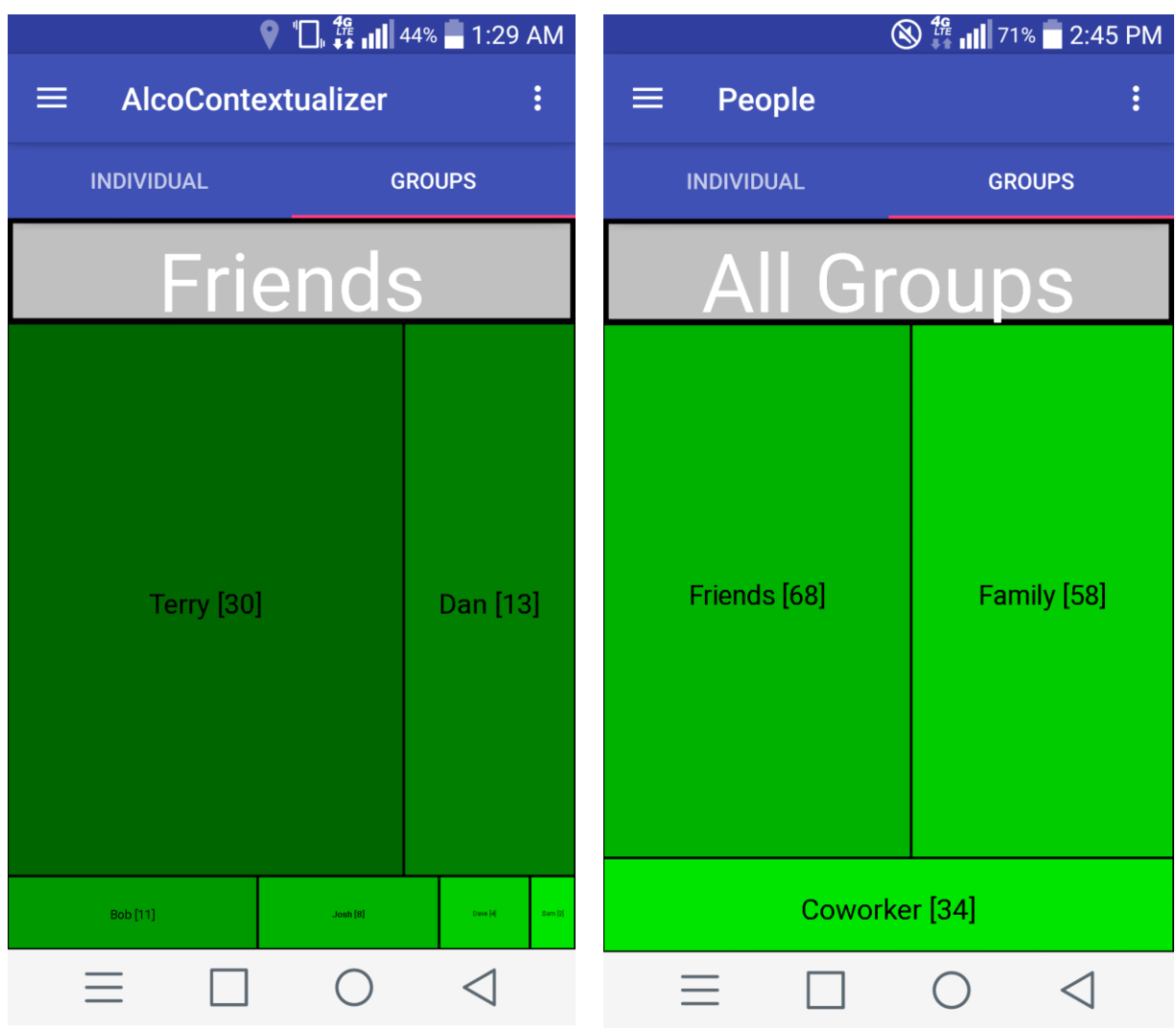

Figure 3.10-3: Figure showing the friends category and how much the user has drink with the people in this category

Figure 3.10-2: Treemap chart showing groups of people and how much the user has drink with them

### **3.6.5 Database design**

The database for Alco-Contextualizer application consists of four tables, Location table, Time table, People table, and a DrinkingInstance table. Location table contains all the required information about the location that the subject drank in such as location name, location longitude and latitude. Time table contains the month, day and hour along with the amount drank during that time. People table contains information about people that the subject drank with, such as people's name, amount and the group's name, for example, "family". Drinking Instance table contains id's of all the other tables so that each table has a reference to another.

Using this reference, we can provide contextual information to the user. The class diagram of this database model is shown in Figure 3.11.

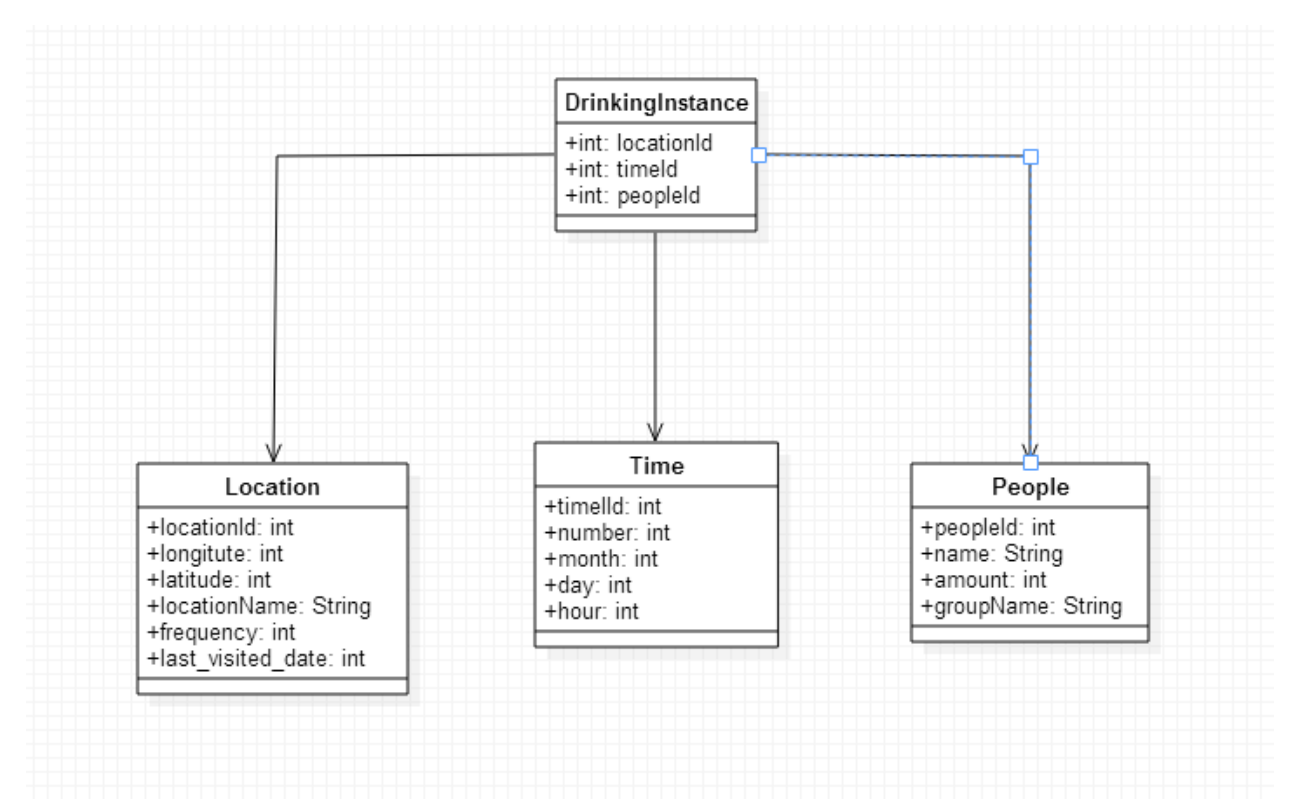

Figure 3.11 : Database class diagram

# **4. AlcoContextualizer App Implementation**

The application was implemented in Android using Android Studio. As this application is designed to be a mobile application, Android was selected since it is one of the more major mobile devices. Google also provides a lot of support to Android, as well as there being many third-party libraries available for Android. Thus, there was a lot of flexibility in terms of how the visualizations were implemented. Physical devices and Android emulators were used in order to test functionalities. This implementation section contains screenshots, code snippets, and code explanation of the screens mentioned above in the application design section.

### **4.1 App Layout**

The app is designed in a way where there's only one Activity, the MainActivity, and fragments are loaded into it. There are three main fragments that can be loaded, one for each of the categories, People, Time and Location. Each of those fragments are made up of tabs. Each tab is a fragment of its own. Users can swipe left or right to switch between tabs. In order to achieve this, a TabPagerAdapter was created, which extends FragmentStatePagerAdapter that has a list of fragment objects. This adapter allows the parent fragment, for instance a LocationFragment, to be able to retrieve its children tabs, namely Frequent and Recent Drinking Location and display them.

# **4.2 Home Fragment**

Home Fragment is the main fragment that is visible when the user first opens the application. Figure 4.1 shows the screenshot of the final design.

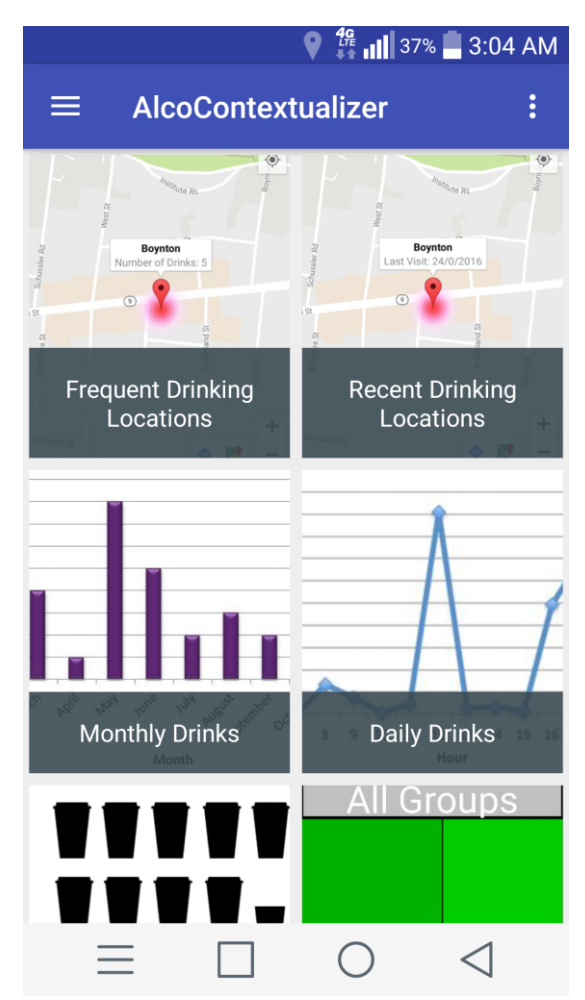

Figure 4.1 : Screenshot of the scrollable main screen

This screen provides an alternative way to navigate between the charts as opposed to the navigation drawer. Clicking on any one of the tiles navigates the user to the specific chart

described in the tile in question. To implement this design, we first needed a viewholder class that contains the related image and text description as shown in Figure 4.2.

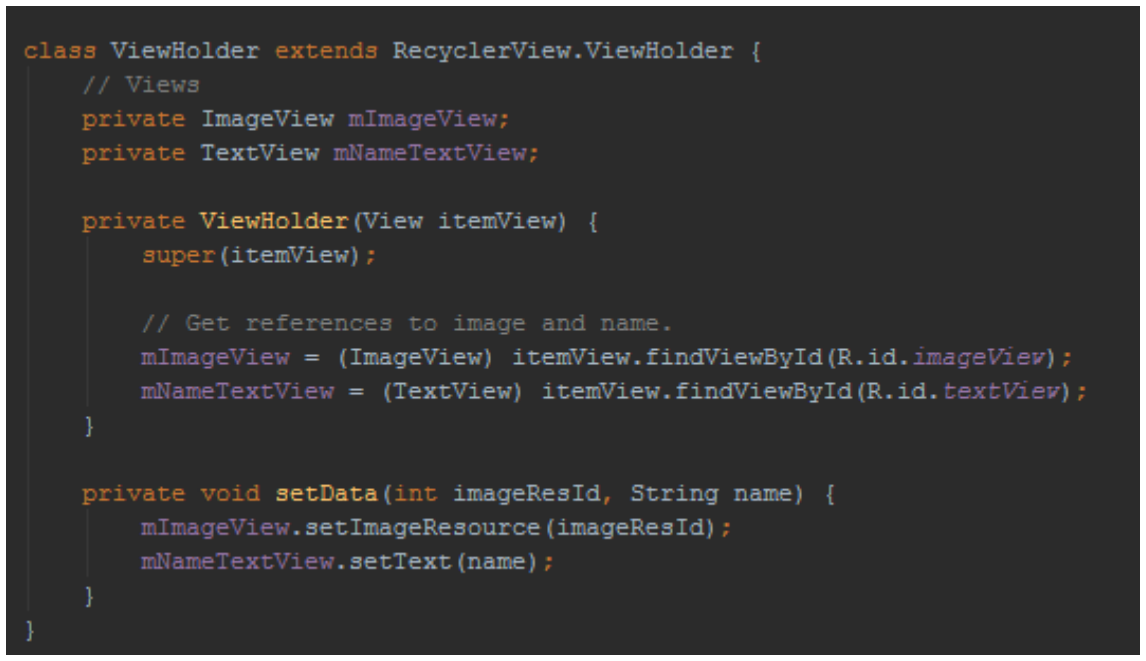

Figure 4.2: Code snippet of view holder class that holds the image and description of a chart

To present several viewholders alongside each other, we needed to use a RecyclerView Adapter. A recyclerview adapter class simply inflates a pre-defined layout that contains an imageview and a textview and binds data onto those views when the user clicks on a view holder object. By setting a grid layout manager with a size of 2, we were able to align the content to tiles per row as shown in Figure 4.3.

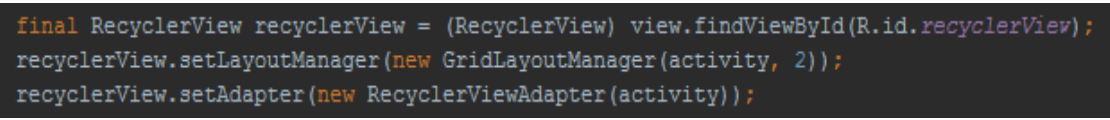

Figure 4.3 : Code snippet showing how tiles were placed next to each other

# **4.3 Location Fragment**

The location fragments feature the use of the Google Maps API. Enabling permissions in the Android manifest file as well as acquiring an API key allows the use of Google Maps API. A map view is loaded in the fragment. The class pulls location information from the database to create markers on the map. Each marker is highlighted by a color range to signify higher values, either frequency or recent values. Both the frequent location map and recent location map are similar in structure, differing in assigning the color ranges to the markers.

The map settings enable the features for current user location, type of map view, clickable markers, and zoom control.The map settings can be viewed in Figure 4.4.

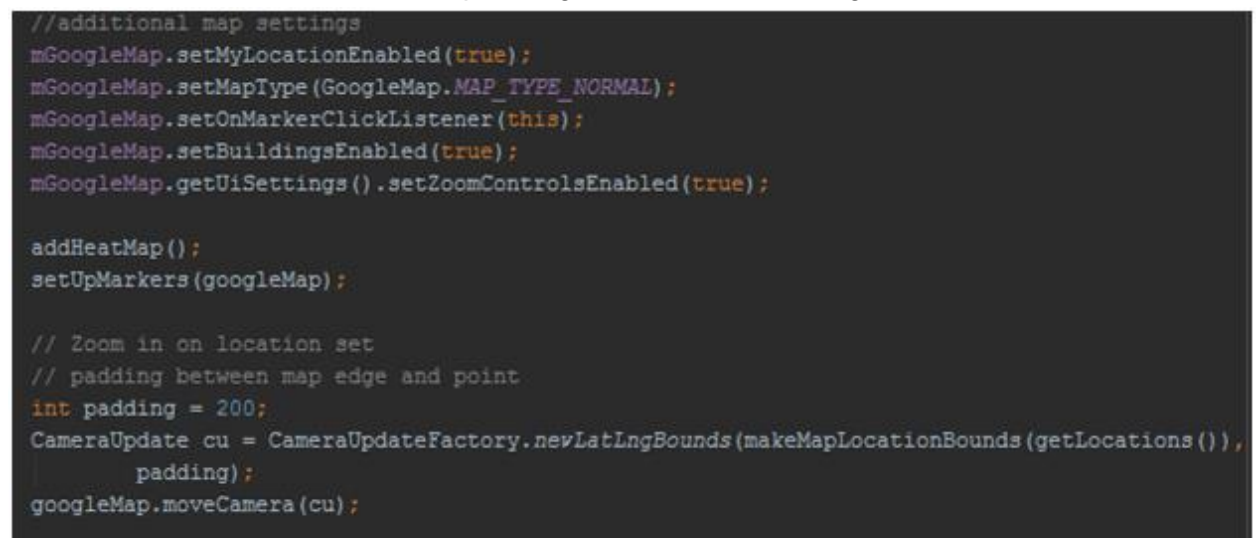

Figure 4.4: Application Map Settings

The markers are set at each of the indicated locations based on the longitude and latitude pairs pulled from the database. Each marker is clickable and set with information relevant to the location, such as the location name and amount of alcohol drank by the user there. This information is also pulled from the database.

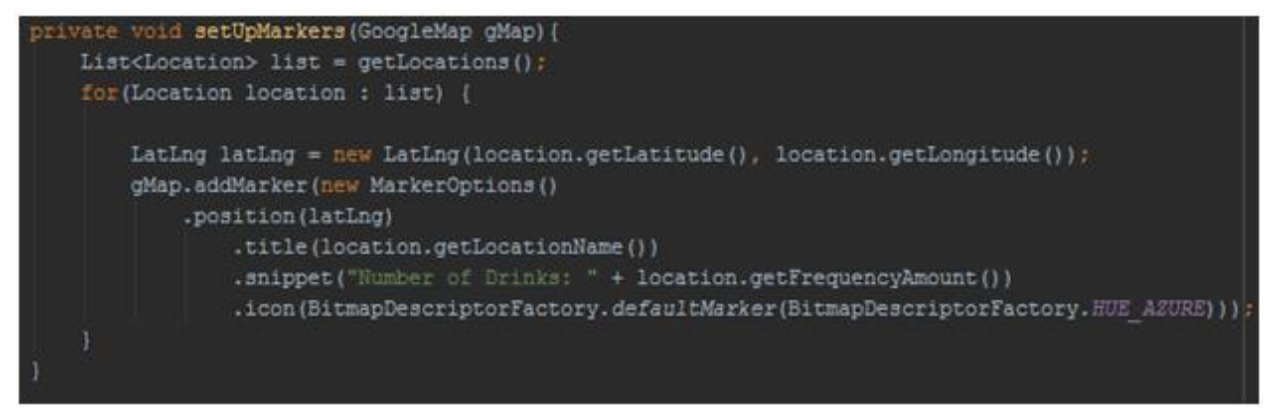

Figure 4.5: Marker Initializer Method

The visualizations use the heatmap library for android of Google Maps API. The library provides the ability to place a heat map tile over the existing map view. This allows color intensity defined by weights for the map to use around each marker. The weights for this application are defined by the number of drinking occasions at a location for the frequency map, and the most recent date visiting a location for the recent map.

```
// Create a heat map tile provider, passing it the latings
private void addHeatMap() {
   int[] colors = {Color.rgb(255, 225, 255), // white
           Color.rgb(255, 0, 0) // red
   float[] startPoints = {
   Gradient gradient = new Gradient (colors, startPoints);
   mProvider = new HeatmapTileProvider.Builder()
           .weightedData(makeMapDataFromLocation(getLocations()))
           .gradient (gradient)
           .buid();
   mProvider.setRadius(45);
   // Add a tile overlay to the map, using the heat map tile provider.
   mOverlay = mGoogleMap.addTileOverlay(new TileOverlayOptions().tileProvider(mProvider));
```
Figure 4.6: Heat Map Initializer Method

# **4.4 Time Fragment**

Time fragment is a simple fragment class created to hold visualizations of subject's monthly and daily drinking data. It contains two tabs, namely Monthly and Daily, which are fragments of their own.

# **4.4.1 Monthly Fragment:**

A fragment class that visualizes subject's monthly drinking data using a bar chart as shown in the screenshot in Figure 4.7.

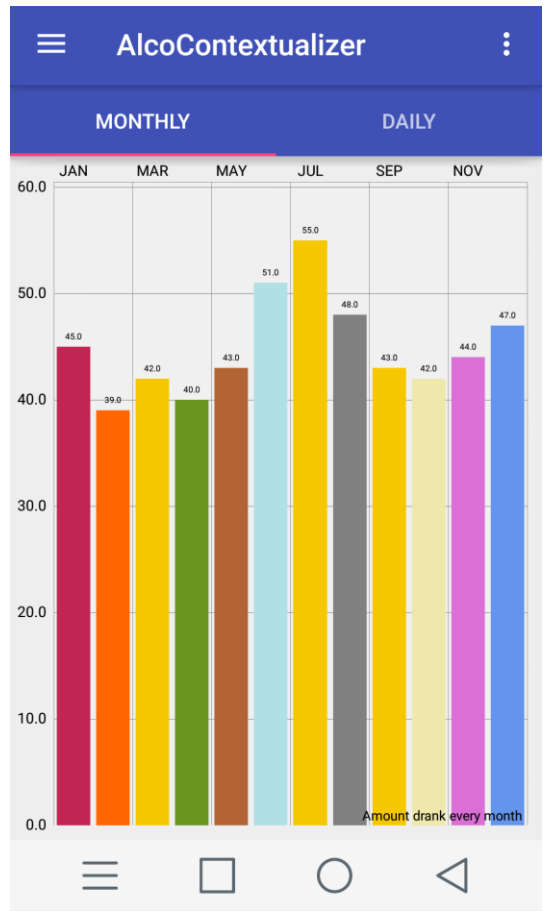

Figure 4.7: Bar chart showing the monthly drinking habits with the y-axis displaying the number of drinks per month

69

To create this bar chart, we used a powerful and easy to use chart library created for Android called MPAndroidChart (Jahoda [18]). In order to use the library, we had to add the library dependency in the project level build.gradle file in our project and then compile it. After our project included the sdk provided by MPAndroidChart, we used the data from our database, which is discussed later in the section, to create an animated bar chart using the following code as shown in Figure 4.8.

```
BarChart chart = (BarChart) view.findViewById(R.id.chart);
BarData data = new BarData (getXAxisValues(), getDataSet()) ;
chart.setData(data);
chart.setDescription("Amount drank every month");
chart.getAxisRight().setDrawLabels(false);
chart.getLegend().setEnabled(false);
chart.animateXY(2000, 2000);
```
Figure 4.8: Bar chart implementation
# **4.4.2 Daily Fragment:**

Similar to monthly fragment, daily fragment included visualization of subject's daily drinking data using a line chart as shown in the screenshot in Figure 4.9 followed by the code snippet in Figure 4.10.

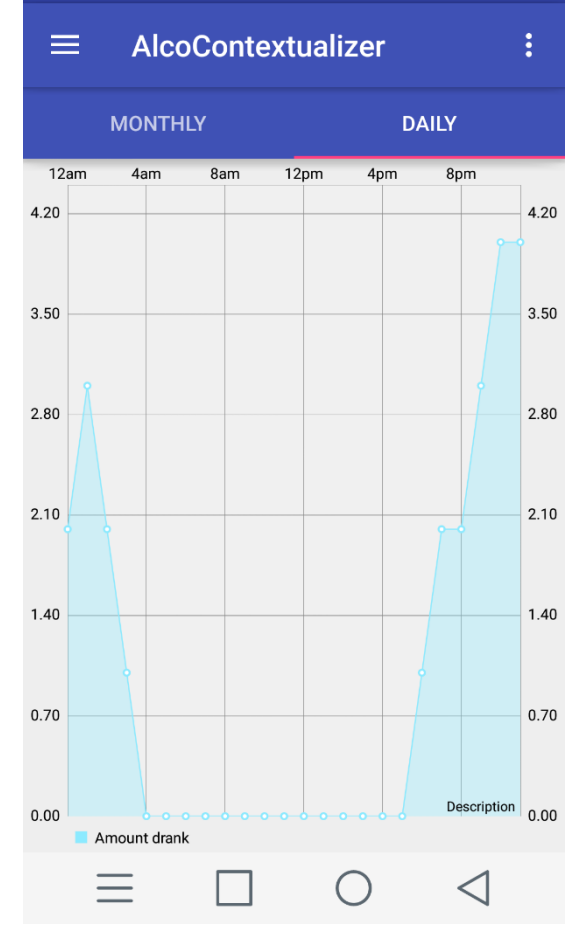

Figure 4.9: Line Chart showing daily drinking habits with the y-axis showing the number of drinks

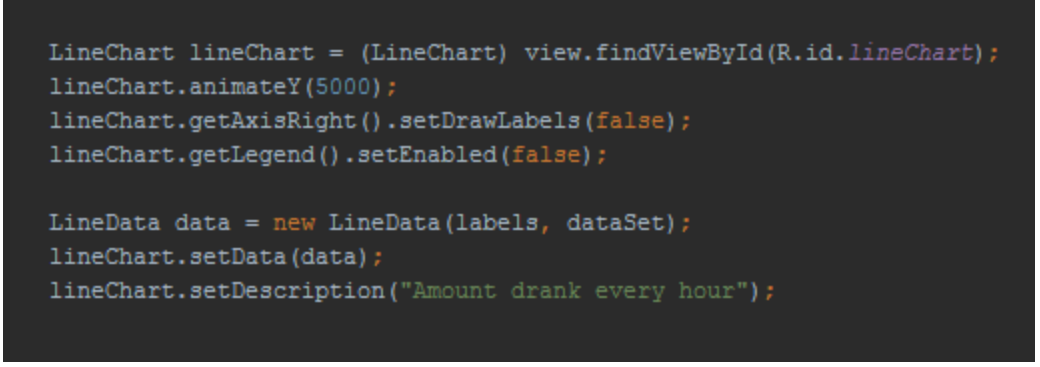

Figure 4.10: Line chart implementation

The daily chart defaults to the current day on the device. The date selector allows the user to navigate to other dates in order to see the respective day's chart. This data is pulled from the database upon selection of a date.

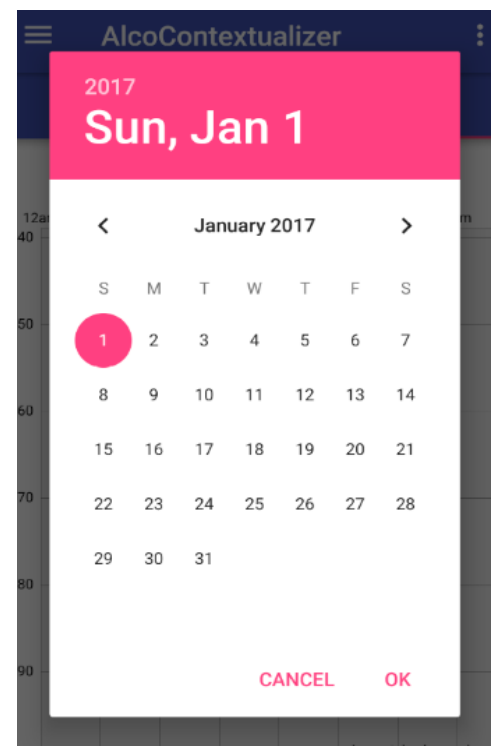

72 Figure 4.11: Date Selector Dialog

# **4.5 People Fragment**

# **4.5.1 Individual Fragment:**

The individual view of the people category is one of the two tabs available for People. It displays a pictogram graph of all the people the user has drink with as shown in Figure 4.12.

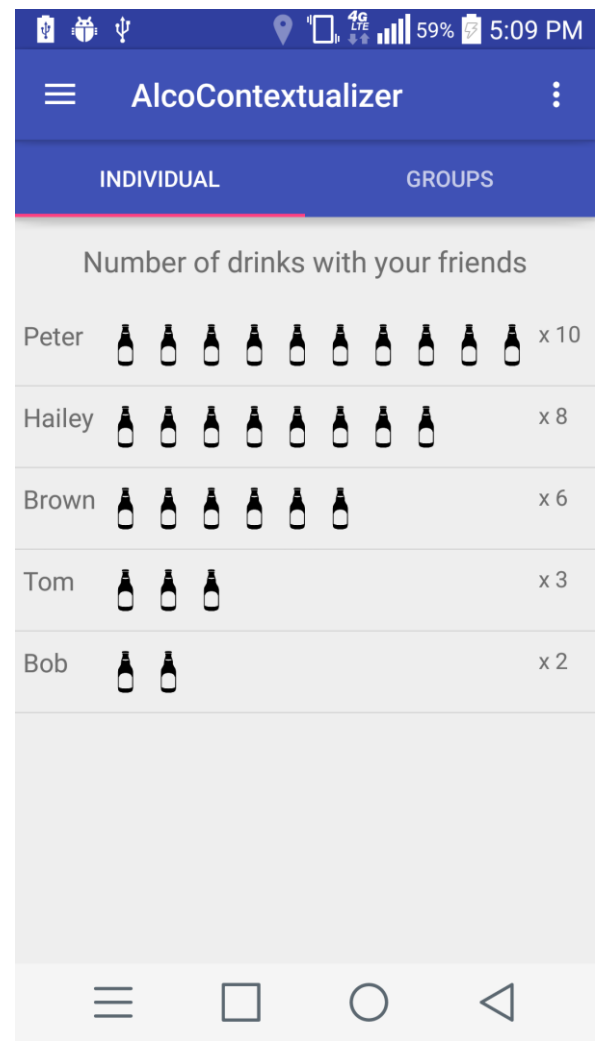

73 Figure 4.12: Pictogram Chart showing the number of drinks consumed with each friend

In order to create a pictogram chart, a listview adapter (Figure 4.13) was created in order to show a single row of the pictogram chart. This row contains the name of a person and the number of drinks the user has had with that user and the number of drinks is represented by a picture of bottle contained in an ImageView. This adapter is used to retrieve a single person with the amount of drinks to display from a list.

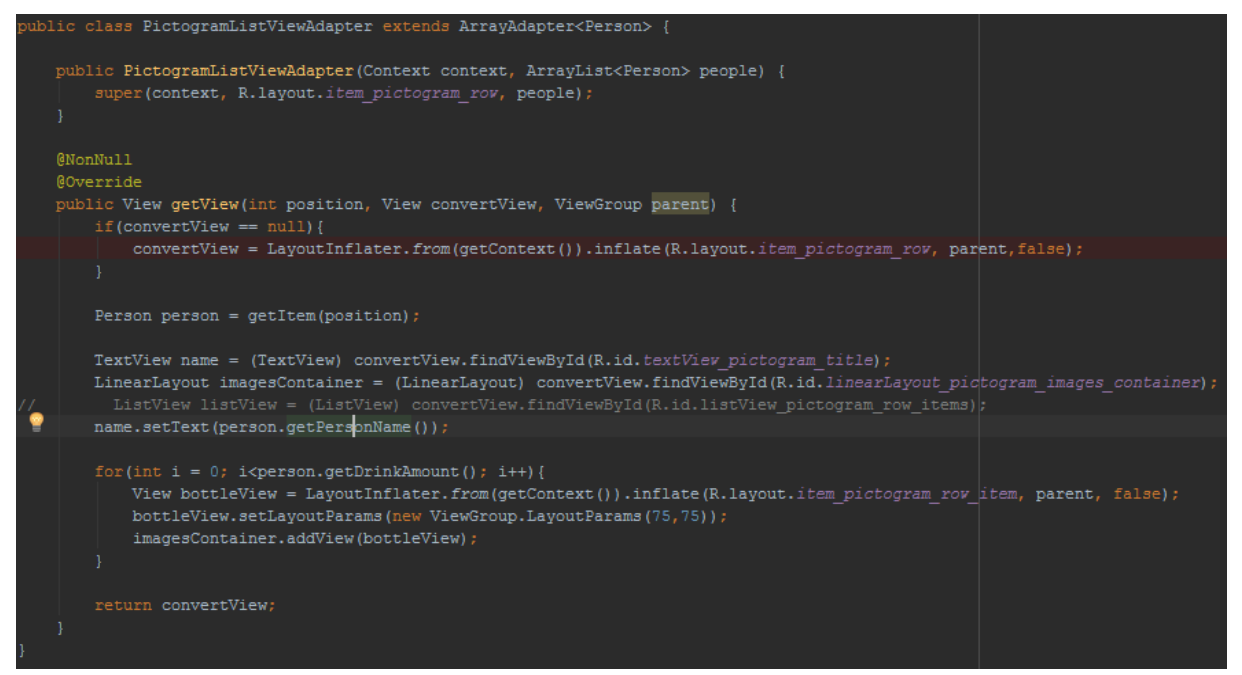

Figure 4.13: Shows how the PictogramListViewAdapter is implemented

Upon navigating to the Individual fragment of the people category, a call is made to the database to get a list of people that the user has a drink with. The ListView that will contain each person and amounts is retrieved. The adapter of that ListView is set to a new instance of a PictogramListViewAdapter and the data is displayed, as shown in Figure 4.14.

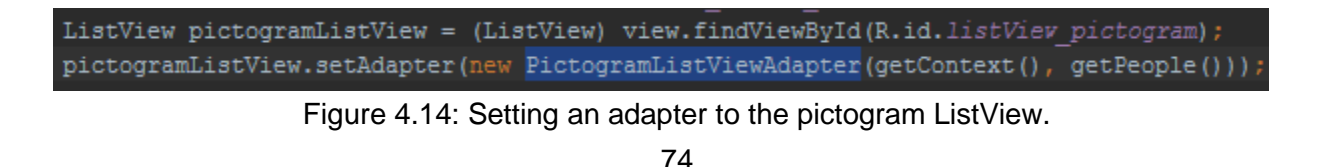

# **4.5.2 Group Fragment:**

A fragment class that visualizes subject's drinking habits with different groups using a tree map as shown in the flow diagram in Figure 4.15. In the diagram, red dot shows the space that is touched, which in turn creates another variation of the tree map. To navigate from a root object to a child object in the tree map, the user can click on any space within the rectangle. To go back, user can click on the heading part that is colored in gray with bigger font to stand out from others. The new tree map screen that is created is shown by the arrows in the diagram.

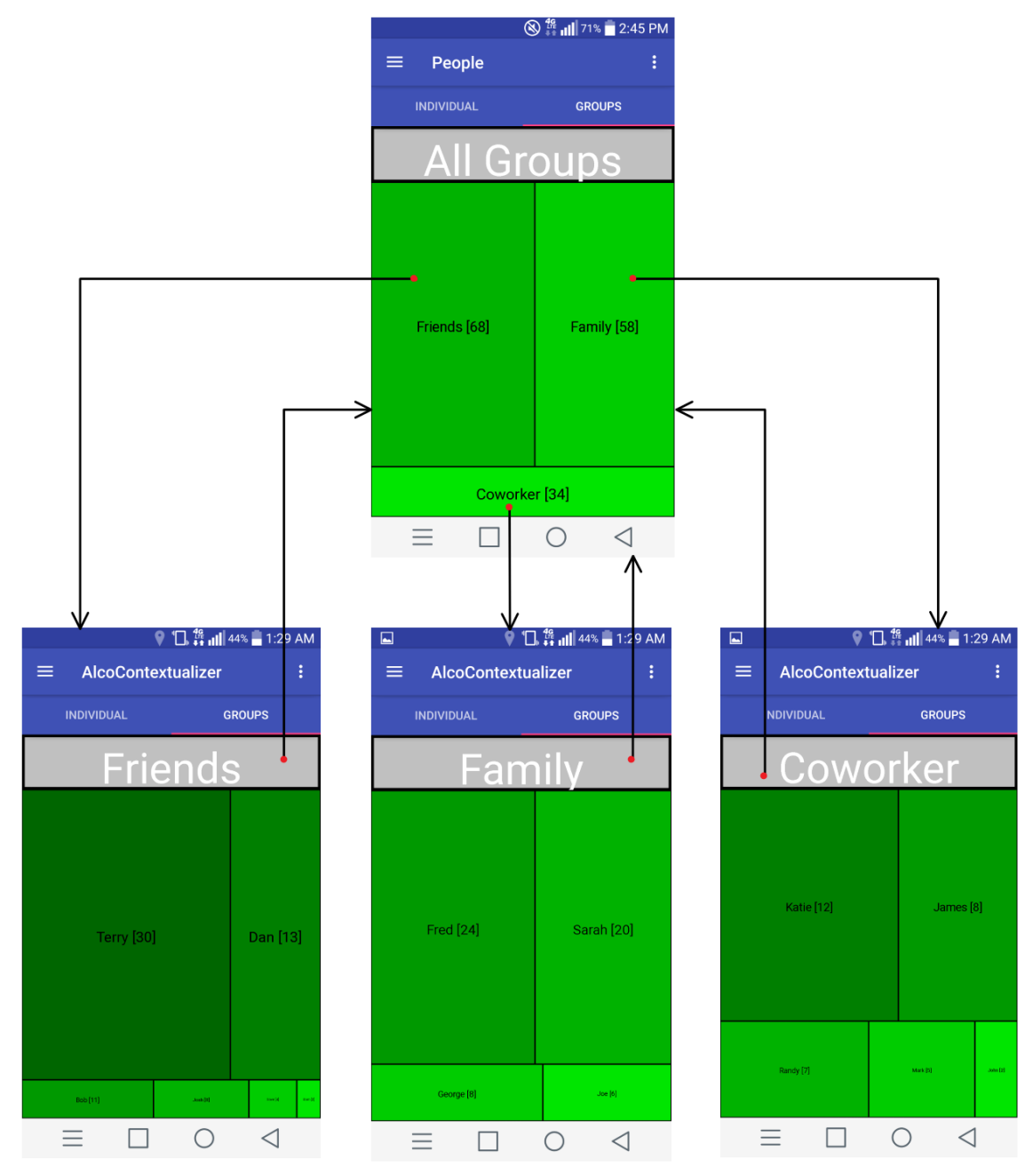

Figure 4.15: Tree map flow diagram

To create this tree map, we used a treemap algorithm software provided online by University of Maryland. The algorithm creates proportional sizes of parent and children rectangles depending on their value. To use the algorithm along with our application, we implemented a MapLayoutView class that extends a View class in Android. This class overrides the onDraw method and uses paint and canvas to draw rectangles and text on the screen as shown in Figures 4.16 and 4.17.

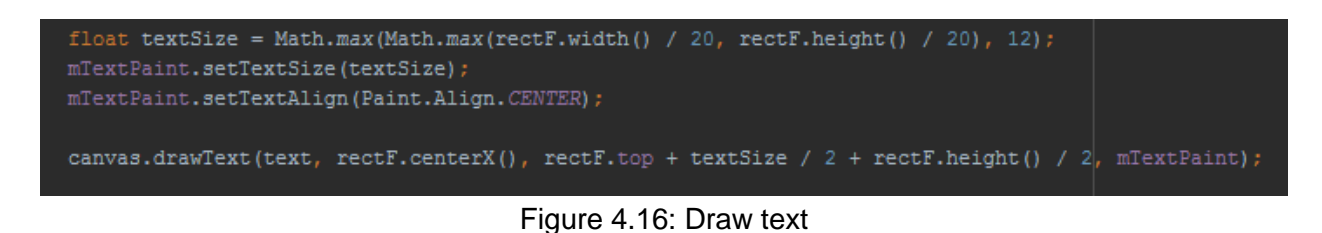

```
Paint rectBorderPaint = new Paint();
rectBorderPaint.setColor(Color.BLACK);
rectBorderPaint.setStyle(Paint.Style.STROKE); // outline the rectangle
rectBorderPaint.setStrokeWidth(20);
// Draw the rectangle's background
canvas.drawRect(rectF, rectBackgroundPaint);
// Draw the rectangle's border
canvas.drawRect(rectF, rectBorderPaint);
```
Figure 4.17: Draw rectangle

# **4.6 Database**

To create the database, we used Android's SQLite database, and used SQL commands to create, and insert data into the database. The data we visualized was based on a study reported by Christopher Ingraham on the average alcohol consumption per week of an American adult (Ingraham [17]). According to the report, the top 8 percentile of adults consumed about 10 drinks per week. Based on this statistic, we formulated our data to represent this value. We included an upper range of 15 drinks per week, which represents the top 9 percentile of American adults. This provided a range for our data to be realistic in terms of an adult American drinker. The code snippets for these commands are shown in Figures 4.18 and 4.19. A database helper class was also created that contained helper methods such as Figure 4.20 to retrieve required data from the database.

```
@Override
public void onCreate (SQLiteDatabase db) {
   String CREATE_LOCATIONS_TABLE = "CREATE TABLE " + TABLE LOCATIONS + "("
           + LOCATION ID + " INTEGER PRIMARY KEY, " + LOCATION NAME + " TEXT, "
            + LOCATION LATITUDE + " DOUBLE, " + LOCATION LONGITUDE + " DOUBLE, "
           + FREQUENCY AMOUNT + " INTEGER, " + RECENT DATE + " TEXT" + ")";
    String CREATE TIMES TABLE = "CREATE TABLE " + TABLE TIMES + "("
            + TIME ID + " INTEGER PRIMARY KEY, " + MONTH + " TEXT, "
            + DAY + " INTEGER, " + HOUR + " INTEGER, "
           + DRINK AMOUNT + " INTEGER" + ")";
    String CREATE PEOPLE TABLE = "CREATE TABLE " + TABLE PERSON + "("
            + PERSON ID + " INTEGER PRIMARY KEY, " + PERSON NAME + " TEXT, "
            + PERSON DRINK AMOUNT + " INTEGER, " + GROUP NAME + " TEXT" + ") ";
    db.execSQL(CREATE_LOCATIONS_TABLE);
    db.execSQL(CREATE TIMES TABLE);
    db.execSQL(CREATE_PEOPLE_TABLE);
```
## Figure 4.18: Creating database (contract)

```
db.execSQL("INSERT INTO locations VALUES (1, 'Boynton', 42.2709, -71.8074, 5, 1453680000 );"|);
db.execSQL("INSERT INTO locations VALUES (2, 'Sole Proprieter', 42.27, -71.81, 2, 1463072230 );");
db.execSQL("INSERT INTO times VALUES (1, 'January', 1, 20, 5);");
db.execSQL("INSERT INTO times VALUES (2, 'January', 2, 10, 3);");
db.execSQL("INSERT INTO persons VALUES (1, 'Fred', 24, 'Family');" );
db.execSQL("INSERT INTO persons VALUES (2, 'Sarah', 20, 'Family');" );
```
Figure 4.19: Inserting data

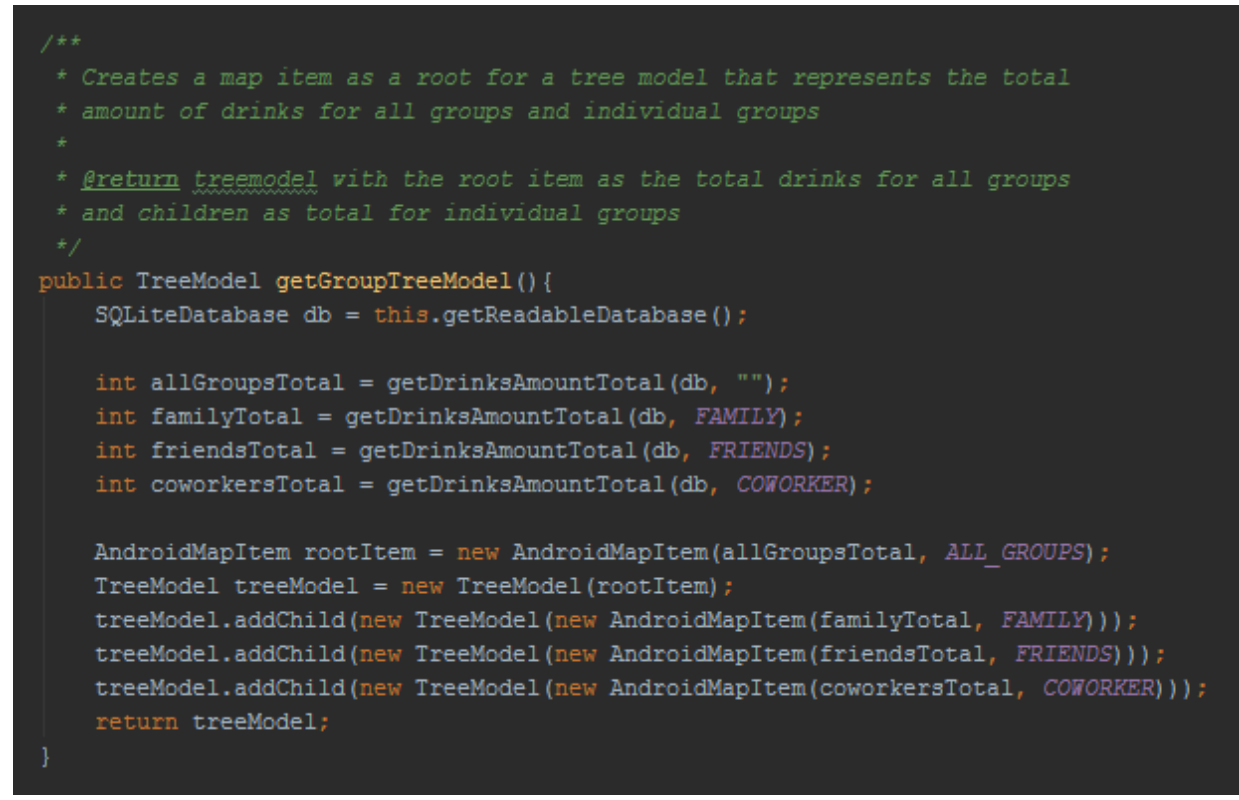

Figure 4.20: Database Helper Method Example

# **5. Evaluation**

# 5.1 User Testing - Questionnaire

Following the initial implementation of the AlcoContextualizer Android app, we needed to identify how understandable the application is for other users. In order to accomplish this, we found users who were interested in using the application and provide feedback by responding to a questionnaire.

# 5.1.1 Demographics

We gathered 6 participants (4 male, 2 female) for user testing, 3 of the participants were from the previous focus group and 3 were new participants. The target demographic is a wide range of majors who were undergraduates and active smartphone users as shown in the Figures 5.1-1 to 5.1-6. These participants fell within the target demographic, who were experienced enough with smartphones to provide constructive feedback on the application.

The first part of the questionnaire contained a set of questions to identify the demographics of the participants. The first three questions to targeted general demographics of age, academic year, and major, as seen in Figure 5.1-1, Figure 5.1-2, and Figure 5.1-3.

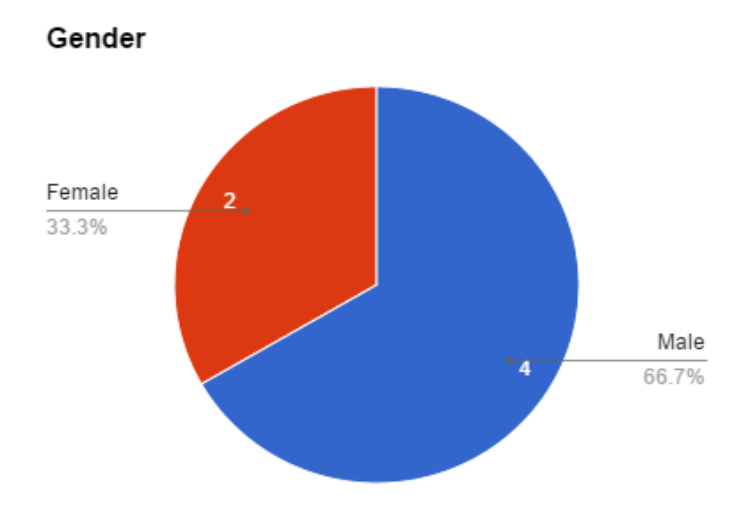

Figure 5.1-1: Participant's gender distribution

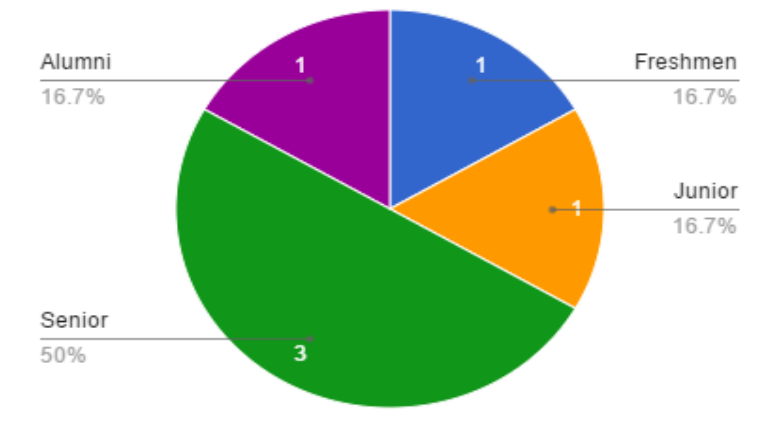

## Academic Year

Figure 5.1-2: Participants' academic year distribution

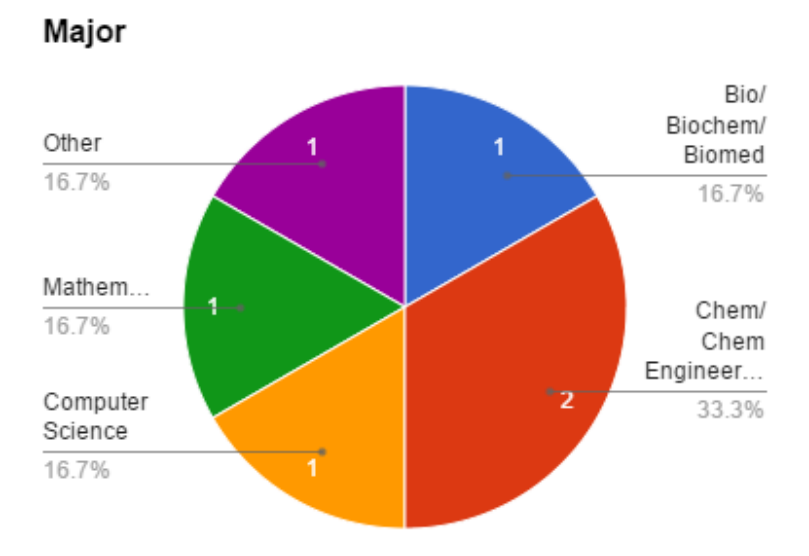

Figure 5.1-3: Participant's major distribution

The next question looked to identify participants' knowledge of statistical analysis. This would allow us to see how capable participants were in understanding statistical data beforehand, and if it had a correlation to being able to analyze our presented data on our charts. The results of the question can be seen in Figure 5.1-4. The question was asked on a scale of 1-5, with 1 being not knowledgeable of statistical analysis and being extremely knowledgeable in statistical analysis.

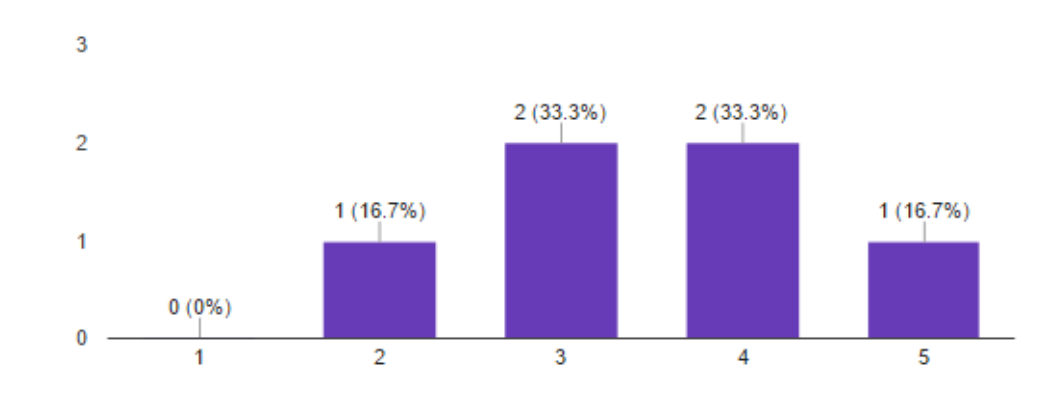

How knowledgeable do you consider yourself in terms of statistical analysis? (6 responses)

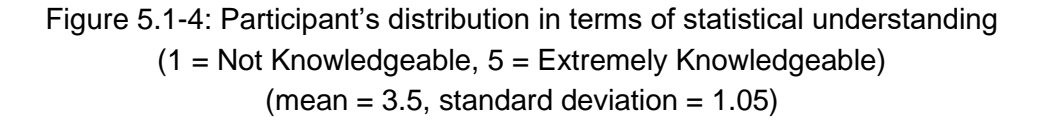

A similar question was asked in regards to participants knowledge in graphical visualization. This would allow us to see if any prior knowledge would correlate to how well the participants were able to understand the information the visualizations were trying to present. The results of the question can be seen in Figure 5.1-5. The question was asked on a scale of 1-5, with 1 being not knowledgeable in graphical visualization and being extremely knowledgeable in graphical visualization.

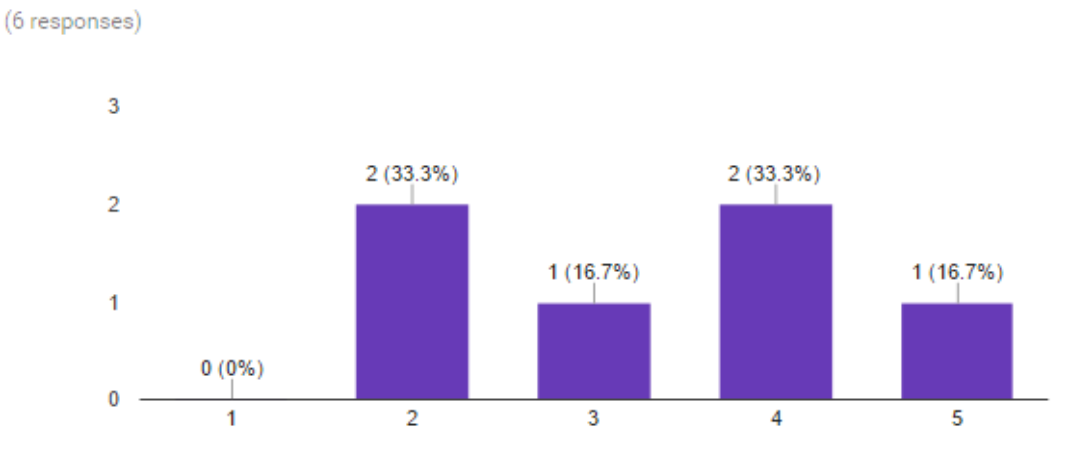

How knowledgeable do you consider yourself in terms of graphical visualization?

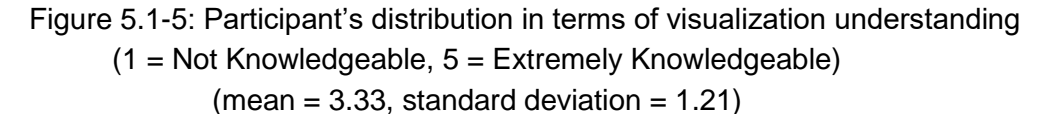

The final question was to determine how experienced participants were with smartphones. As a mobile application, it is important that users be able to navigate through the application on a mobile device. This was to see if there was a correlation to if lack of smartphone usage had an effect on usability of the application, or vice versa. The results can be seen in Figure 5.1-6.

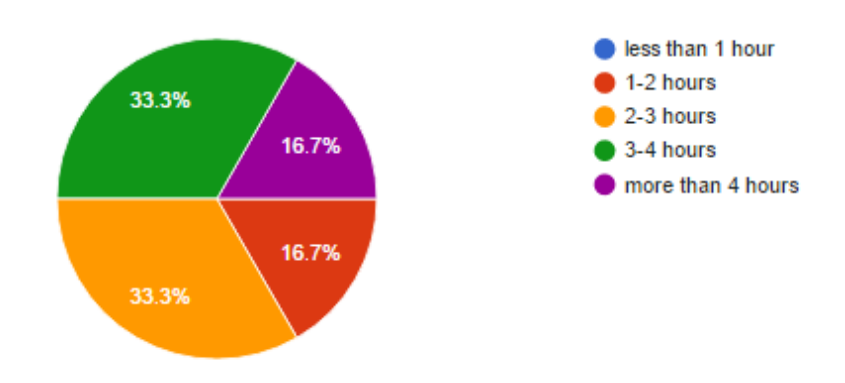

Approximately how many hours do you use your smartphone in a day? (6 responses)

# 5.1.2 Questions that Subjects were asked

A set of questions would be asked of the users from the questionnaire after being presented with the application. Subjects were shown each chart within the application before handling the device on their own. Subjects used the app for 5 minutes, where they were able to navigate through the application themselves, before responding to questions. The purpose of the questions was to gauge the effectiveness of how understandable the information on the charts are to the users. We also wanted to get feedback on improvements that we could make in terms of the visual display, in order to make adjustments to have a more visually appealing application that users may use.

85

Figure 5.1-6: Participant's distribution in terms of smartphone usage

## Questionnaire

For each chart:

- 1. Is the graph visually appealing? (Y/N)
- 2. Can you tell what kind information the graph is trying to convey? (Y/N)
- 3. Do you you like the colors of the graph? (Y/N)
- 4. Do the colors make sense? (Y/N)

**Additional Comments:** 

Post Survey:

- 1. Would this be an application you would use if you were frequent alcohol user? (Y/N)
- 2. Did you understand the purpose of the application? (Y/N)

Figure 5.2: User Testing Questionnaire

# 5.1.3 Responses

The users were presented with a physical device (Smartphone) on which the AlcoContextualizer app was installed, so that they could have hands on use of the application. The initial four questions (Figure 5.3) followed by user responses (Figure 5.4), and post-survey questions (Figure 5.5) followed by responses to these questions (Figure 5.6) are shown below:

Question 1: Is the graph visually appealing? (Y/N)

Question 2: Can you tell what kind information the graph is trying to convey? (Y/N)

Question 3: Do you you like the colors of the graph? (Y/N)

Question 4: Do the colors make sense? (Y/N)

Figure 5.3: Questions asked during the survey

| Chart               |                   | <b>Question 1</b> | <b>Question 2</b> | Question 3 | Question 4 |
|---------------------|-------------------|-------------------|-------------------|------------|------------|
| Location: Geo Chart | Subject 1         |                   |                   |            |            |
|                     | Subject 2         |                   |                   |            |            |
|                     | Subject 3         |                   |                   |            |            |
|                     | Subject 4         |                   |                   |            |            |
|                     | Subject 5         |                   |                   |            |            |
|                     | Subject 6         |                   |                   |            |            |
|                     | Percentage "Yes": | 100%              | 100%              | 100%       | 100%       |
|                     | Percentage "No":  | 0%                | 0%                | 0%         | 0%         |
| Time: Bar Graph     | Subject 1         |                   |                   |            |            |
|                     | Subject 2         |                   |                   |            |            |
|                     | Subject 3         | N.                |                   |            |            |
|                     | Subject 4         |                   |                   |            |            |
|                     | Subject 5         |                   |                   |            | N          |
|                     | Subject 6         |                   |                   |            |            |
|                     | Percentage "Yes": | 83.33%            | 100%              | 100%       | 83.33%     |
|                     | Percentage "No":  | 16.66%            | 0%                | 0%         | 16.66%     |
|                     |                   |                   |                   |            |            |
| Time: Line Graph    | Subject 1         |                   |                   |            |            |
|                     | Subject 2         |                   |                   |            |            |
|                     | Subject 3         | Ñ                 |                   |            |            |
|                     | Subject 4         | Ý.                |                   |            |            |
|                     | Subject 5         | N.                |                   |            |            |
|                     | Subject 6         |                   |                   |            |            |
|                     | Percentage "Yes": | 66.66%            | 100%              | 100%       | 100%       |
|                     | Percentage "No":  | 33.33%            | 0%                | 0%         | 0%         |
| People: Pictogram   | Subject 1         |                   |                   |            |            |
|                     | Subject 2         |                   |                   |            |            |
|                     | Subject 3         | N.                | N                 |            |            |
|                     | Subject 4         |                   |                   |            |            |
|                     | Subject 5         | Ń.                |                   |            |            |
|                     | Subject 6         |                   |                   |            |            |
|                     | Percentage "Yes": | 66.66%            | 83.33%            | 100%       | 100%       |
|                     | Percentage "No":  | 33.33%            | 16.66%            | 0%         | 0%         |
|                     |                   |                   |                   |            |            |
| People: Treemap     | Subject 1         |                   |                   |            | Ÿ.         |
|                     | Subject 2         |                   |                   |            | N          |
|                     | Subject 3         |                   |                   |            |            |
|                     | Subject 4         |                   |                   | Ń          | N.         |
|                     | Subject 5         | N.                | N                 |            |            |
|                     | Subject 6         |                   |                   |            |            |
|                     | Percentage "Yes": | 83.33%            | 83.33%            | 83.33%     | 50.00%     |
|                     | Percentage "No":  | 16.66%            | 16.66%            | 16.66%     | 50.00%     |

Figure 5.4: Responses for the questions asked during the survey

## Post Survey:

Question 1. Would this be an application you would use if you were frequent alcohol user? (Y/N) Question 2. Did you understand the purpose of the application? (Y/N)

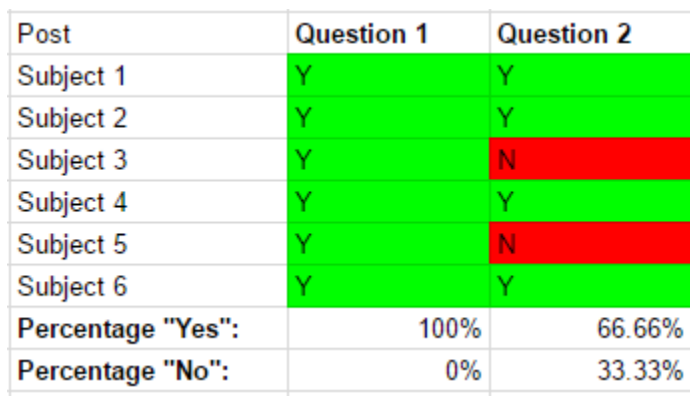

## Figure 5.5: Post-survey questions

Figure 5.6: Responses to post-survey questions

Following the questionnaire, the participants were asked for further comments regarding the application. These comments were for clarification in terms of removing ambiguity about the application and potential improvements.

One of the participants commented that, "I like the colors in the application but I think they could be a little more consistent instead of random." In charts like the bar graph and tree map, the colors are randomized. To fix this we would have a consistent color scheme throughout each chart and the application. In addition, we could add more meaning with the use of colors. An example of this would be in the tree map, we would use a single color with various shades of that same color to represent the different number of drinks. In this case the darker shade of the color would represent a higher amount of drinks, conversely the lighter shade would represent fewer drinks.

Another comment from one of the participants was, "I think it'd make more sense if the initial tiles were the same as the actual graphs." This refers to home screen with the tiles not

truly representing their respective charts. In order to fix this, we would take screenshots of the final implementation of an example chart to be used as the tiles. This would make the tiles a better representation of the chart as they would be the charts themselves. This would provide consistency in users' expectations when selecting a tile to be directed to its respective chart. An example is the tiles for frequent and recent drinking locations. They use the same tiles, but should use their respective charts, with contextual information provided, to better represent and differentiate between the two.

An additional response from a participant was that, "It's difficult to understand what the application is trying to show until you described the graphs." The way the application is currently set up requires the user to understand the purpose of our application first before he starts using the application. We would fix this with a two step approach. Our first step would be to use better naming schemes, provide titles and labels to charts to further explain the visualization. Our second step would be to have a skippable tutorial when the user first opens the application, which would explain the purpose of the application and each chart in further depth. By using these two approaches, we can eliminate any confusion a user may have while using our application.

# **6. Conclusion and Future Works**

# 6.1 Conclusion

Binge drinking is a common problem in the US. Using mobile phones as an attempt to tone down drinking habits by visualizations that show contextual information is an innovative approach that can prove to be highly effective. During our project, through literature research, users studies and focus groups, we were able to identify 6 charts to visualize contextual information. Additionally, we were able to build and user-test a prototype Android application that consists of those 6 charts(Geo Chart, Bar Graph, Line Graph, Tree Map, Pictogram) . We believe this application succeeded in conveying contextual alcohol information in a way that users could identify patterns and view pertinent information regarding their alcohol consumption habits. From our user testing responses, we found a general interest from participants in using this application. They were exposed to how using contextual information to visualize user's drinking patterns could be an effective means to monitor recurrent patterns of drinking and potentially decrease the amount of alcohol consumed. This helped us to further conclude the importance of using contextual information for drinking purposes.

# 6.2 Future Work

Needless to say, this application has some room for improvements. There are some ideas that could be implemented in order to add more features to the application. Ideas could include having a user input feature that allowed users to record drinks they consume, and adding more complex charts.

*Allow user to enter drinks:* Currently the app simply displays drinking patterns, such as how much the user drinks, who he/she drinks with, where the drinking is happening. This data is hard coded in a database; however, the user cannot add or modify any info. Therefore, a useful feature would be to allow users to be able to insert drink entries. An entry would contain information such as the number of drinks, the people involved in the drinking, and the location of

the drinking. Those changes would be saved and then be reflected in the app.

*More user testing:* The initial user testing proved to be very useful. It allowed us to make some changes in the application. Some of the changes included adding a tutorial screen, changing some of the colors throughout the app and more. However, more user testing should be made with different subjects in order to get more feedback and improve the app even more.

*Implement more complex appealing visualizations:* Lastly, while the app makes use of some interesting charts such as the treemap, it would be a good idea to implement some more complex charts, such as the quantified self-spiral chart. This would help attract users who prefer more complex charts.

All future recommendations mentioned above would help improve this app and gauge the interest of more users.

# **7. References**

- *[1] "About Us." International Center for Applied Studies in Information Technology. N.p., n.d. Web. 18 Dec. 2016.*
- *[2] Aigner, Wolfgang, Silvia Miksch, Heidrum Schumann, and Christian Tominski. Visualization of Time-oriented Data. London: Springer, 2011. Print.*
- *[3] AlcoDroid Alcohol Tracker. Computer software. Google Play Store. Vers. 2.27. Myrecek, 5 Sept. 2016. Web.*
- [4] Amick, Benjamin C., III. "Study Finds Workplace Drinking Culture Can Influence Alcohol *Consumption." PsycEXTRA Dataset (n.d.): n. pag.*
- *[5] Bostock, Mike. "Data-Driven Documents." D3.js. N.p., n.d. Web. 22 Mar. 2017.*
- *[6] "Chart Gallery | Charts | Google Developers." Google Developers. N.p., n.d. Web. 17 Dec. 2016.*
- *[7] Chen, Guanling, and David Kotz. A Survey of Context-Aware Mobile Computing Research. Tech. no. TR2000-381. N.p.: Dartmouth College, n.d. Print.*
- *[8] "Data Visualization: What It Is and Why It Matters." What It Is and Why Matters | SAS. N.p., n.d. Web. 17 Dec. 2016.*
- *[9] Diep, Pham, Frans Tan, Ronald Knibbe, and Nanne De Vries. "A Multilevel Study of Students in Vietnam: Drinking Motives and Drinking Context as Predictors of Alcohol Consumption." International Journal of Environmental Research and Public Health IJERPH 13.7 (2016): 710. Print.*
- *[10] "Drug Addiction Statistics – Alcoholism Statistics and Data Sources." Project Know. N.p., 03 Mar. 2017. Web. 22 Mar. 2017.*
- *[11] "Fact Sheets - Binge Drinking." Centers for Disease Control and Prevention. Centers for Disease Control and Prevention, 16 Oct. 2015. Web. 18 Dec. 2016.*
- *[12] Foster, Dawn W. "Drinking Identity as a Mediator of the Relationship between Drinking Motives and*

*Weekly Alcohol Consumption among Heavy Drinking Undergraduate Students." Addictive Behaviors 39.12 (2014): 1811-815. Print.*

- *[13] Friedman, Vitaly. "Data Visualization and Infographics – Smashing Magazine." Smashing Magazine. N.p., 14 Jan. 2008. Web. 17 Dec. 2016.*
- *[14] Gibbs, Anita. "Social Research Update 19: Focus Groups." Social Research Update 19: Focus Groups. University of Surrey, n.d. Web. 18 Dec. 2016.*
- *[15] Gulbis, Jānis. "Data Visualization – How to Pick the Right Chart Type?" EazyBI. N.p., 1 Mar. 2016. Web. 22 Mar. 2017.*
- *[16] Hullman, Jessica, Eytan Adar, and Priti Shah. "Benefitting InfoVis with Visual Difficulties."IEEE Transactions on Visualization and Computer Graphics 17.12 (2011): 2213-222. Print.*
- *[17] Ingraham, Christopher. "Think You Drink a Lot? This Chart Will Tell You." The Washington Post. WP Company, 25 Sept. 2014. Web. 23 Mar. 2017.*
- *[18] Jahoda, Phil. "PhilJay/MPAndroidChart." GitHub. N.p., 15 Mar. 2017. Web. 23 Mar. 2017.*
- *[19] Kurt, Daniel. "Quantified Self." Investopedia. N.p., 15 Sept. 2014. Web. 22 Mar. 2017.*
- *[20] Larsen, Jakob Eg, Andrea Cuttone, and Sune Lehmann. QS Spiral: Visualizing Periodic Quantified Self Data. Rep. Paris: n.p., 2013. Print.*
- *[21] "Mapping Major League Talent over Time — Research @ Pratt SI." Research @ Pratt SI. N.p., 05 July 2016. Web. 22 Mar. 2017.*
- *[22] National Institute of Alcohol Abuse and Alcoholism. NIAAA council approves definition of binge drinking. NIAAA Newsletter 2004; No. 3, p. 3.*
- *[23] Peebles, David, and Peter C.-H. Cheng. "Modeling the Effect of Task and Graphical Representation on Response Latency in a Graph Reading Task." Human Factors: The Journal of the Human Factors and Ergonomics Society 45.1 (2003): 28-46. Web.*
- *[24] Sharma, Shreyash. "Data Visualization Techniques." Virtono Community. N.p., 13 Nov. 2016. Web. 17 Dec. 2016.*

- *[25] Shneiderman, B. (1996). The eyes have it: A task by data type taxonomy for information visualizations. Proceedings of IEEE Symposium on Visual Languages - Boulder, CO (pp. 336- 343).*
- *[26] Simone Pettigrew. "A Literature Review of the Factors That Influence Alcohol Consumption and the Effectiveness of Past Interventions."Academia.edu - Share Research. N.p., n.d.*
- *[27] Stop Drinking Alcohol App. Computer software. Google Play Store. Vers. 1.1. Oristats, 7 Dec. 2013. Web.*
- *[28] "The Data Visualisation Catalogue." The Data Visualisation Catalogue. N.p., n.d. Web. 17 Dec. 2016.*
- *[29] "The Definition of Context." Dictionary.com. N.p., n.d. Web. 18 Dec. 2016.*
- *[30] Vaidya, Sachin and Chavan, Avinash. "Data Visualization and Statistical Literacy for Open and Big Data." Advances in Data Mining and Database Management (2017): n. pag. Web.*
- *[31] Ward, Matthew, Georges G. Grinstein, and Daniel Keim. Interactive Data Visualization: Foundations, Techniques, and Applications. Natick, MA: K Peters, 2010. Print.*
- *[32] Wong, Elsa. "The Importance of Data Visualization." Bridgeable. N.p., 20 July 2013. Web. 17 Dec. 2016.*

# **8. Appendix A**

Contained in this section is the survey created to identify the best visualizations for contextual information of alcohol consumption. The survey was created using Google Forms.

# **Charts Survey**

The following survey consists of images on an Android device that visualize drinking patterns in various ways. Your task is to look at the provided images carefully and answer the questions to the best of your ability. The survey will take you 15-20 minutes to complete. Click on 'next' to begin

# **Background Information**

Description (optional)

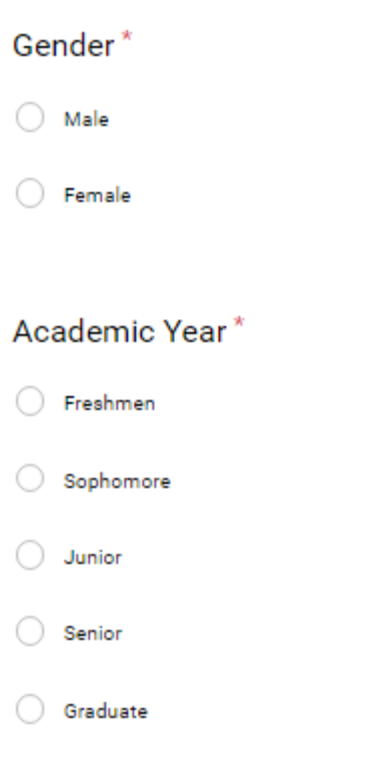

 $\bigcirc$  Alumni

# Major\*

- 1. Aerospace Engineering
- 2. Bio/Biochem/Biomed
- 3. Business
- 4. Chem/Chem Engineering
	- 5. Civil Engineering
	- 6. Computer Science
	- 7. Electrical and Computer Engineering
	- 8. Interactive Media & Game Development
	- 9. Mathematics & Statistics
	- 10. Mechanical Engineering
	- 11. Management Sciences and Information Systems
	- 12. Physics
	- 13. Other
	- 14. Robotics

97

 $\sim$   $\sim$ 

### How knowledgeable do you consider yourself in terms of statistical analysis? \*  $\overline{1}$  $\overline{2}$  $\overline{3}$  $\overline{5}$  $\overline{4}$ Extremely Not at all O ∩

# How knowledgeable do you consider yourself in terms of graphical visualization?

 $\mathbf{\hat{x}}$ 

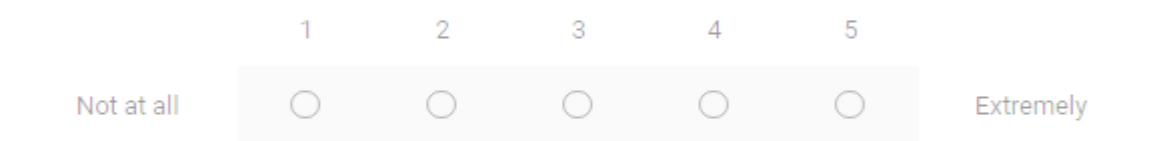

# Approximately how many hours do you use your smartphone in a day? \*

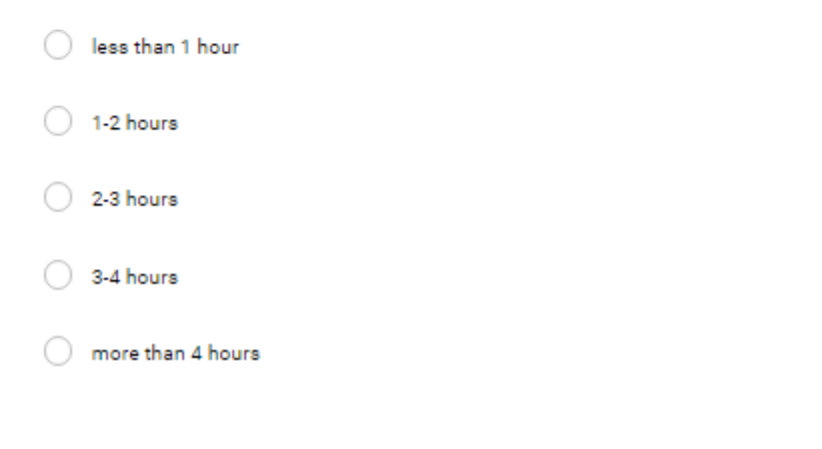

### Task 1: Most frequently visited drinking locations

Description (optional)

### Image 1

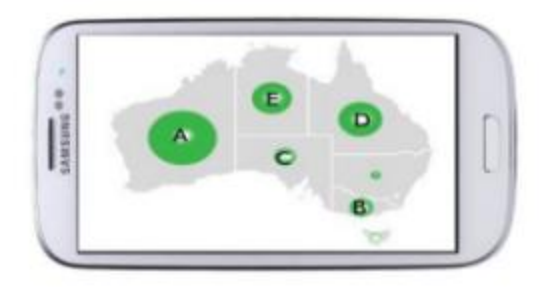

### Which one appears to be the most frequently drinking visited location in this " map?

- $O A$
- $O$  B
- $O<sub>c</sub>$
- $O<sub>B</sub>$

### How easy was it to understand the information presented?"

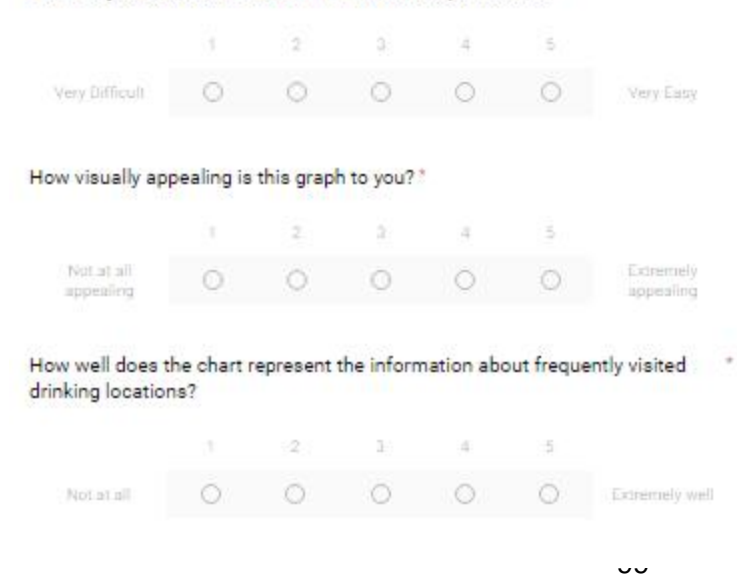

## Image 2

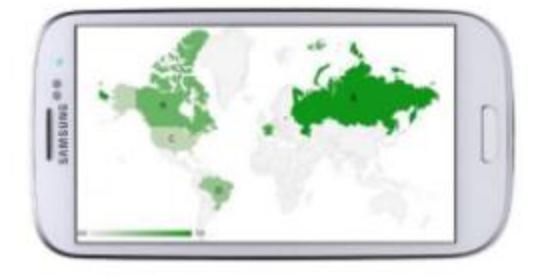

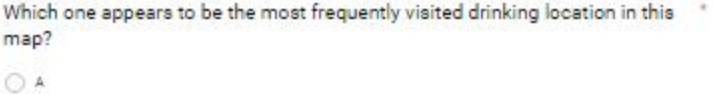

- $\bigcirc$  s  $\bigcirc$  c
- $\circ$   $\circ$

## How easy was it to understand the information presented?"

![](_page_101_Picture_38.jpeg)

![](_page_101_Picture_7.jpeg)

## Image 3

![](_page_102_Figure_1.jpeg)

Which one appears to be the most frequently visited location in this chart?"

![](_page_102_Picture_20.jpeg)

How easy was it to understand the information presented?"

|                                                                                                   |   | ä |  | š             |                        |
|---------------------------------------------------------------------------------------------------|---|---|--|---------------|------------------------|
| Very Difficult                                                                                    |   |   |  |               | <b>Very Easy</b>       |
| How visually appealing is this graph to you?"                                                     |   |   |  |               |                        |
|                                                                                                   | ٠ | ä |  | Ξ             |                        |
| Not at all<br>appealing                                                                           |   |   |  |               | Extremely<br>appealing |
| How well does the chart represent the information about frequently visited<br>drinking locations? |   |   |  |               |                        |
|                                                                                                   |   | ₫ |  | $\frac{1}{3}$ |                        |
| Not at all                                                                                        |   |   |  |               | Extremely well         |
|                                                                                                   |   |   |  |               |                        |

## Task 2: Most recently visited drinking location

Description (optional)

## Image 1

![](_page_103_Picture_3.jpeg)

Which one appears to be the most recently visited location in this map? \*

- $\bigcirc$  A
- $\bigcirc$  s
- $\bigcirc$   $\circ$
- $\bigcirc$   $\circ$

## How easy was it to understand the information presented? \*

![](_page_103_Picture_41.jpeg)

## Image 2

![](_page_104_Picture_1.jpeg)

Which one appears to be the most recently visited location in this map? \*

![](_page_104_Figure_3.jpeg)

How easy was it to understand the information presented? \*

![](_page_104_Picture_5.jpeg)

How well does the chart represent the information about recently visited drinking locations?

![](_page_104_Figure_7.jpeg)

## Image 3

![](_page_105_Figure_1.jpeg)

Which one appears to be the most recently visited location in this chart?<sup>\*</sup>

 $\bigcirc$  A  $\bigcirc$  B  $\bigcirc$  c  $\bigcirc$  D

## How easy was it to understand the information presented?"

![](_page_105_Picture_46.jpeg)

How well does the chart represent the information about recently visited drinking locations?

![](_page_105_Figure_7.jpeg)

Task 3: The following charts display the amount of drinks you have had in different months.

Description (optional)

## Image 1

![](_page_106_Picture_3.jpeg)

## Which month appears to have the highest amount? "

- C January
- $\bigcirc$  June
- August

## How easy was it to understand the information presented?"

![](_page_106_Picture_35.jpeg)

# Image 2

![](_page_107_Figure_1.jpeg)

Which month appears to have the highest overall value? \*

 $\bigcirc$  Mar

 $\bigcirc$  Jul

 $\bigcirc$  Oct

![](_page_107_Picture_34.jpeg)

 $\cdot$  .
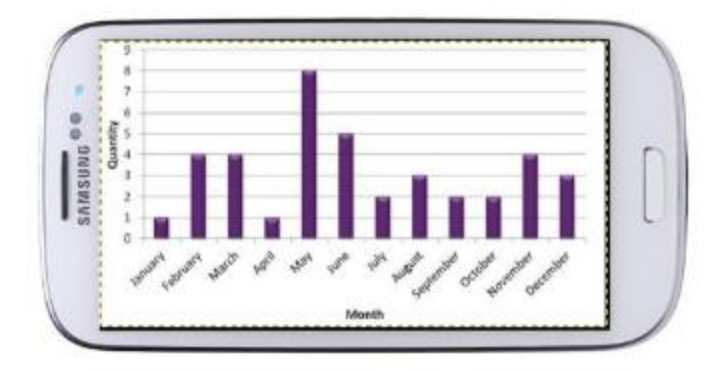

- Which month has the highest amount?"
- $\bigcirc$  June
- $\bigcirc$  July
- $\bigcirc$  May

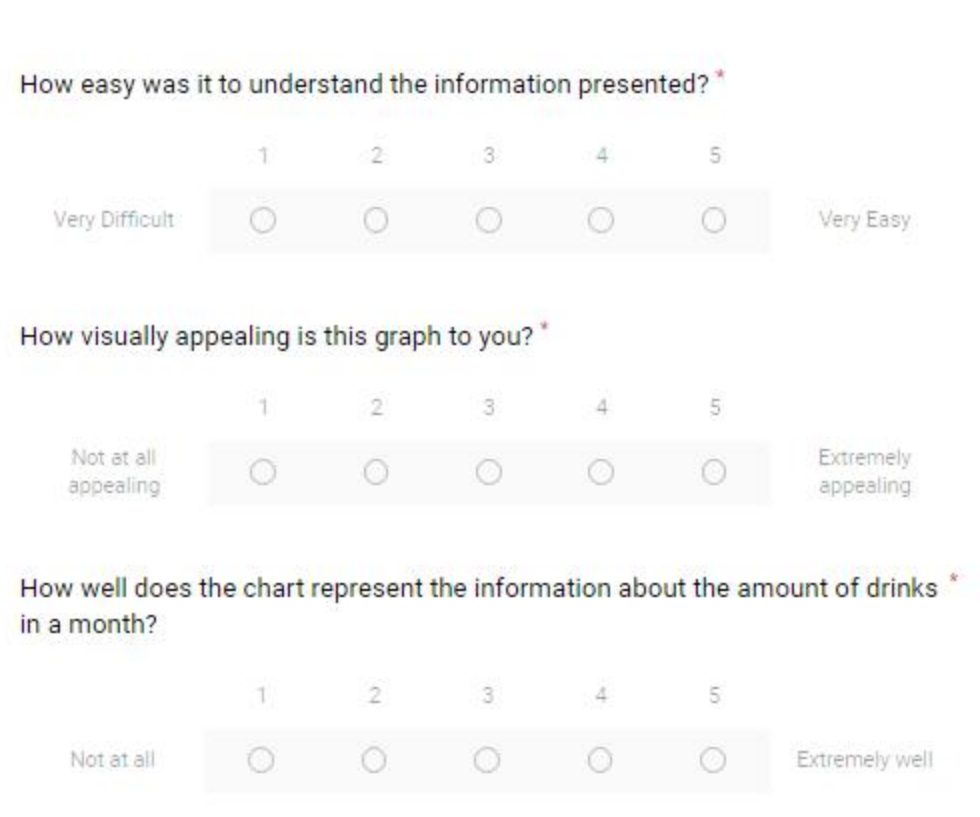

Task 4: The number of drinks you have had during each hour of a day.

Description (optional)

#### Image 1

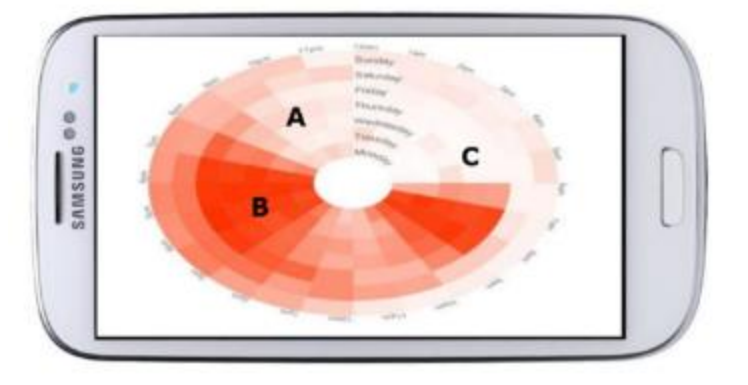

#### Which time frame appears to be the highest amount?"

- $OA$
- $^{\circ}$
- $\circ$

#### How easy was it to understand the information presented?"

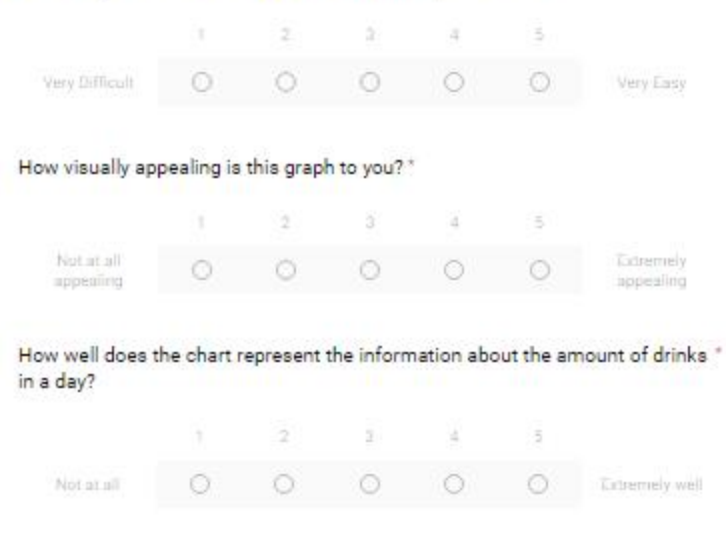

108

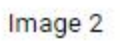

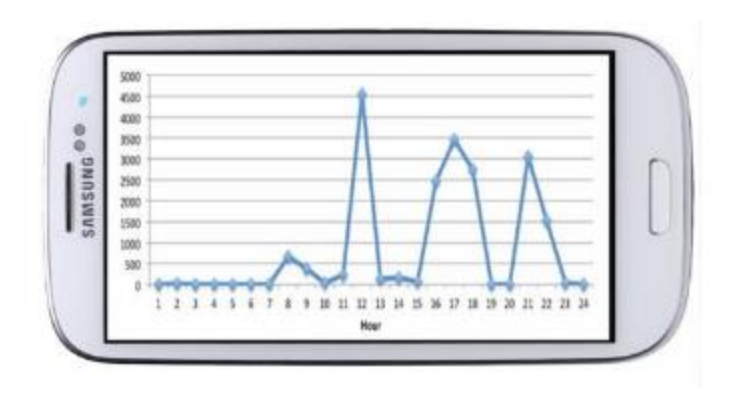

Which hour has the highest amount?"

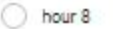

 $\bigcirc$  hour 12

 $\bigcirc$  hour 21

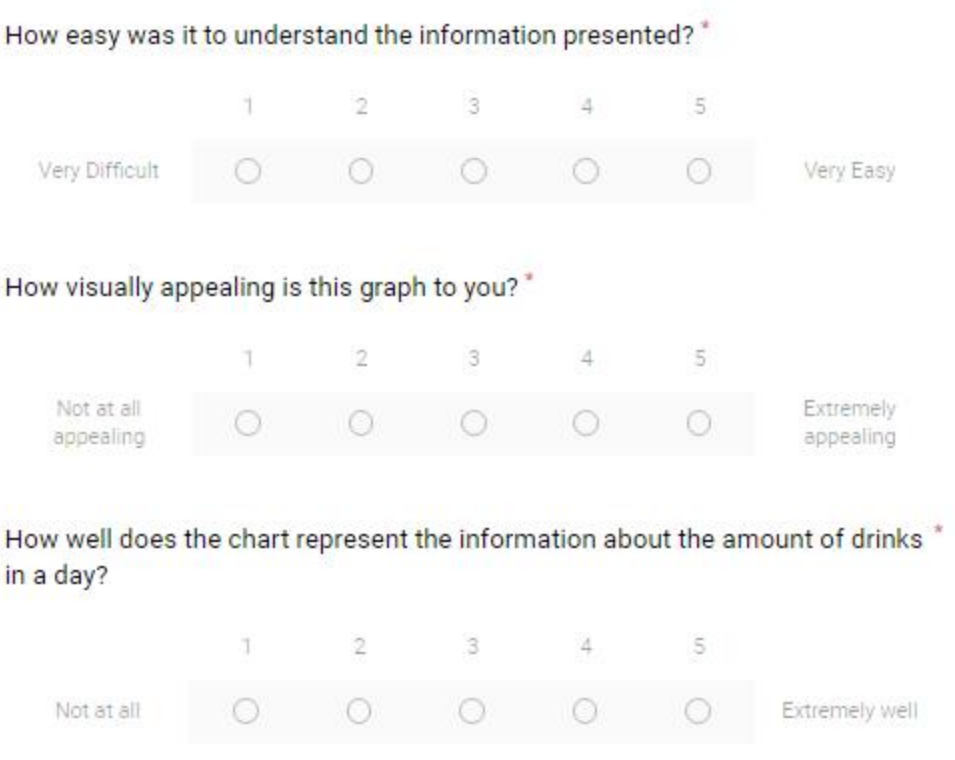

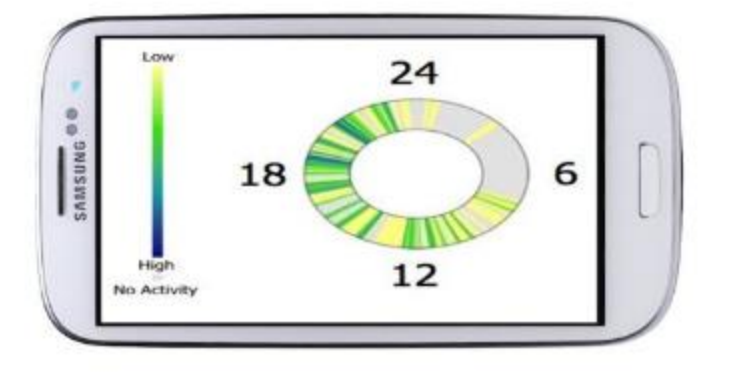

# Which time frame has the highest activity?  $^*$

- $\bigcirc$  hours 6-12
- hours 12-18
- hours 18-24

# How easy was it to understand the information presented? \*

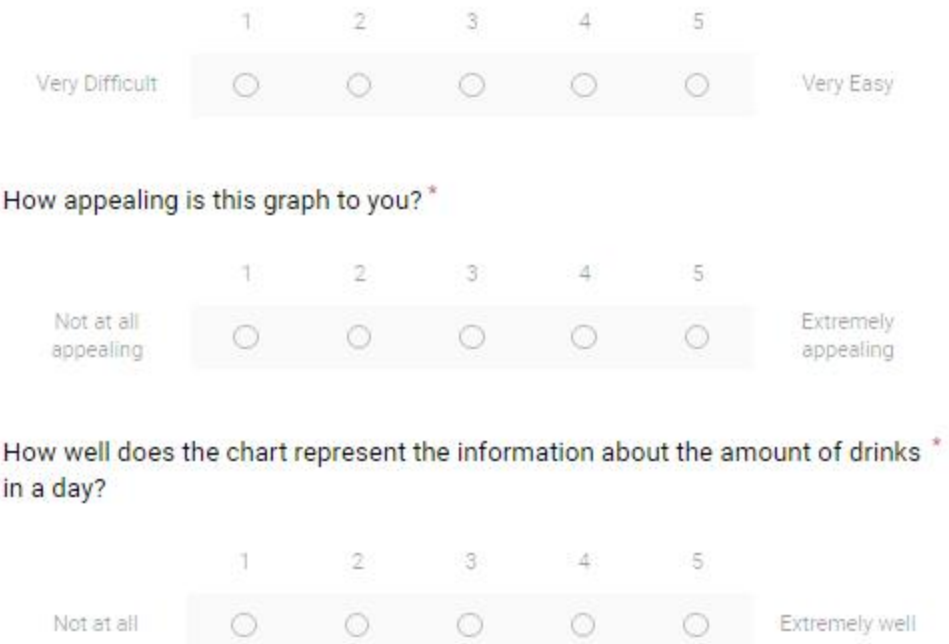

Task 5: Person you have had the most amount of drinks with.

#### Image 1

Description (optional)

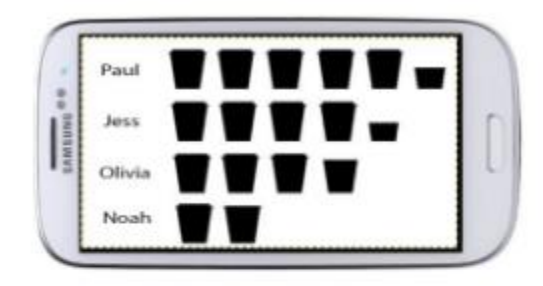

Which person have you had the most amount of drinks with?"

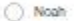

 $\bigcirc$  Jess

 $\bigcirc$  Paul

 $\bigcirc$  Glyla

#### How easy was it to understand the information presented? \*

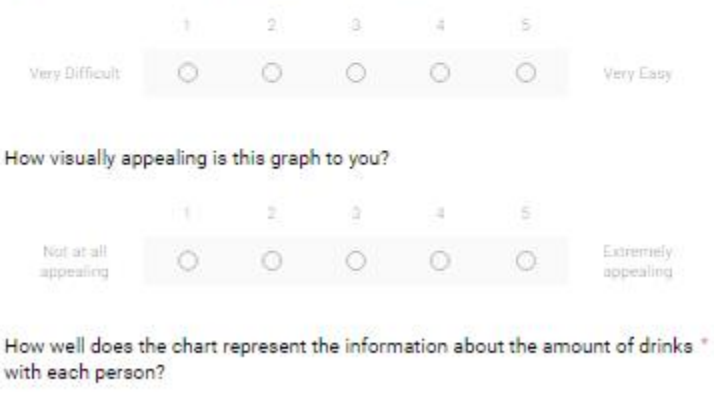

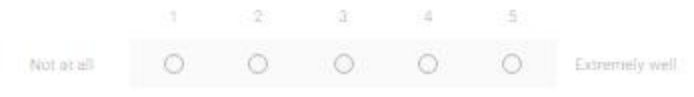

111

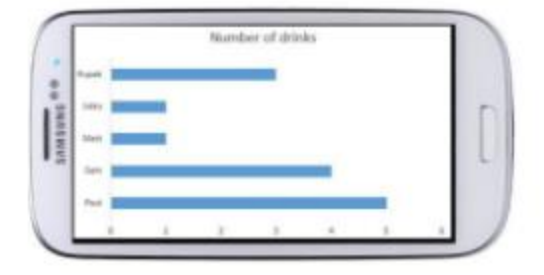

Which person have you had the most amount of drinks with?"

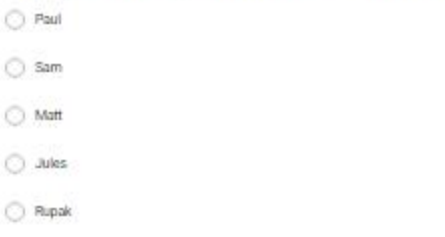

#### How easy was it to understand the information presented?"

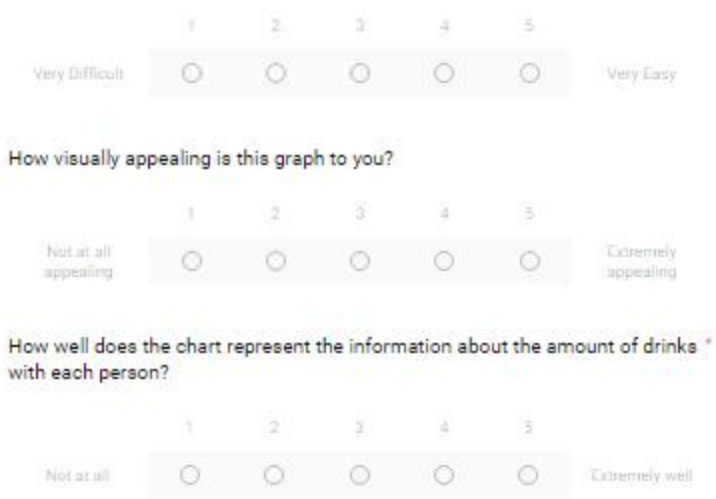

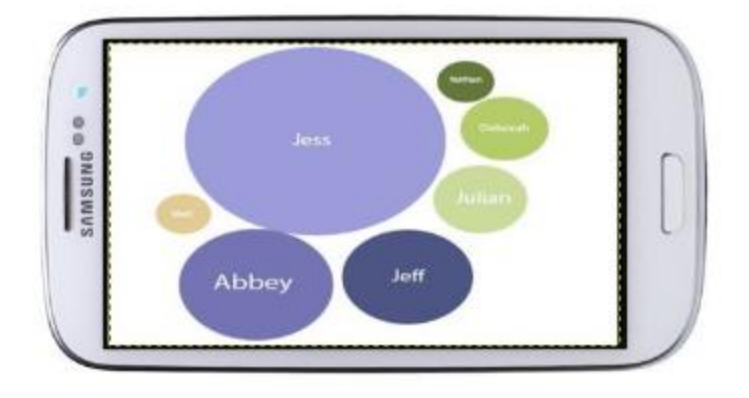

Which person have you had the most amount of drinks with? \*

◯ Matt

O Jess

Julian

#### How easy was it to understand the information presented?

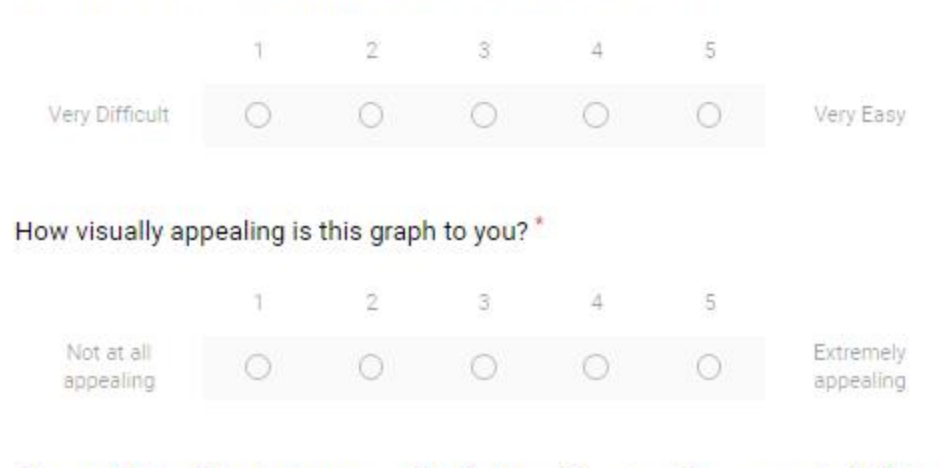

# How well does the chart represent the information about the amount of drinks \* with each person?

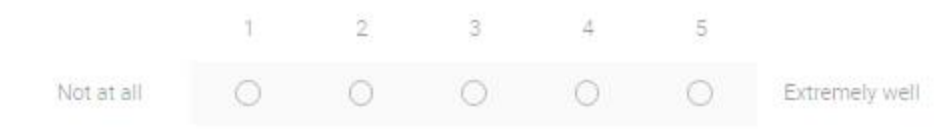

#### Task 6: Identify different groups of people you drink with.

Image 1

Description (optional)

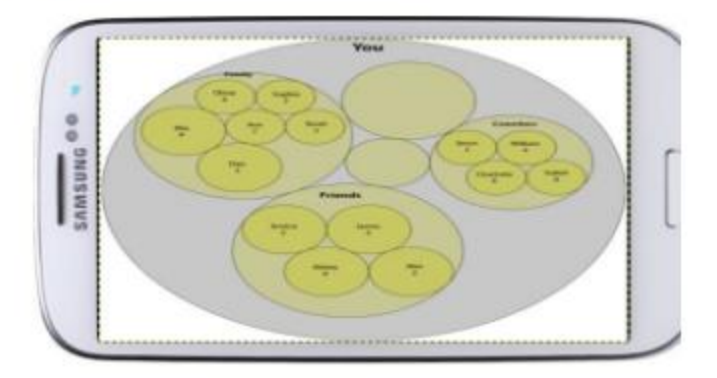

Which group has the most amount of people you drink with?"

- ◯ Friends
- $\bigcirc$  Family
- $\bigcirc$  Coworkers

#### How easy was it to understand the information presented?"

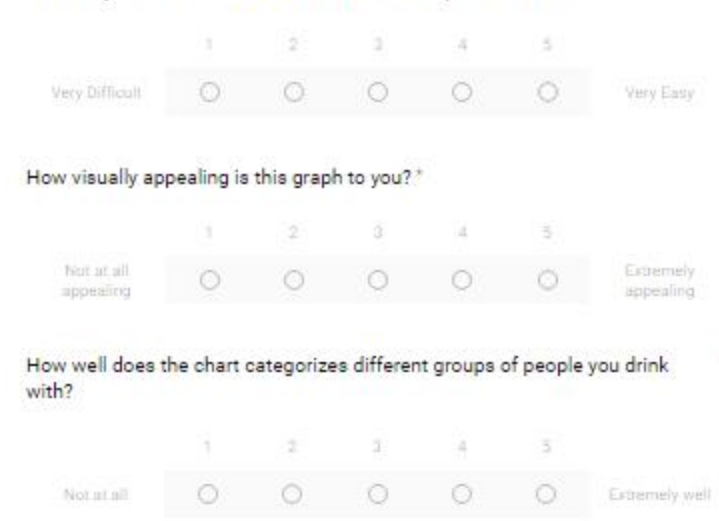

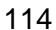

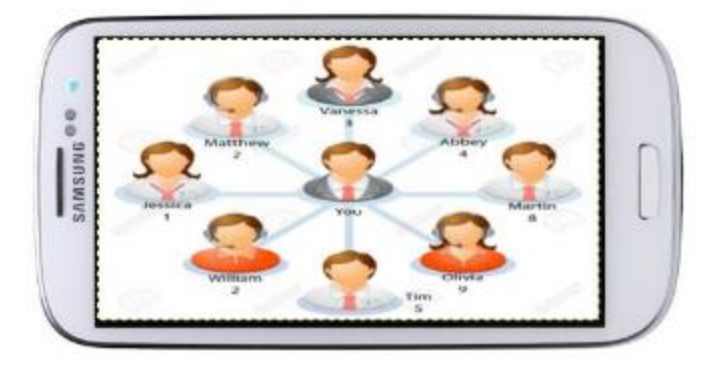

# Which person have you drank the most with?"

- O Jessica
- $\bigcirc$  Tim
- $\bigcirc$  Olivia

# How easy was it to understand the information presented? \*

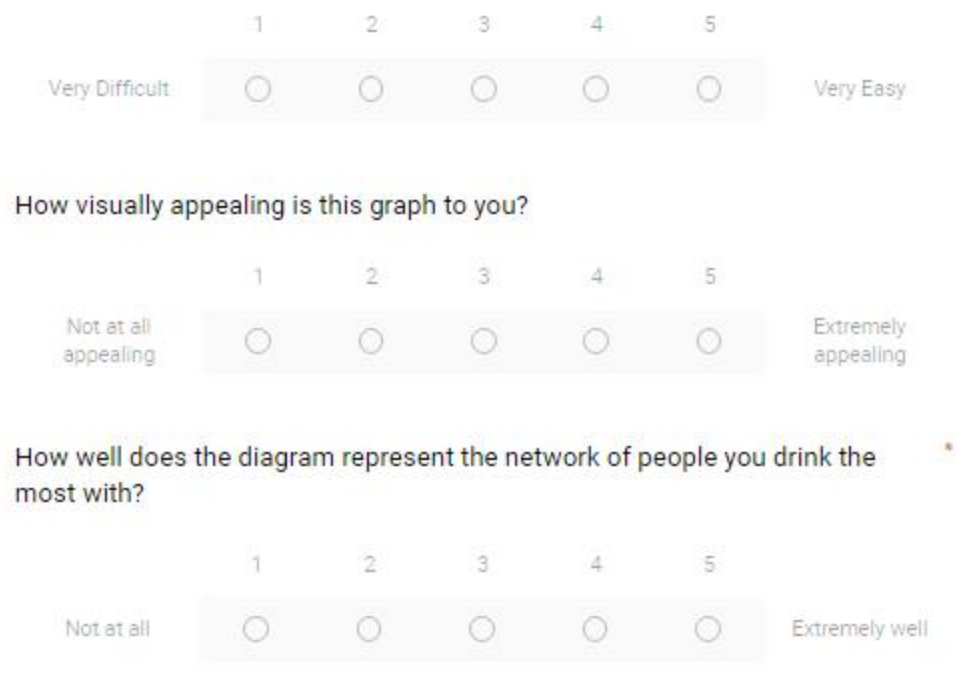

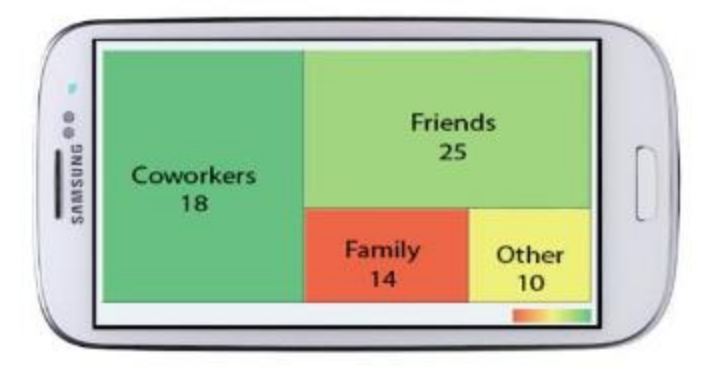

# Which group of people has the most number of drinks?\*

- Coworkers
- **Friends**
- ◯ Family
- O Other

Not at all

# How easy was it to understand the information presented?"

 $\bigcirc$ 

 $\circ$ 

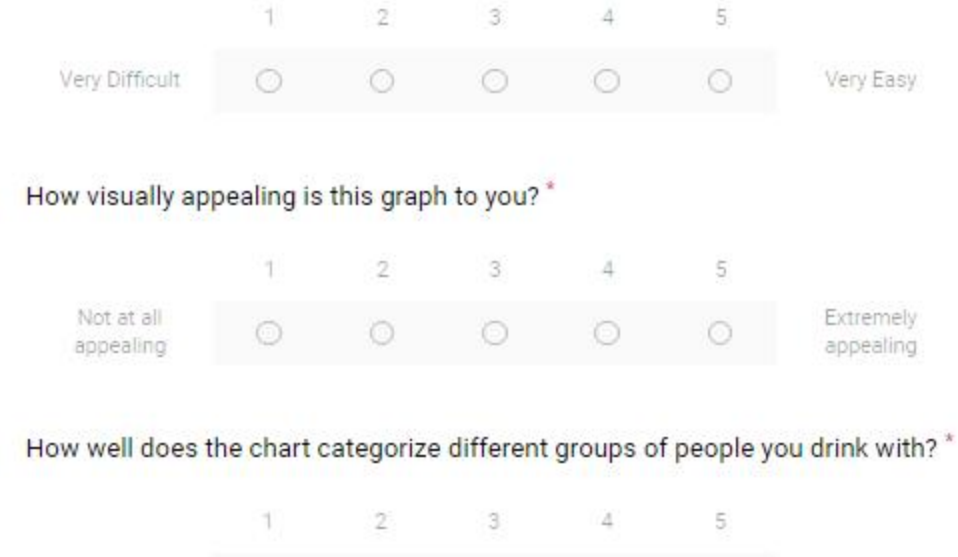

 $\bigcirc$ 

 $\circ$ 

Extremely well

# **9. Appendix B**

Contained in this section are the results for the survey for best visualizations of contextual information of alcohol consumption (Appendix A).

# **Summary**

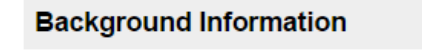

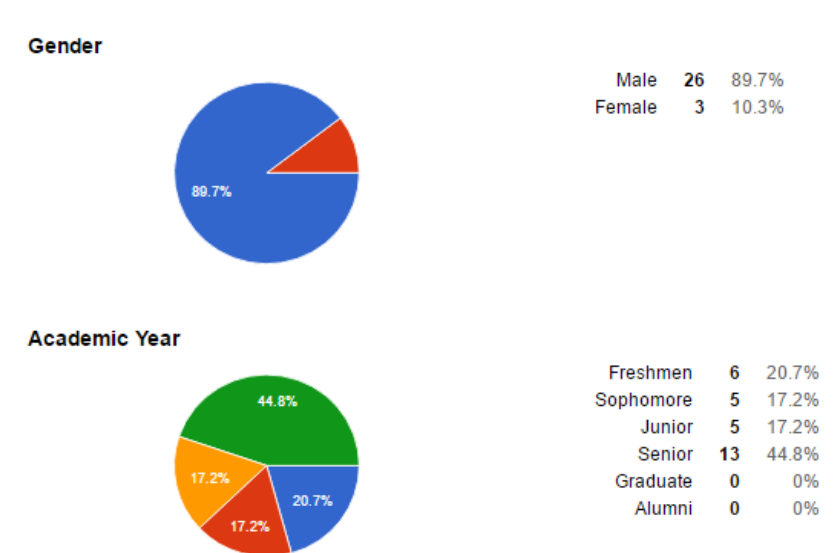

**Major** 

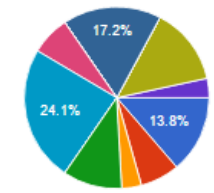

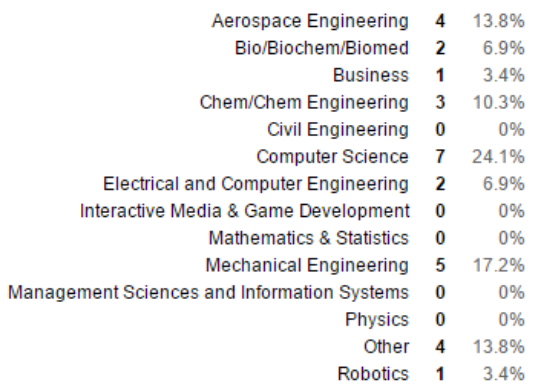

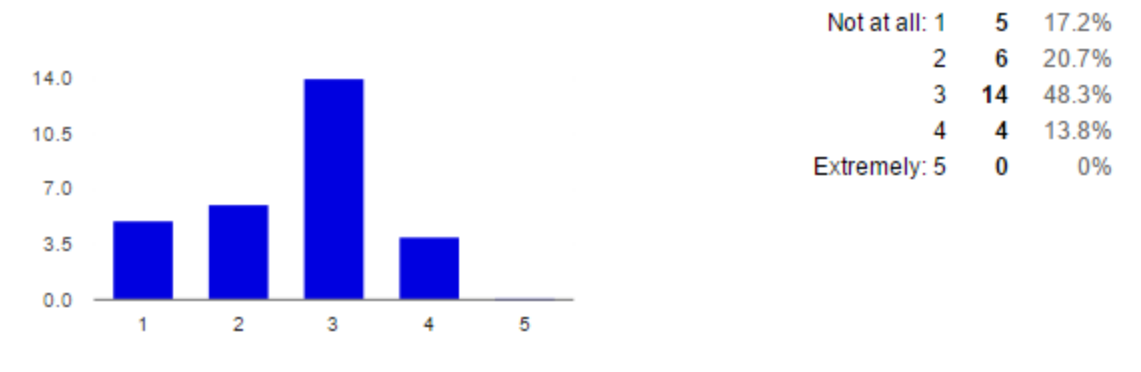

# How knowledgeable do you consider yourself in terms of statistical analysis?

# How knowledgeable do you consider yourself in terms of graphical visualization?

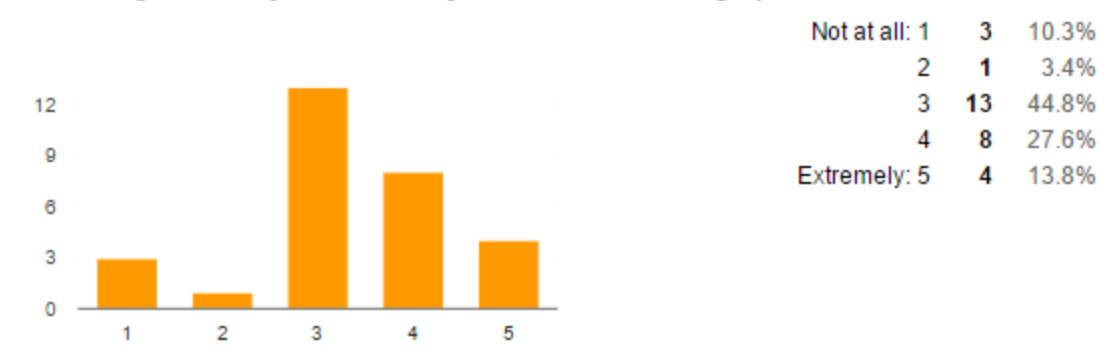

# Approximately how many hours do you use your smartphone in a day?

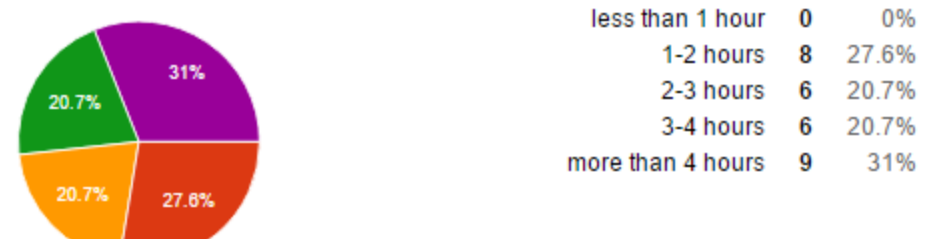

## Task 1: Most frequently visited drinking locations

#### Image 1

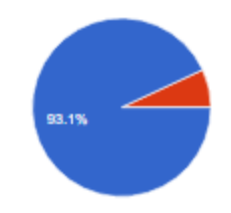

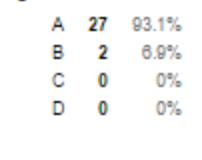

Which one appears to be the most frequently drinking visited location in this map?

#### How easy was it to understand the information presented?

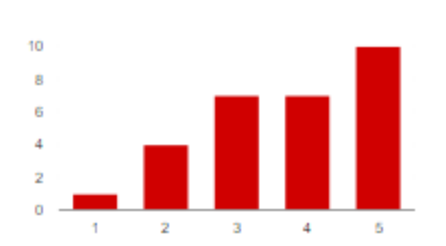

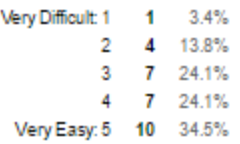

#### How visually appealing is this graph to you?

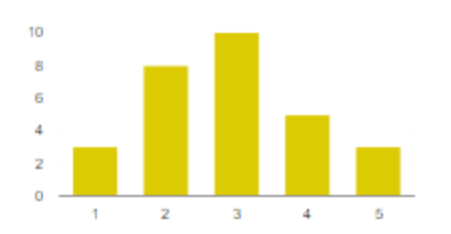

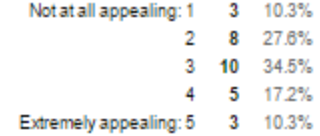

#### How well does the chart represent the information about frequently visited drinking locations?

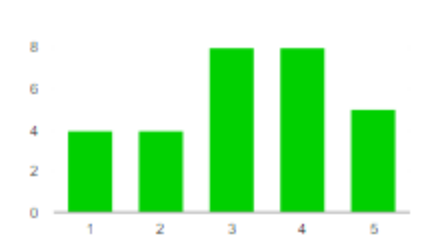

#### Notatall: 1 4 13.8%  $2 \t4 \t13.8\%$  $3 - 8 - 27.6\%$

- 4 8 27.6%
- Extremely well: 5 5 17.2%

#### Which one appears to be the most frequently visited drinking location in this map?

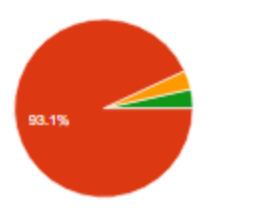

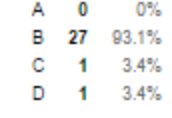

#### How easy was it to understand the information presented?

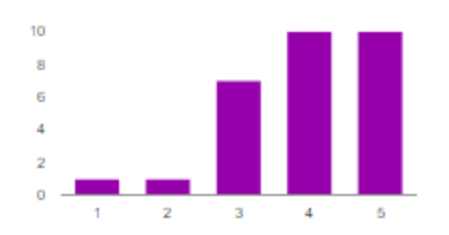

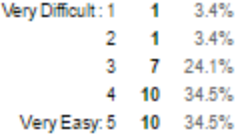

#### How visually appealing is this graph to you?

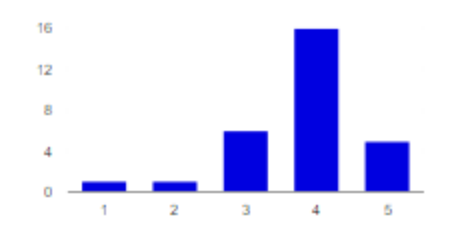

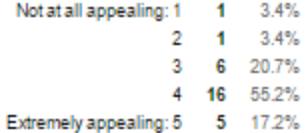

#### How well does the chart represent the information about frequently visited drinking locations?

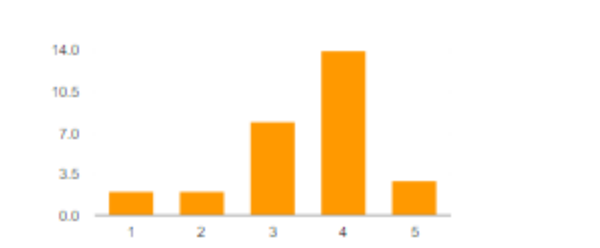

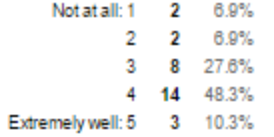

 $\cdot - \cdot$ 

#### Which one appears to be the most frequently visited location in this chart?

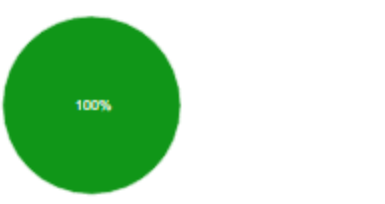

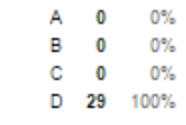

#### How easy was it to understand the information presented?

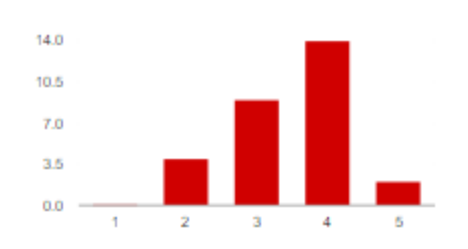

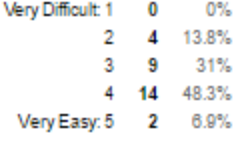

#### How visually appealing is this graph to you?

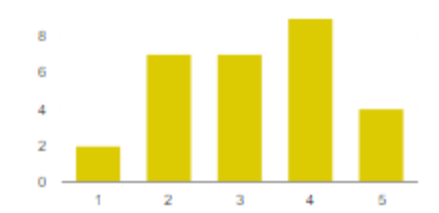

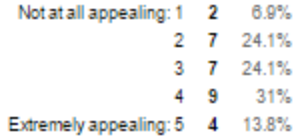

#### How well does the chart represent the information about frequently visited drinking locations?

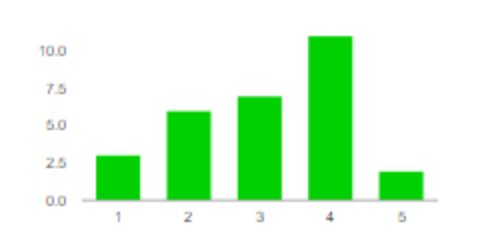

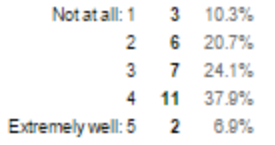

# Task 2: Most recently visited drinking location

# Image 1

Which one appears to be the most recently visited location in this map?

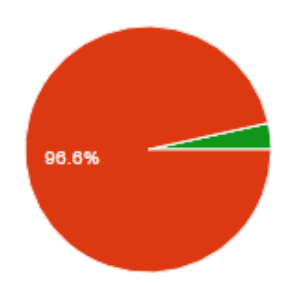

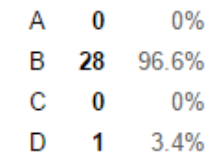

# How easy was it to understand the information presented?

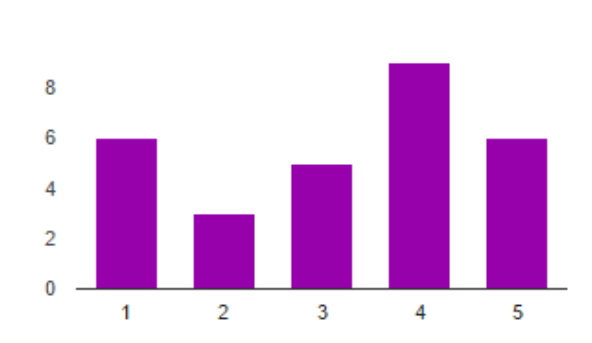

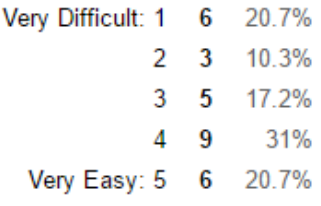

#### How well does the chart represent the information about recently visited drinking locations?

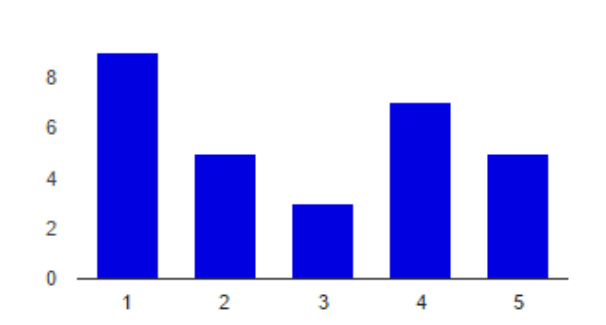

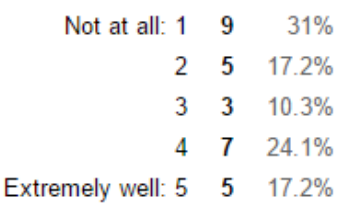

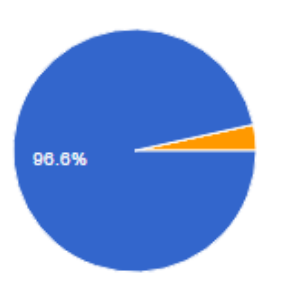

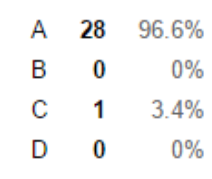

## Which one appears to be the most recently visited location in this map?

# How easy was it to understand the information presented?

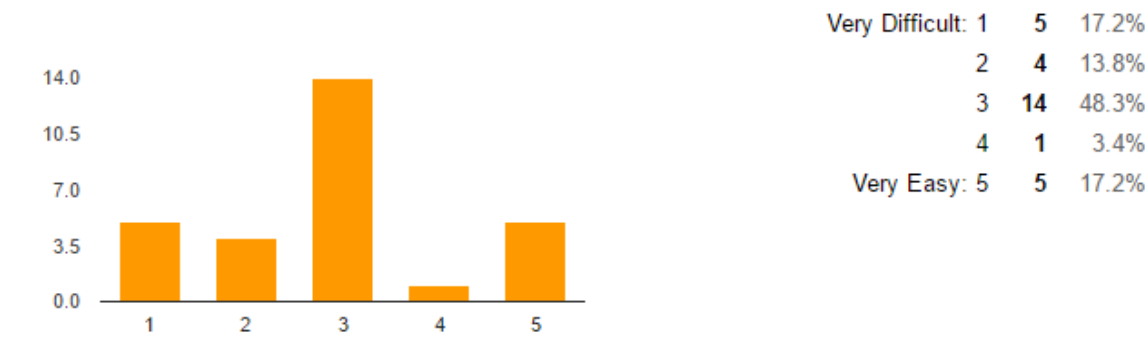

#### How well does the chart represent the information about recently visited drinking locations?

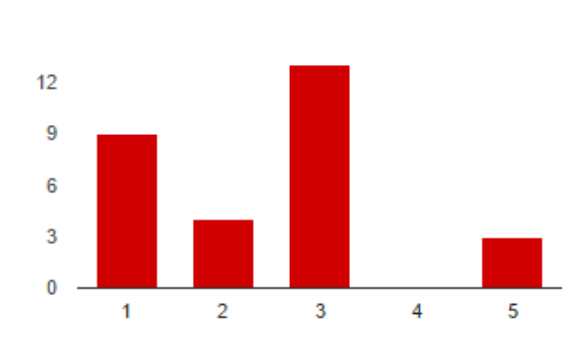

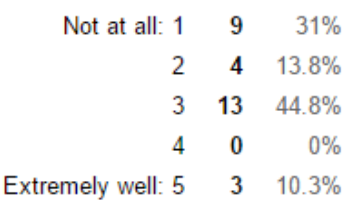

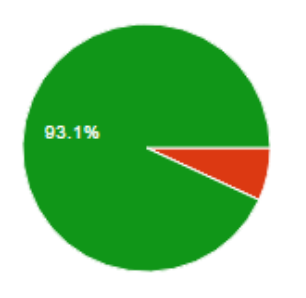

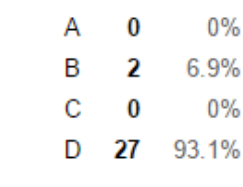

# How easy was it to understand the information presented?

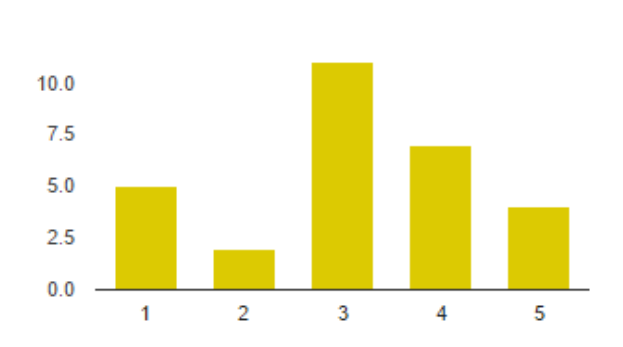

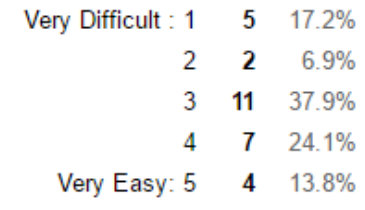

#### How well does the chart represent the information about recently visited drinking locations?

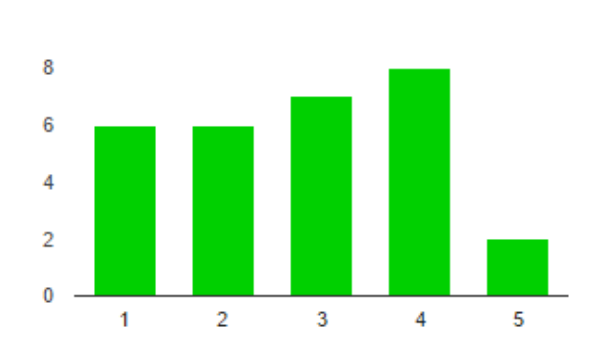

Not at all: 1  $6\phantom{a}$ 20.7%  $\overline{2}$  $6\phantom{a}$ 20.7% 3  $\mathbf{7}$ 24.1% 4 27.6% 8 Extremely well: 5  $\mathbf{2}$ 6.9%

# Which one appears to be the most recently visited location in this chart?

## Task 3: The following charts display the amount of drinks you have had in different months.

#### Image 1

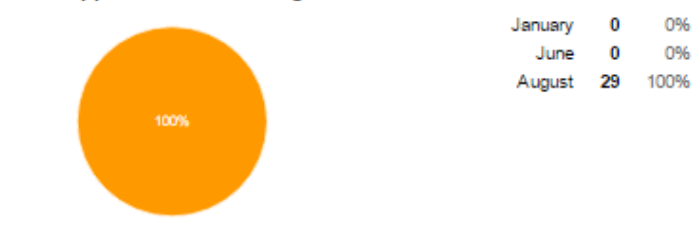

#### Which month appears to have the highest amount?

#### How easy was it to understand the information presented?

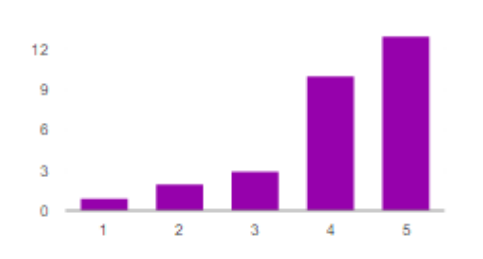

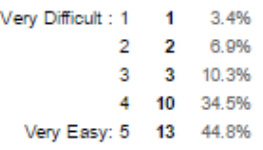

0%

0%

#### How visually appealing is this graph to you?

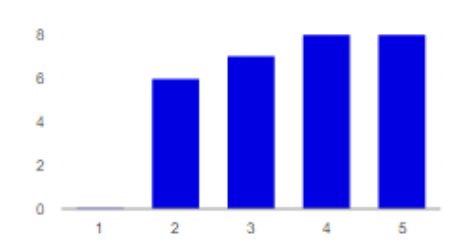

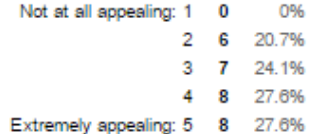

#### How well does the chart represent the information about the amount of drinks in a month?

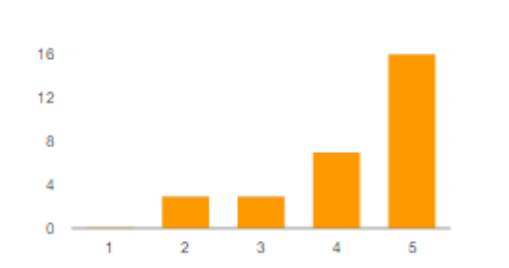

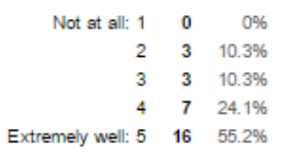

#### Which month appears to have the highest overall value?

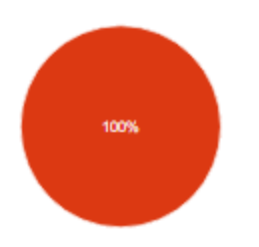

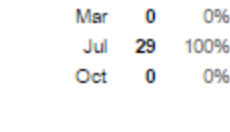

#### How easy was it to understand the information presented?

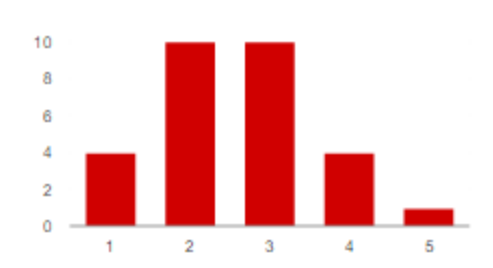

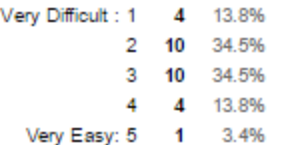

#### How visually appealing is this graph to you?

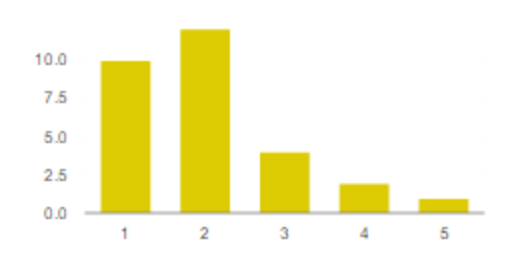

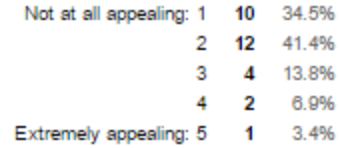

#### How well does the chart represent the information about the amount of drinks in a month?

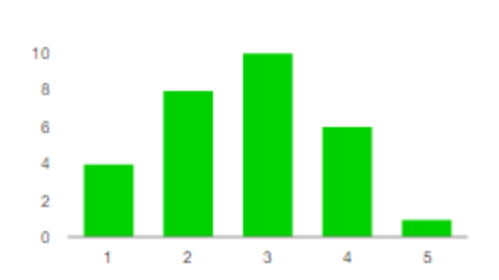

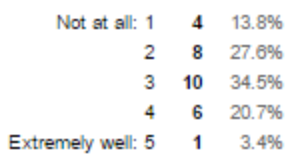

#### Which month has the highest amount?

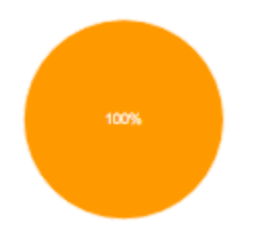

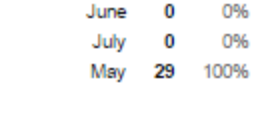

#### How easy was it to understand the information presented?

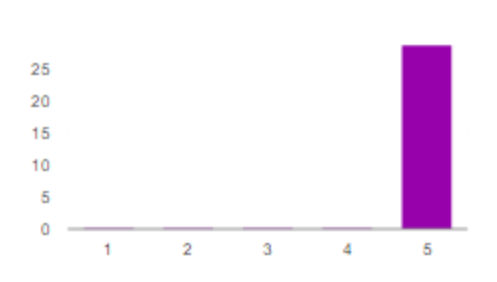

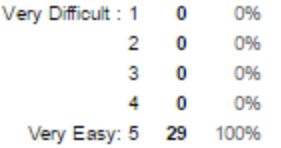

#### How visually appealing is this graph to you?

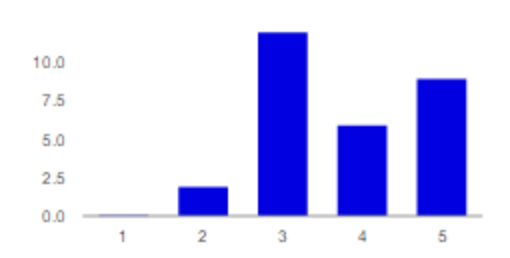

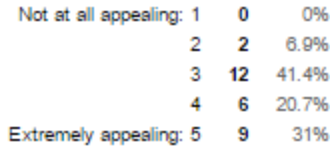

#### How well does the chart represent the information about the amount of drinks in a month?

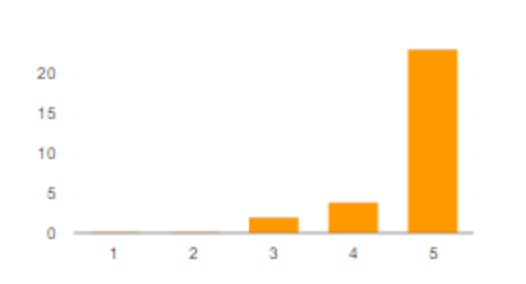

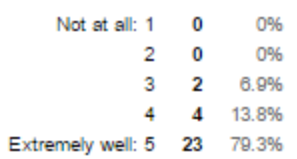

# Task 4: The number of drinks you have had during each hour of a day.

# Image 1

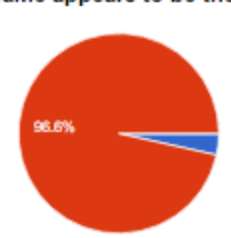

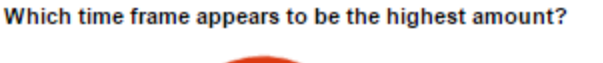

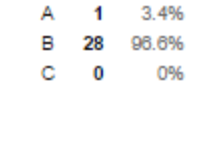

#### How easy was it to understand the information presented?

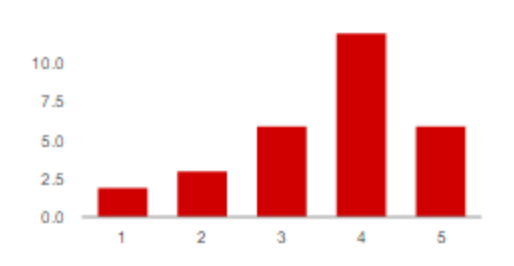

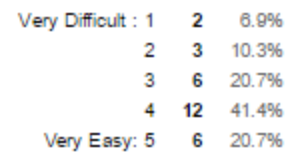

#### How visually appealing is this graph to you?

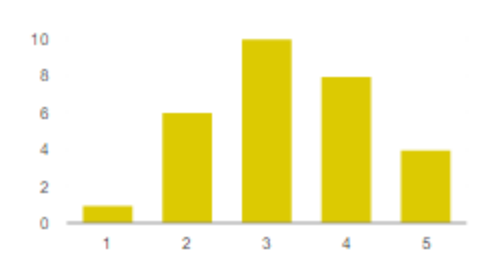

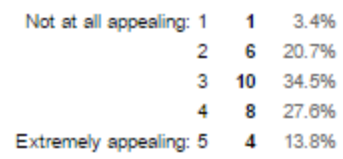

#### How well does the chart represent the information about the amount of drinks in a day?

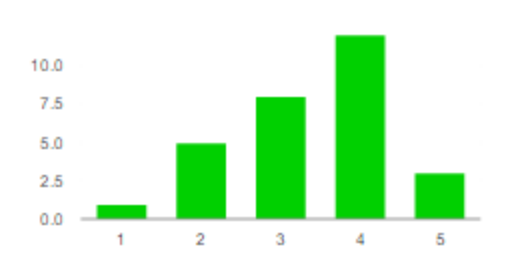

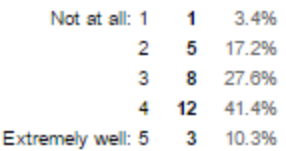

#### Which hour has the highest amount?

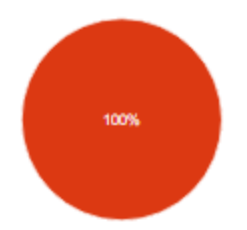

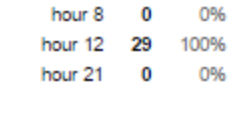

#### How easy was it to understand the information presented?

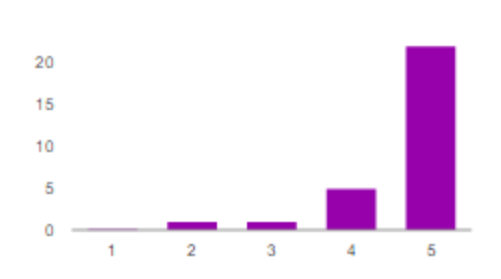

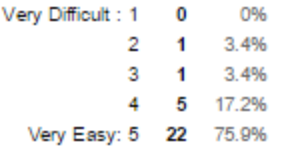

#### How visually appealing is this graph to you?

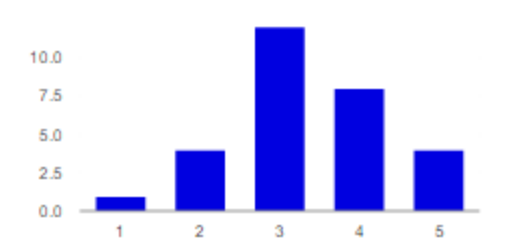

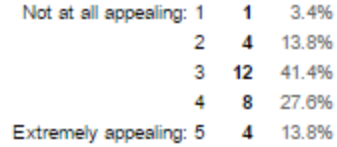

#### How well does the chart represent the information about the amount of drinks in a day?

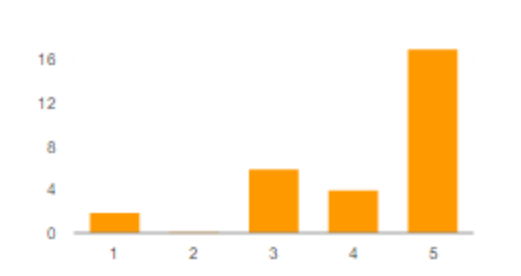

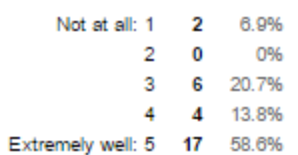

Which time frame has the highest activity?

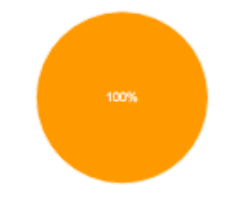

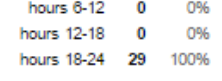

#### How easy was it to understand the information presented?

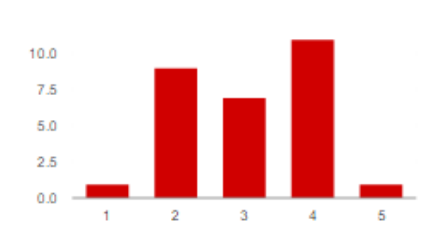

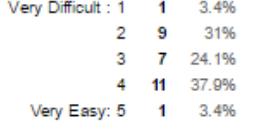

How appealing is this graph to you?

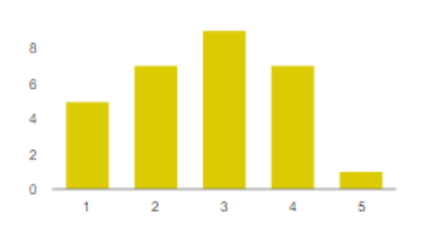

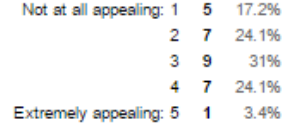

How well does the chart represent the information about the amount of drinks in a day?

| 10 |   |   |   |
|----|---|---|---|
| 8  |   |   |   |
| 6  |   |   |   |
| 4  |   |   |   |
| 2  |   |   |   |
| ٥  |   |   |   |
|    | 2 | ٩ | 5 |

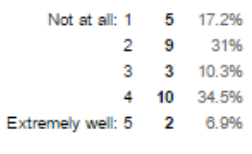

# Task 5: Person you have had the most amount of drinks with.

# Image 1

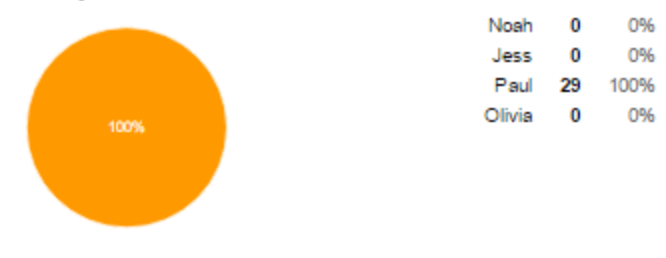

Which person have you had the most amount of drinks with?

#### How easy was it to understand the information presented?

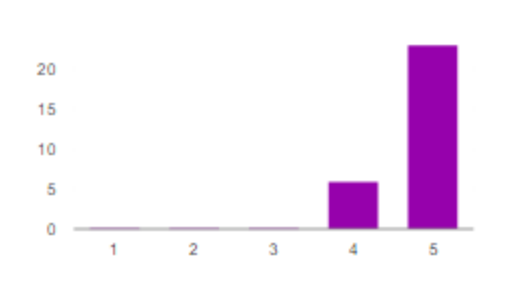

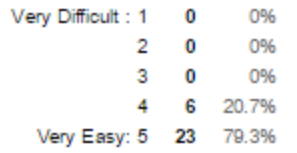

#### How visually appealing is this graph to you?

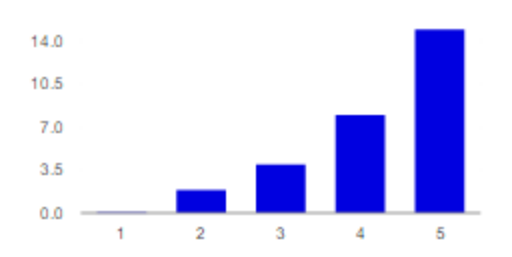

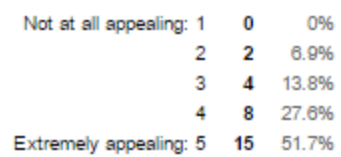

#### How well does the chart represent the information about the amount of drinks with each person?

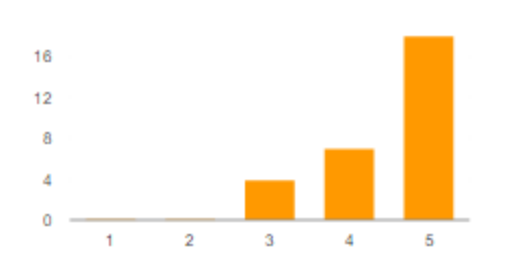

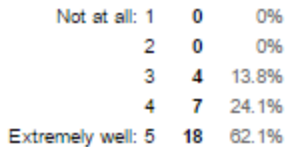

#### Which person have you had the most amount of drinks with?

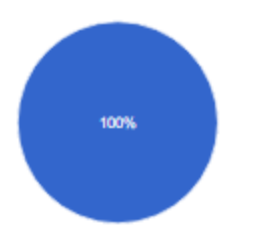

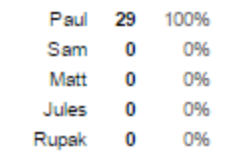

#### How easy was it to understand the information presented?

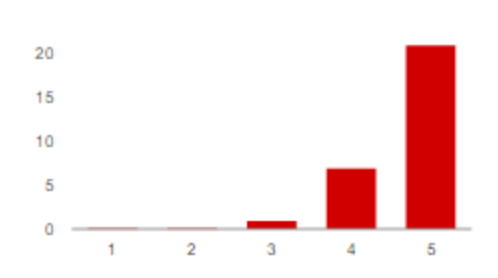

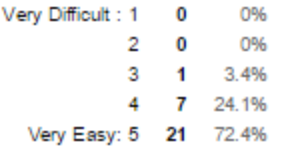

#### How visually appealing is this graph to you?

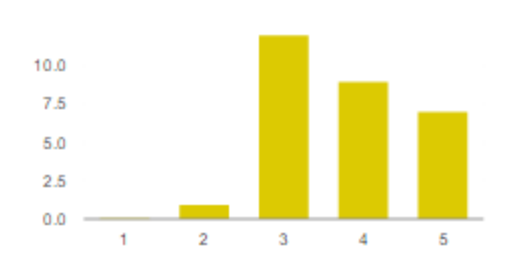

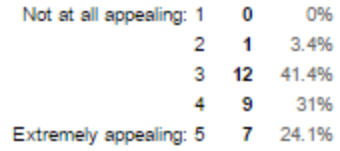

#### How well does the chart represent the information about the amount of drinks with each person?

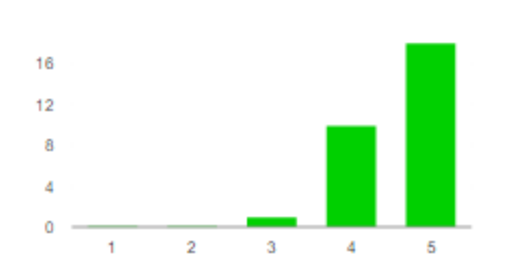

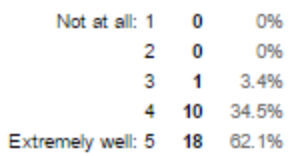

Which person have you had the most amount of drinks with? Matt Jess Julian 100%

#### How easy was it to understand the information presented?

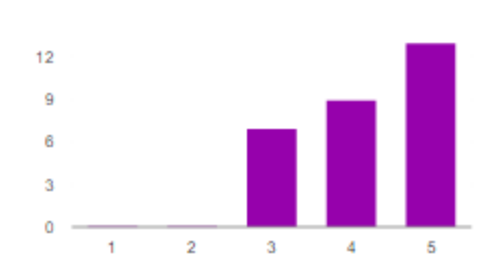

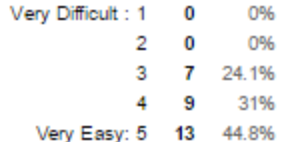

 $\pmb{0}$ 

29

 $\bf{0}$ 

0%

0%

100%

#### How visually appealing is this graph to you?

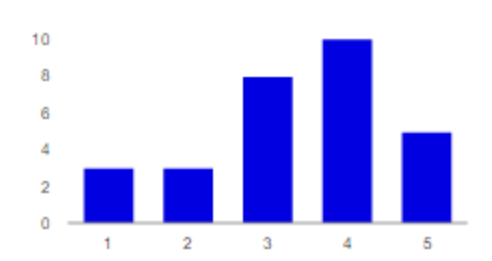

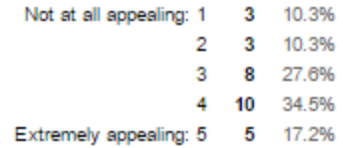

#### How well does the chart represent the information about the amount of drinks with each person?

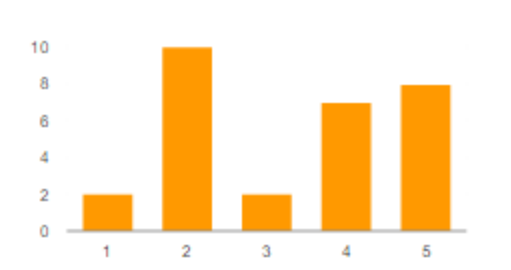

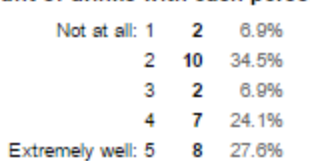

# Task 6: Identify different groups of people you drink with.

# Image 1

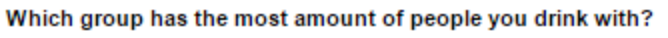

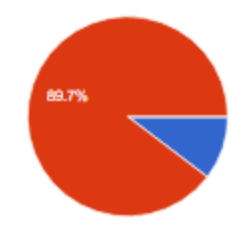

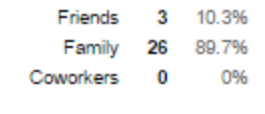

#### How easy was it to understand the information presented?

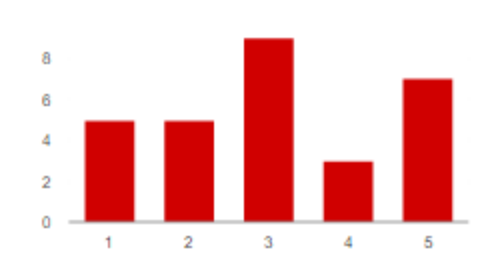

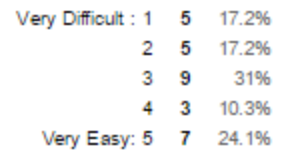

#### How visually appealing is this graph to you?

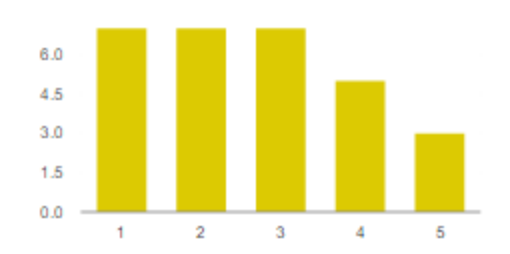

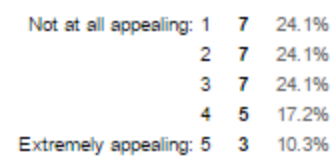

#### How well does the chart categorizes different groups of people you drink with?

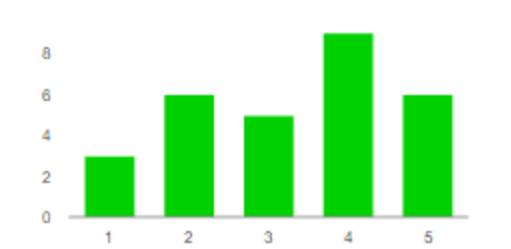

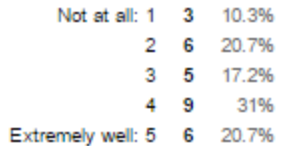

#### Which person have you drank the most with?

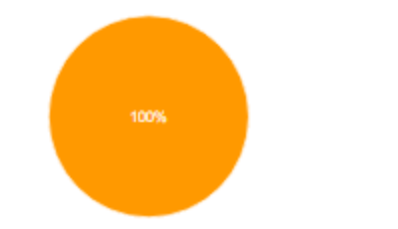

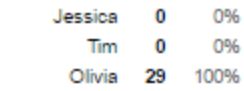

#### How easy was it to understand the information presented?

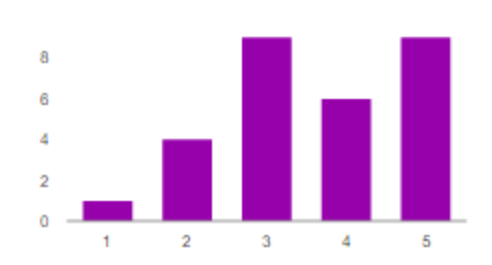

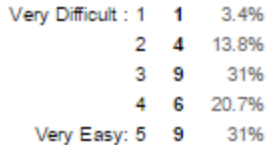

#### How visually appealing is this graph to you?

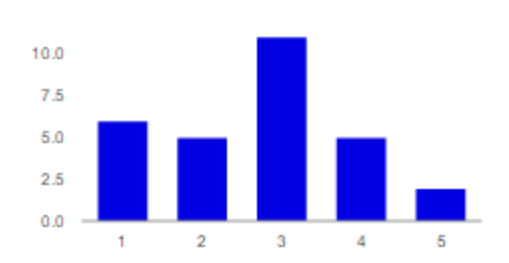

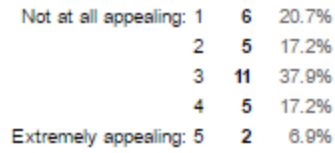

#### How well does the diagram represent the network of people you drink the most with?

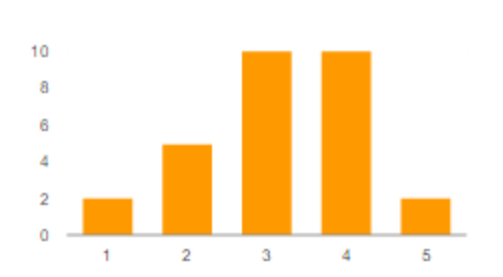

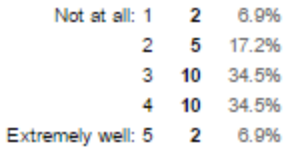

# 82.8%

Which group of people has the most number of drinks?

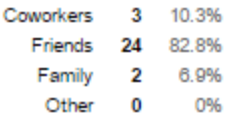

#### How easy was it to understand the information presented?

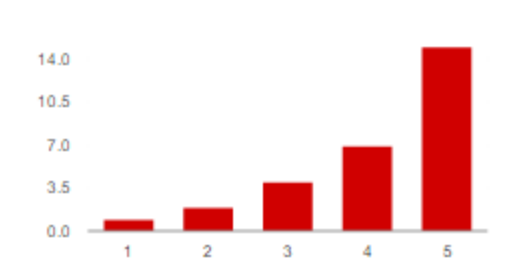

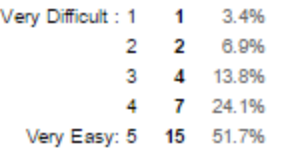

#### How visually appealing is this graph to you?

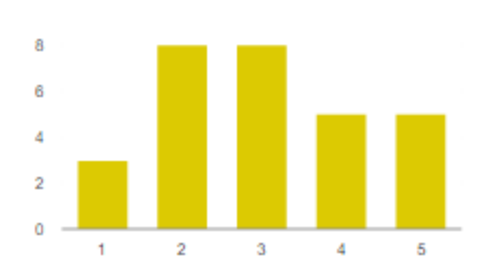

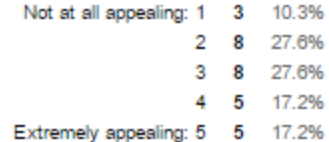

#### How well does the chart categorize different groups of people you drink with?

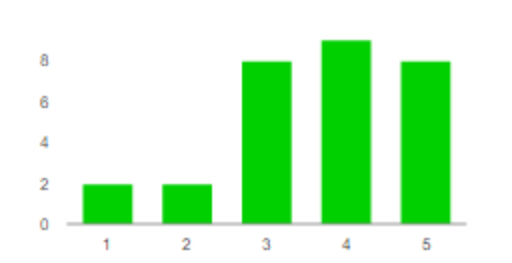

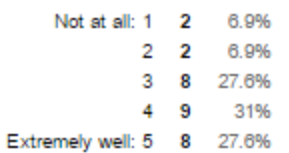